# 15-Language Translator Traducteur 15 langues

⊕

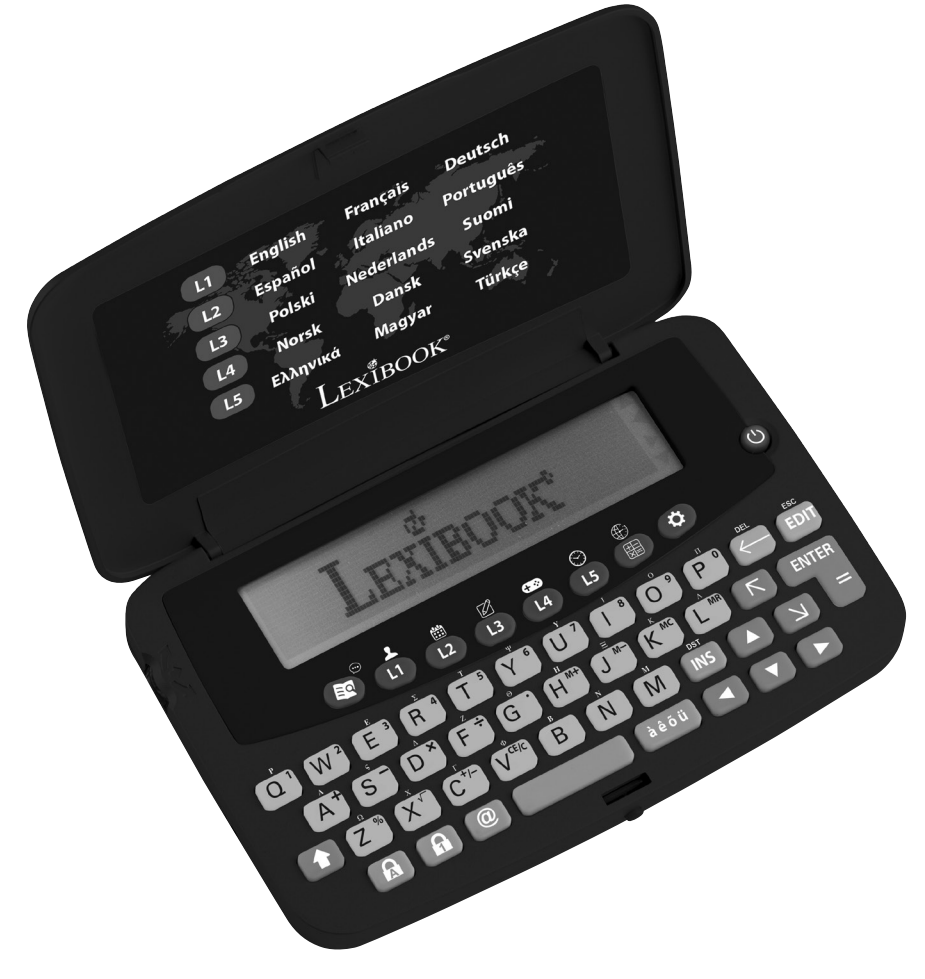

Mode d'emploi • Instruction manual<br>
Manual de instrucciones • Manual de<br>
instruções • Manuale di istruzioni  $\mathbf{L}\mathbf{EXIBOOK}^{\circ}$ Manual de instrucciones • Manual de instruções • Manuale di istruzioni Bedienungsanleitung Gebruikershandleiding

⊕

**www.lexibook.com**

♠

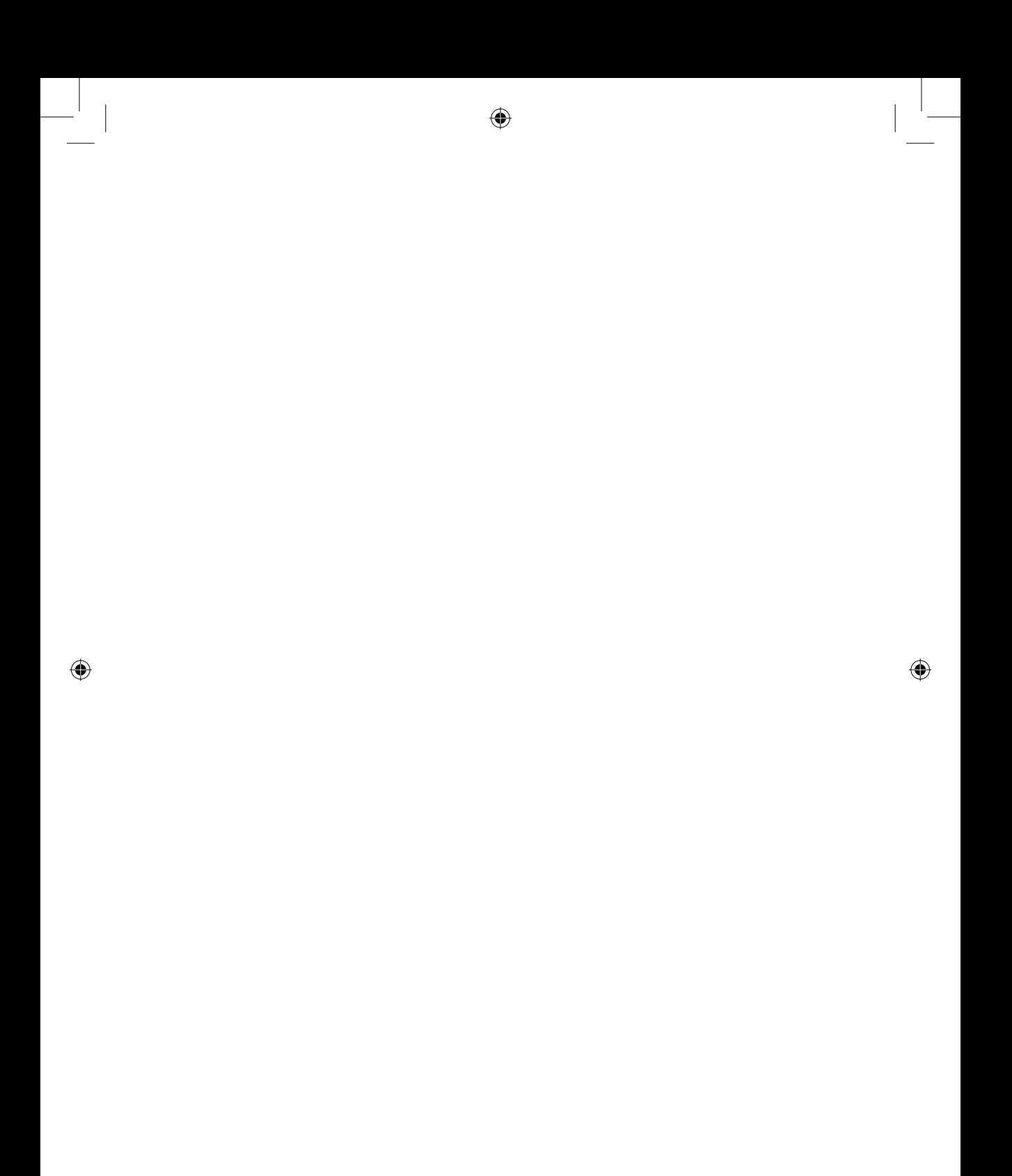

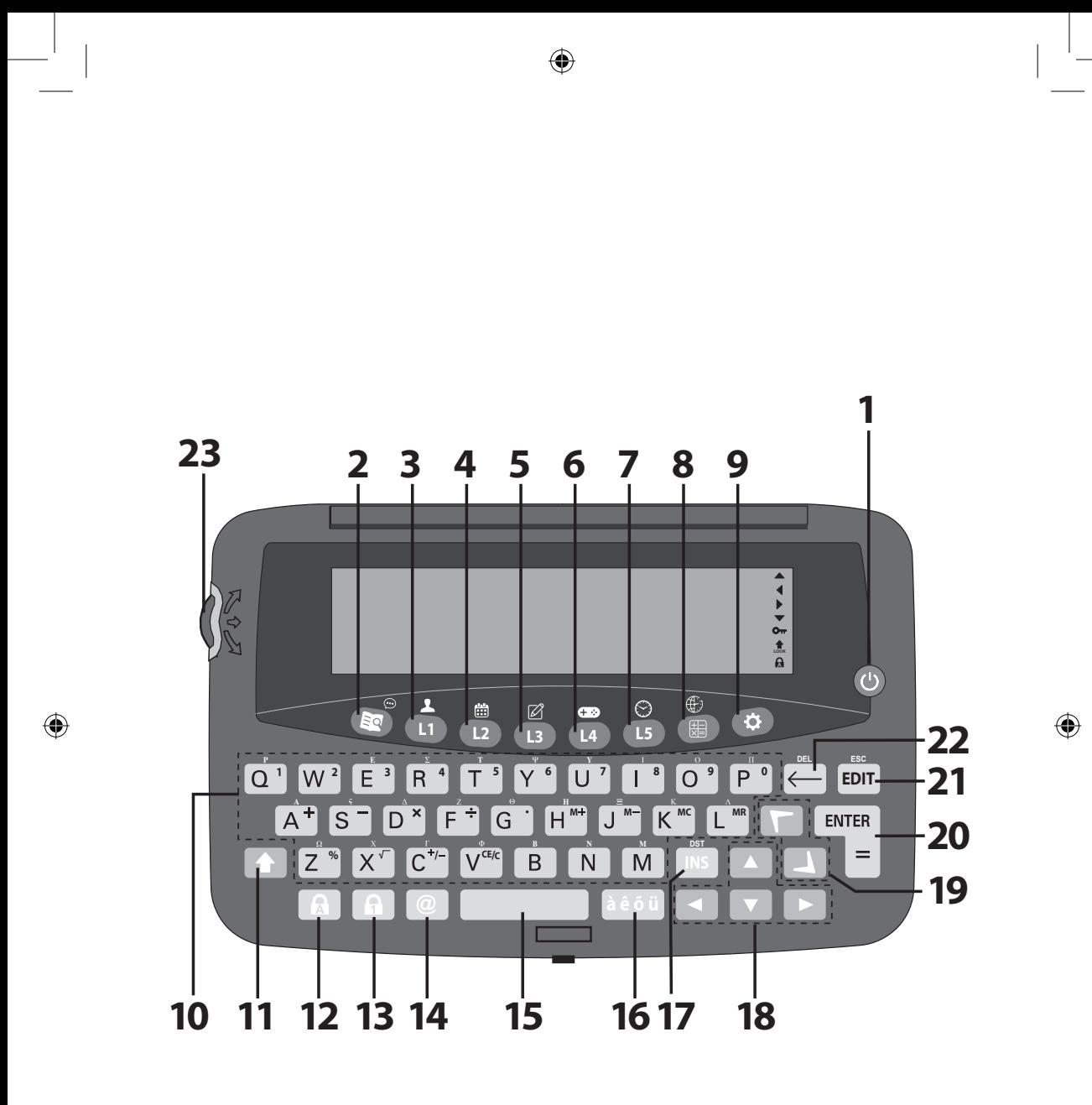

3

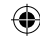

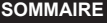

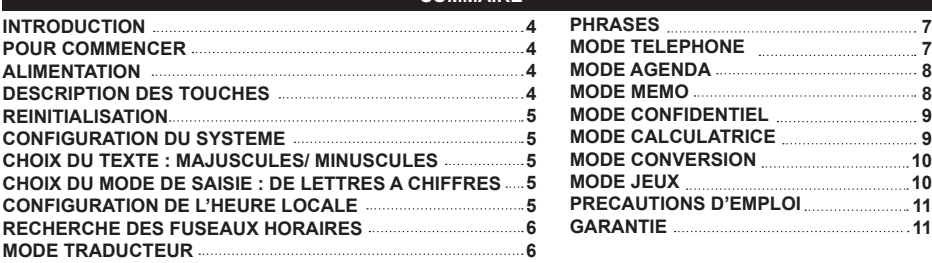

## **INTRODUCTION**

**Félicitations !** Nous sommes heureux de vous compter aujourd'hui parmi les très nombreux utilisateurs des produits Lexibook®.

Vous venez d'acheter le nouveau traducteur 15 langues NTL1570. Ce produit a été conçu pour vous aider à faire des traductions entre l'Anglais, le Français, l'Allemand, l'Espagnol, l'Italien, le Portugais, le Polonais, le Néerlandais, le Finnois, le Norvégien, le Danois, le Suédois, le Grec, le Hongrois et le Turc. Il contient 5,000 mots ou expressions par langue en plus de 150 phrases par langue réparties en 10 thèmes pour vous permettre de traduire les principales situations vécues lors d'un voyage à l'étranger.

Nous vous invitons à lire attentivement ce mode d'emploi pour utiliser au mieux votre traducteur.

## **POUR COMMENCER**

Lors du déballage, assurez-vous d'avoir tous les éléments suivants :

1 x traducteur 15 langues NTL1570

1 x pile CR2032

1 x mode d'emploi

*Note :* A la première utilisation du NTL1570, il vous faut retirer le film plastique sur l'écran LCD.

*AVERTISSEMENT :* Tous les matériaux d'emballage, comme le ruban adhésif, les feuilles en plastique, les celles et les étiquettes ne font pas partie du produit et doivent être jetés.

#### **ALIMENTATION**

Le Traducteur Lexibook fonctionne avec 1 pile de type CR2032 de 3  $\sqrt{2}$  (incluse). Si le contraste écran faiblit fortement même après l'avoir réglé au plus fort, nous vous conseillons de changer la pile sans tarder.

- 1. Eteignez l'appareil.
- 2. Dévissez et soulevez le compartiment à pile situé à l'arrière de l'appareil.
- 3. Retirez la pile usagée et remplacez-la par une nouvelle.
- 4. Replacez la trappe du compartiment à pile puis revissez.
- 5. Appuyez sur n'impotre quelle touche à l'exception de ENTER pour sauter la réinitialisation et garder toutes les données enreigstrées.
- Assurez-vous d'achever le remplacement de la pile en moins d'une minute.
- L'appareil s'éteindra automatiquement au bout du temps d'inactivité défini. Appuyez sur @ pour rallumer l'appareil.
- Lorsque le son faiblit ou que l'appareil ne répond plus, vous pouvez remplacer la pile.
- La réinitialisation effacera les données et configurations en mémoire.

Ne pas recharger les piles non rechargeables. Retirer les accumulateurs de l'appareil avant de les recharger. Ne charger les accumulateurs que sous la surveillance d'un adulte. Ne pas mélanger différents types de piles ou accumulateurs, ou des piles et accumulateurs neufs et usagés. Les piles et accumulateurs doivent être mis en place en respectant la polarité. Les piles et accumulateurs usagés doivent être enlevés de l'appareil. Les bornes d'une pile ou d'un accumulateur ne doivent pas être mises<br>en court-circuit. Ne pas jeter les piles au feu. Retirer les piles en cas de non utilisation pro

*AVERTISSEMENT:* D'importantes interférences électromagnétiques ou des décharges électrostatiques peuvent provoquer un dysfonctionnement ou une perte de données. Si l'appareil ne fonctionne pas correctement, enlevez puis remettez la pile.

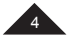

**10**

**11**

# **DESCRIPTION DES TOUCHES**

Veuillez vous référer au schéma page 3.

**Note :** Pour accéder aux fonctions secondaires, appuyez sur SHIFT (11) puis sur la touche désirée. Par exemple, appuyez sur SHIFT (11) et TRADUCTEUR (2) pour accéder aux PHRASES.

- 1. Mise en marche/arrêt<br>2. Traducteur I Phrases
- 2. Traducteur | Phrases
- 3. Anglais/Français/Allemand | Téléphone
- 4. Espagnol/Italien/Portugais | Agenda
- Polonais/Néerlandais/Finlandais | Mémo
- 6. Norvégien/Danois/Suédois | Jeux
- 7. Grec/Hongrois/Turc | Heure locale
- 8. Calculatrice/conversion | Fuseaux horaires 9. Paramètres
- 
- 10. Lettres (inclus chiffres et opérations mathéma-
- tiques pour les modes calculatrice /conversion)
- 11. SHIFT (pour lettres majuscules et fonctions secondaires) (\*)
- 12. Verr. majuscules : Verrouille les lettres majuscules 13. Verr. chiffres : Verrouille les chiffres (uniquement sous les modes téléphone, agenda et mémo)
- Appuyer deux fois pour verrouiller SHIFT.
- \*\* Le curseur clignote après ou sous chaque caractère.
- 14. Symboles et caractères spéciaux
- 15. Espace
- 16. Accents
- 17. Change la méthode d'insertion des caractères (\*\*) |
- Activer/désactiver DST (réglage heure d'été)
- 18. Flèches directionnelles
- 19. Fonction haut/bas
- 20. Valider un choix
- 21. Editer la fonction | Quitter la fonction
- 22. Effacer une fois | Effacer tout
- 23. Molette : pousser vers le haut ou vers le bas pour faire défiler le texte ou changer la sélection (même usage que la fonction haut/bas), appuyer pour valider un choix (même fonction que la touche ENTRER)

#### **REINITIALISATION (RESET)**

- 1. Appuyez sur le bouton de réinitalisation au dos de l'appareil à l'aide d'un objet fin et pointu. « RESET ? » s'affiche à l'écran.
- 2. Appuyez sur ENTER pour confirmer. L'opération peut prendre plusieurs secondes.
- 3. Appuyez sur n'importe quelle autre touche pour annuler la réinitialisation.

*NB :* la réinitialisation supprime toutes les informations stockées dans la machine et le code secret si l'appareil a déjà été utilisé.

#### **CONFIGURATION DU SYSTEME**

Appuyez sur  $\clubsuit$  pour entrer dans le mode de configuration du système ; utilisez les touches  $\blacktriangle$  et  $\blacktriangledown$ pour parcourir les rubriques suivantes :

- **1. ARRÊT AUTO :** appuyez sur ENTER pour sélectionner le mode de configuration d'arrêt automatique. Le délai d'arrêt automatique est programmé par défaut sur 5 minutes ; appuyez sur les touches  $\blacktriangle$  et  $\blacktriangledown$  pour parcourir la sélection suivante : 3 MINUTES, 5 MINUTES et 7 MINUTES. Appuyez sur ENTER pour confirmer.
- **2. MOT DE PASSE :** appuyez sur ENTER pour sélectionner le mode confidentiel et entrez votre mot de passe. *NB :* Pour plus de détails consultez la section : Mode Confidentiel.
- **3. CONTRASTE :** appuyez sur ENTER pour sélectionner le mode de configuration du contraste. Le contraste est défini par défaut sur 6 ; appuyez sur les touches  $\blacktriangle$  et  $\blacktriangledown$  pour parcourir les valeurs de 1 à 8. Appuyez sur ENTER pour confirmer.
- **4. LANGUE** : appuyez sur ENTER pour sélectionner la langue d'entrée. La langue configurée par défaut est l'Anglais ; appuyez sur les touches **→** et **\ ¯** pour parcourir les sélections suivantes : **ENGLISH,**<br>FRANÇAIS, DEUTSCH, ESPAÑOL, ITALIANO, PORTUGUÊS, POLSKI, NEDER LANDS, SUOMI, NORSK,  **DANSK, SVENSKA, Eλληνικά, MAGYAR** et **TÜRKÇE**. Sélectionnez une langue puis appuyez sur ENTER pour confirmer.
- **5. VILLE LOC.** : appuyez sur ENTER pour configurer le nom de la ville. Vous pouvez entrer le nom de votre ville pour éditer la ville affichée à l'écran. Appuyez sur ENTER pour confirmer.
- **6. MÉMOIRE** : appuyez sur ENTER pour afficher la mémoire disponible.

**FRANÇAIS**

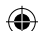

# **CHOIX DU TEXTE : MAJUSCULES/ MINUSCULES**

Appuvez sur **bour changer le format du texte en majuscule ou en minuscule.** 

# **CHOIX DU MODE DE SAISIE : DE LETTRES A CHIFFRES**

Dans les modes TELEPHONE, MEMO, et AGENDA, appuyez une fois sur la touche **la** pour basculer en mode de saisie numérique et appuyez encore une fois pour revenir au mode de saisie de texte.

# **CONFIGURATION DE L'HEURE LOCALE**

- 1. Appuvez sur  $\blacktriangle$  +  $\odot$  pour sélectionner l'heure locale indiquée par le symbole ( $\,$ i) et appuyez sur EDIT.
- 2. Appuyez sur les touches **→** ou ▼ jusqu'à ce que la ville correspondant à votre fuseau apparaisse. Appuyez ensuite sur  $\blacktriangledown$  pour positionner le curseur sur la deuxième ligne.
- 3. Appuyez sur les touches  $\Box$  ou  $\Box$  puis  $\nabla$  pour sélectionner l'année, le mois et le jour.
- 4. Appliquez la même procédure que celle décrite ci-dessus pour définir l'heure.
- 5. Appuyez sur ENTER pour valider la configuration.

**FRANÇAIS**

- $\cdot$  Avant de configurer l'heure, appuyez sur  $\blacksquare$  + DST pour passer à l'heure d'été.
- Le format de l'heure locale correspond au mode 24 heures et le format de la date correspond au mode AAAA/MM/JJ.

# **RECHERCHE DES FUSEAUX HORAIRES**

- 1. Appuyez sur  $\uparrow$  +  $\bigoplus$  pour sélectionner le mode de configuration de l'heure internationale (indiquée par le symbole ).
- 2. Appuyez sur les touches  $\blacktriangle$  ou  $\blacktriangledown$  pour rechercher la ville souhaitée.

On dénombre 42 grandes villes dont l'heure est communiquée :

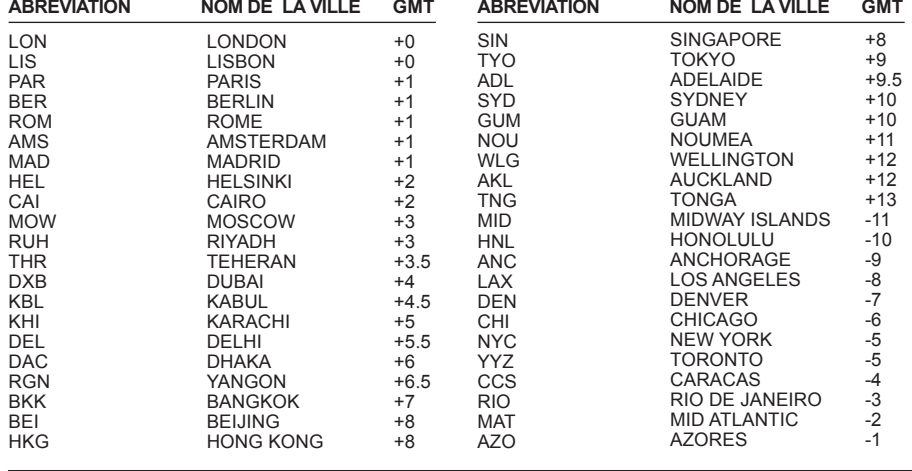

## **MODE TRADUCTEUR**

5,000 mots sont disponibles par langue. Appuyez sur  $\blacksquare$  pour entrer dans le mode traducteur. La langue configurée est affichée comme langue source. Pour sélectionner une autre langue source, appuyez sur l'un des 5 boutons de langues.

*Exemple:* appuyez 3 fois sur la touche **L1** pour sélectionner l'Allemand.

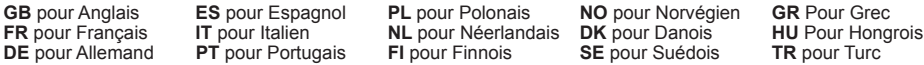

Une fois la langue sélectionnée, entrez le mot à traduire, les mots contenus dans l'index seront affichés simultanément. Vous pouvez continuer à entrer les lettres du mot recherché ou vous pouvez utiliser les touches pour sélectionner le mot dans l'index. Un mot est sélectionné lorsqu'il est souligné en noir. Appuyez sur ENTER pour exécuter la traduction.

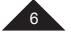

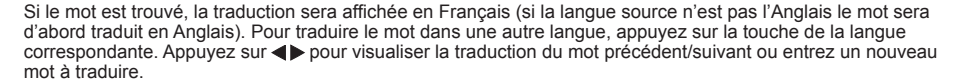

*Note :* Le NTL1570 mémorise les réglages de la langue source et de la langue cible et les conserve, même quand vous éteignez l'appareil.

**Exemple :** Lancer une traduction (langue source = Français)

- 1. Appuyez sur la touche **ES** pour entrer dans le mode traducteur. Appuyez sur la touche **L1** pour sélectionner FRANÇAIS comme langue source.
- 2. Entrez « **ma** ». Dès que vous commencez à taper les lettres, le système trouve des suggestions. Les mots contenus dans l'index sont affichés simultanément.
- 3. Continuez à écrire le mot et choisissez le mot désiré à l'aide de la touche ▼. Par exemple : « maison », et appuyez sur ENTER.
- 4. La traduction en Anglais est affichée
- 5. Pour la traduction en Espagnol, appuyez sur **L2** une fois.
- 6. Ou appuyez sur **L1** trois fois pour Allemand.
- 7. Vous pouvez appuyer sur la touche < pour voir le mot précédent.

#### **PHRASES**

On dénombre 150 phrases et expressions classées en 10 catégories:

- 1. AFFAIRES
- 2. RESTAURANT
- 3. HÔTELS
- 4. EN VILLE
- 5. VOYAGER
- 6. URGENCES<br>7 LOISIRS 7. LOISIRS<br>8. RANOUE
- 8. BANQUE /POSTE /TÉL.<br>9. AÉROPORT / PASSEPO
- 9. AÉROPORT / PASSEPORT
- 10. GÉNÉRALITÉS

Vous pouvez traduire chaque phrase du NTL1570 dans 15 langues disponibles.

## **Utiliser le mode Phrases:**

- 1. Appuyer sur  $\bigoplus$  +  $\bigoplus$  pour sélectionner le mode PHRASES.
- 2. L'écran montre brièvement la langue précédemment choisie dans le mode de configuration (Anglais par défaut et Français dans cet exemple) et ensuite montre la première option du mode PHRASES.
- 3. La première catégorie est affichée. Appuyez sur ENTER pour confirmer.
- 4. Ou appuyez sur  $\breve{\blacktriangledown}$  pour voir les catégories suivantes. Appuyez sur ENTER pour confirmer. La première phrase de cette catégorie sera affichée sur l'écran.
- 5. Appuyez sur la touche  $\triangle$  pour voir la phrase suivante de la liste. Appuyez sur la touche  $\blacktriangledown$  pour voir la phrase précédente.
- 6. Lorsque la phrase désirée est affichée, appuyez sur le bouton correspondant à la langue désirée pour la traduction.
- 7. Si la phrase est affichée sur plus qu'un écran, vous pouvez parcourir l'expression choisie en appuyant sur les touches  $\nabla$  et  $\blacktriangle$ .
- 8. Pour parcourir les expressions dans une catégorie, appuyez sur les touches  $\triangle$  ou  $\blacktriangledown$ .
- 9. Pour revenir au menu principal du mode PHRASES, appuyez sur  $\bigoplus$  + ESC.

## **MODE TELEPHONE**

Deux catégories de répertoires sont disponibles : PERSONNEL et AFFAIRES.

- 1. Appuyez une fois sur **1** + L2 (TEL) pour sélectionner le mode PERSONNEL et deux fois pour sélectionner le mode AFFAIRES. Une entrée peut accueillir un maximum de 11 lignes pour l'ensemble des informations.
- 2. Entrez **JOHN SMITH** et appuyez sur ENTER.
- 3. Entrez **NEW YORK** et appuyez sur ENTER.
- 4. Appuyez sur **la** pour entrer des numéros. Entrez ensuite le numéro de téléphone et appuyez sur ENTER.
- 5. A la ligne FAX #, entrez le numéro et appuyez sur ENTER.
- 6. Appuyez sur **in** une nouvelle fois pour revenir au mode saisie de texte. A la ligne NOTE, tapez « AMI » et appuyez sur ENTER.

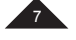

Il est possible de sauter une ligne en appuyant sur ▼ ou ▲ puis ENTER (par exemple si votre contact n'a pas de numéro de fax).

#### *Remarque :*

• Appuyez sur la touche  $\omega$  plusieurs fois pour obtenir les symboles suivants :

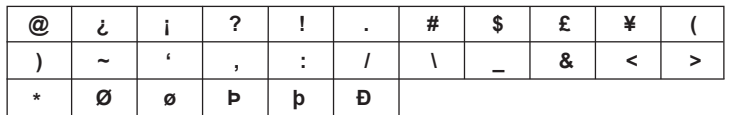

• Pour entrer une lettre accentuée, tapez la lettre puis appuyez sur la touche la actil plusieurs fois jusqu'à ce que l'accent désiré apparaisse.

#### **MODE PERSONNEL ET MODE AFFAIRES**

#### **A. RECHERCHE DE DONNÉES**

- 
- 1. Appuyez sur ▼ + ▲ pour entrer dans le mode PERSONNEL ou AFFAIRES.<br>2. Utilisez les touches ▲ ou ▼ pour lancer une recherche dans l'ordre alphabétique. Vous pouvez aussi entrez<br>| la ou les premières lettres du contact re souhaitées.

#### **B. AFFICHAGE DE L'ENSEMBLE DES DONNÉES**

Une fois le contact recherché trouvé, appuyez sur  $\nabla$  ou  $\blacktriangle$  pour faire défiler les données de ce contact.

#### **C. MODIFICATION DE DONNÉES**

- 1. Sélectionnez l'entrée à modifier. Appuyez sur EDIT pour entrer dans le mode édition.
- 2. Utilisez les touches  $\nabla \triangle \blacktriangle \blacktriangleright$  pour déplacer le curseur vers la position désirée.
- 3. Appuyez sur la touche  $\leftarrow$  pour supprimer 1 caractère ou 1 nombre et appuyez sur INS pour basculer entre les modes insérer et remplacer.
- 4. Entrez les nouvelles données et appuyez sur ENTER.
- 5. Ou appuyez sur  $\uparrow$  + ESC pour quitter le mode édition.

#### **D. SUPPRESSION DE DONNÉES**

- 1. Sélectionnez l'entrée à supprimer.
- 
- 2. Appuyez sur **T** + DEL, la mention « **ANNULER?** » apparaît à l'écran.<br>3. Appuyez sur ENTER. La mention « **ANNULÉ !** » est affichée et toutes les données de cette entrée sont effacées.

*Remarque :* si vous avez appuyé par erreur sur la séquence de touches  $\mathbf{F}$  + DEL, il vous suffit d'appuyer sur n'importe quelle touche à l'exception de la touche ENTER afin d'éviter la suppression des données.

## **MODE AGENDA**

Ce mode permet d'enregistrer une date de rendez-vous (celle-ci correspond par défaut à la date du mode Heure Locale), une heure et une description. Au maximum, 11 lignes peuvent être entrées.

- 1. Appuyez sur  $\blacktriangleright$  +  $\boxdot$  pour sélectionner le mode Agenda.
- 2. Entrez une description puis appuyez plusieurs fois sur  $\blacktriangle$  pour déplacer le curseur vers la colonne Date.
- 3. Entrez la date (Année, Mois, jour) et l'heure (Heure, Minute).
- 4. Appuyez sur ENTER pour valider.

#### **A. RECHERCHE DE DONNÉES**

- 1. RECHERCHE SEQUENTIELLE : appuyez sur les touches  $\triangle$  ou  $\blacktriangledown$ .
- 2. RECHERCHE DIRECTE tapez la première lettre de la donnée et appuyez sur  $\blacktriangle$  ou  $\blacktriangledown$ .

#### **B. MODIFICATION/ SUPPRESSION DE DONNÉES**

Procédure identique au mode TELEPHONE (paragraphe D).

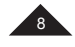

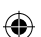

# **MODE MEMO**

*Exemple :* Enregistrer votre numéro de passeport : HK32145

- 1. Appuyez sur les touches ▼ + l丝 pour sélectionner le mode mémo.<br>2. Entrez la description du mémo : PASSEPORT HK32145
- 
- 3. Appuyez sur ENTER pour valider.

#### **A. RECHERCHE DE DONNÉES**

- 
- 1. RECHERCHE SEQUENTIELLE : appuyez sur les touches  $\blacktriangle$  ou  $\blacktriangledown$ .<br>2. RECHERCHE DIRECTE : tapez la première lettre de la donnée et appuyez sur  $\blacktriangle$  ou  $\blacktriangledown$  pour rechercher directement.

#### **B. MODIFICATION/ SUPPRESSION DE DONNÉES**

Procédure identique au mode TELEPHONE (paragraphe D).

## **MODE CONFIDENTIEL**

Certaines données sauvegardées en mémoire peuvent être protégées par le biais du mode confidentiel (valable pour les modes TEL, PROGRAMMATION et MEMO). Le mot de passe ne peut se composer que de 6 lettres (majuscules ou minuscules).

*Exemple :* entrez le mot de passe « ABCD ».

- 1. Appuyez sur  $\ddot{Q}$  pour sélectionner le mode de configuration du système. Sélectionnez MOT DE PASSE et appuyez sur ENTER.
- 2. Entrez « ABCD » et appuyez sur ENTER.
- 3. Entrez le même mot de passe et appuyez sur ENTER. Puis appuyez sur ENTER pour valider la saisie.
- 4. Apres 2 secondes, l'icône  $\mathbb{G}_{\mathbf{T}}$  s'affiche et l'écran revient à l'affichage initial. L'icône  $\mathbb{G}_{\mathbf{T}}$  ne disparaîtra pas tant que le mot de passe n'aura pas été réintroduit.

#### *Remarque :*

• Si vous souhaitez désactiver le mot de passe, il vous suffit de n'entrer aucun caractère et d'appuyer directement sur ENTER dans les colonnes « NOUVEAU » et « CONFIRMEZ ? ».

 $\cdot$  Vous pouvez appuyer sur  $\bigoplus$  + ESC pour quitter le mode édition.

#### **MODE CALCULATRICE**

#### **CALCUL D'UN POURBOIRE/ D'UNE RISTOURNE :**

Par défaut le montant du pourboire est de 10% et le montant de la ristourne est de 5%. Utilisez la touche  $\blacktriangle$  pour sélectionner le mode calcul de pourboire et la touche  $\blacktriangledown$  pour sélectionner le mode de calcul de la ristourne.

*Exemple : pour calculer un pourboire.* 

- 1. Appuyez sur la touche **齿** pour sélectionner le mode calculatrice.
- 2. Entrez 100 par exemple.
- 
- 3. Appuyez sur ▼ pour afficher le pourboire.<br>4. Appuyez sur ▼ à nouveau pour afficher le total.
- 5. Appuyez sur ENTER pour enregistrer le résultat du calcul.

*Remarque :* Même procédure pour le calcul de la ristourne mais en utilisant la touche  $\blacktriangle$ .

#### **Définir le montant du pourboire/ de la ristourne :**

- 1. Appuyez sur la touche ⊠∋ pour sélectionner le mode calculatrice.<br>2. Appuyer sur Ѷ pour afficher le pourboire.
- 
- 3. Appuyez sur EDIT: le montant du pourboire par défaut s'affiche à l'écran et le curseur clignote.
- 4. Entrez « 20 » par exemple si vous voulez changer le pourcentage du pourboire.
- 5. Puis appuyez sur ENTER, le pourboire (ou la ristourne) est défini.

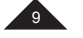

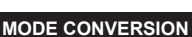

Appuyez deux fois sur la touche pour passer au mode de conversion des devises, trois fois pour la conversion de l'euro, et quatre fois pour passer au mode de conversion du système métrique.

## **1. Taux de change des devises**

- 1. Appuyez deux fois sur la touche  $\frac{1}{2}$  pour sélectionner le mode conversion des devises.
- 2. Appuyez sur les touches  $\triangle$  ou  $\blacktriangledown$  pour sélectionner la conversion des devises souhaitées.  $P_{\text{par}}$  exemple : JPY  $\rightarrow$  USD
- 3. Appuyez sur la touche EDIT pour sélectionner le mode de configuration : le 1er caractère clignote et le TAUX affiche « **0** »
- 4. Entrez HKD, appuyez sur▶et entrez NTD.
- 5. Appuyez sur ▼, entrez le taux de 4.2 et appuyez sur la touche ENTER pour mémoriser la configuration.
- 6. Appuyez sur ◄ ou ► pour changer le sens de conversion.
- 7. Par exemple, tapez 508.2 pour avoir la conversion.
- 8. Appuyez sur  $\bigcap$  + ESC pour revenir à l'écran initial.

#### **2. Convertisseur en euros**

- 
- 1. Appuyez trois fois sur ⊠∋ pour sélectionner le convertisseur en euros.<br>2. Appuyez sur ▲ ou ▼ pour sélectionner la conversion Euro désirée.<br>3. Par exemple, tapez 500 pour obtenir la conversion.
- 

## **3. Convertisseur métrique**

- 
- 1. Appuyez quatre fois sur la touche ⊠∋ pour sélectionner le convertisseur métrique.<br>2. Appuyez sur ▲ ou ▼ pour sélectionner la conversion désirée.
- 3. Appuyez sur ◄ ou ►pour changer le sens de la conversion.
- 4. Par exemple, tapez 100 pour obtenir la conversion.

**FRANÇAIS**

## **MODE JEUX**

Trois jeux vous sont proposés : le 777, le serpent et le pendu.

#### *Remarque :*

 $\cdot$  Appuyez sur les touches  $\bigoplus$  + ESC pour sortir du jeu.

#### **1. 777**

- Appuyez une fois sur la touche  $\uparrow + \downarrow \bullet$  pour sélectionner le 777. « **20** » est la mise (bet) par défaut ; appuyez sur les touches **ou pour sélectionner une des mises suivantes : « <b>5, 10, 15, 20** ».
- Appuyez sur ENTER pour démarrer le jeu. L'écran défilera sans arrêt avant de montrer le résultat.
- Si l'utilisateur réalise l'une des combinaisons reproduites ci-dessous, ce qui indique qu'il a gagné la mise, la
- somme gagnée conformément au coefficient sera ajoutée à la somme totale.
- Dans le cas contraire, le montant de la mise sera retiré de la somme totale.

#### **2. Le serpent.**

- Appuyez deux fois sur la touche  $\bigoplus$  +  $\bigoplus$  pour sélectionner le jeu du serpent.
- 1. La mention « SOLO » signale la vitesse et le niveau de départ.
- 2. La deuxième ligne indique le nombre de vies restantes.
- 3. La troisième ligne indique le score.
- Appuyez sur les touches  $\nabla$   $\blacktriangle$   $\blacklozenge$  pour déplacer le serpent.
- Si le serpent se heurte à la paroi ou à lui même, il perdra une vie.
- Le serpent doit collecter le plus de « pommes » possibles pour passer au niveau supérieur.

#### **3. Le pendu**

- Appuyez trois fois sur la touche  $\blacksquare$  +  $\blacksquare$  pour sélectionner le pendu.
- Le nombre d'essais par défaut est fixé à 5 ; vous pouvez en définir 4 à 9.
- Appuyez sur les touches  $\blacktriangle\blacktriangledown$  pour augmenter ou réduire le nombre d'essais, puis appuyez sur ENTER.
- Devinez le mot caché en tapant des lettres.
- La répétition de lettres ne diminue pas le nombre d'essais.

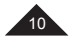

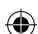

# **PRECAUTIONS D'EMPLOI**

Évitez les températures extrêmes, l'exposition directe au soleil, l'eau, l'humidité et la poussière. Ne pas laisser tomber l'appareil. Vous pourriez l'endommager.

Ne pas utiliser de détergents, de produits nettoyants ou de solvants pour nettoyer l'appareil. Essuyez l'appareil avec un chiffon doux, propre et sec. Ne pas tenir l'appareil proche d'un puissant champ magnétique (ex : haut-parleurs), ou d'une source d'électricité statique. Ne pas essayer de démonter l'appareil. Toute tentative annulerait la garantie sur le produit.

**GARANTIE**

Ce produit est couvert par notre garantie de deux ans. Pour toute mise en œuvre de la garantie ou de service après vente, vous devez vous adresser à votre revendeur muni de votre preuve d'achat.

*Note :* la garantie ne couvre pas le bris de l'écran LCD. Par principe, tout système à mémoire électronique peut perdre ses données dans certaines circonstances. Nous ne pouvons donc accepter aucune responsabilité pour la perte des données qu'elle ait été causée par une mauvaise utilisation, une réparation, une erreur, le changement de piles, l'usage de piles après leur date limite d'utilisation ou toute autre circonstance. Notre garantie couvre les vices de matériel ou de montage imputables au constructeur à l'exclusion de toute détérioration provenant du non respect de la notice d'utilisation ou de toute intervention intempestive sur l'article (tel que le démontage, l'exposition à la chaleur ou à l'humidité…). Il est recommandé de conserver l'emballage pour référence ultérieure.

*NOTE :* veuillez garder ce mode d'emploi, il contient d'importantes informations. Dans un souci constant d'amélioration, nous pouvons être amenés à modifier les couleurs et les détails du produit présenté sur l'emballage.

© Lexibook® Conçu et développé en Europe – Fabriqué en Chine

**Lexibook S.A.** 6 avenue des Andes 91940 Les Ulis France

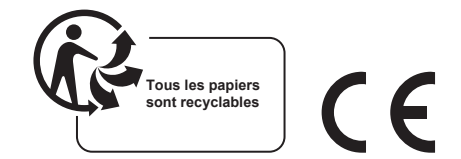

Pour vos demandes concernant un problème SAV ou une réclamation, composez le 01 84 88 58 59 ou écrivez à supporttechnique@support.lexibook.com.

Pour toutes vos autres demandes (conseil d'achat, choix d'un produit, renseignement avant-vente sur l'utilisation d'un produit …), composez le 08 92 23 27 26 (0,34€ TTC /minute) ou écrivez à supporttechnique@support. lexibook.com.

www.lexibook.com

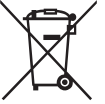

#### **Élimination de la batterie de ce produit**

(Applicable aux pays disposant de systèmes de collecte séparés)

Ce symbole indique que la batterie remplaçable et rechargeable contenue dans ce produit ne doit pas être mise au rebut avec les déchets ménagers comme stipulé dans la directive européenne 2013/56/EU. Les piles usagées doivent être mises au rebut séparément des ordures ménagères, auprès de centres de récupération agréés par le gouvernement ou les autorités locales.

La mise au rebut conforme de vos piles et batteries usagées permet d'éviter toute conséquence néfaste sur l'environnement et votre propre santé. Nous vous recommandons fortement d'amener votre produit à un site de collecte des déchets et demander à un professionnel de retirer la batterie rechargeable. Renseignez-vous sur le système de collecte des produits électriques et électroniques et batteries rechargeables. Ne jetez jamais le produit et batteries usagées avec les déchets ménagers et suivez les règles de votre collectivité. Pour plus d'informations sur l'élimination de vos piles et batteries usagées contactez votre mairie ou le centre de collecte des déchets.

#### **Informations sur la protection de l'environnement**

Tout appareil électrique usé est une matière recyclable et ne devrait pas faire partie des ordures ménagères ! Nous vous demandons de bien vouloir nous soutenir en contribuant activement au ménagement des ressources et à la protection de l'environnement en déposant cet appareil dans des sites de collecte (si existants).

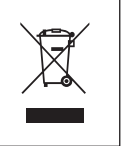

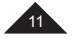

**FRANÇAIS**

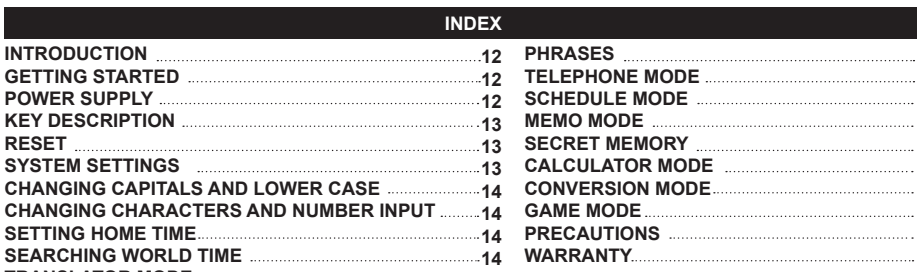

## **INTRODUCTION**

Thank you for purchasing the NTL1570 15-language translator. This product has been designed to help you translate words in English, French, German, Spanish, Italian, Portuguese, Polish, Dutch, Finnish, Norwegian, Danish, Swedish, Greek, Hungarian and Turkish.

The database includes 5000 words for each language, as well as 150 conversational phrases per language, which have been grouped into 10 different categories for easy access and use. Under normal use, the NTL1570 is designed to give many years of service. Please read this instruction manual carefully in order to unlock the full potential of your product.

## **GETTING STARTED**

When unpacking, ensure that the following elements are included:

**TRANSLATOR MODE 14**

1 x 15-language translator NTL1570

- 1 x CR2032 battery
- 1 x Instruction manual

*Note:* Remember to remove the clear film label from the screen by pulling the tab.

**WARNING:** All packaging materials, such as tape, plastic sheets, wire ties and tags are not part of this product and should be discarded.

## **POWER SUPPLY**

The NTL1570 operates with 1 x 3V  $\equiv$  CR2032 battery (included). To replace the battery:

1. Turn off the unit.

- 2. Unscrew and remove the battery cover at the back of the unit.
- 3. Remove the battery and insert a new one.
- 4. Put back the battery cover and the screw.
- 5. Press any key except ENTER to skip the reset (if you want to keep all stored data).

• To keep all stored data, make sure to complete the replacement of the battery within one minute.

- If no key is pressed, auto power off will be activated when the set auto off time is reached. Press  $\bullet$  again to turn on the unit.
- When the sound weakens or the unit does not respond anymore, you may need to replace the battery.
- Reset will clear the memory of all data and settings.

Replace batteries as per the instructions above; failure to do so may lead to the loss of information stored in the unit's memory. Nonrechargeable batteries should not be recharged. Do not use rechargeable batteries. Batteries should be inserted with the correct polarity. Exhausted batteries should be removed from the unit. The supply terminals should not be short-circuited. Do not mix old and new batteries. Do not bury or burn used batteries. Do not throw batteries into a fire. Remove the batteries if you are not going to<br>use the device for a long period of time. Only use batteries of the same or equivalent

**WARNING:** Malfunction or loss of memory may be caused by strong frequency interference or electrostatic discharge. Should any abnormal function occur, remove the battery and insert it again.

## **KEY DESCRIPTION**

Please refer to the diagram on page 3.

*Note:* To access secondary functions, press SHIFT (11) and then press the desired key. For example, press SHIFT (11) and TRANSLATOR (2) to access PHRASES.

- 1. On/off
- 2. Translator | Phrases<br>3. English/French/Gern
- English/French/German | Telephone

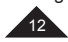

- 4. Spanish/Italian/Portuguese | Schedule
- 5. Polish/Dutch/Finnish | Memo
- 6. Norwegian/Danish/Swedish | Game

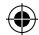

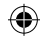

16. Accents

DST (daylight saving time) 18. Directional arrows 19. Function up/down 20. Confirm selection 21. Edit function | Exit function 22. Delete one | Delete all

selection (same as ENTER key)

17. Change character insertion method (\*\*) | Enable/disable

23. Scroll wheel: Move up and down to scroll text or change highlight (same as function up/down), press to confirm

- 7. Greek/Hungarian/Turkish | Home time
- 8. Calculator/conversion | World time
- 9. Settings
- 10. Letters (also numbers and mathematical operations for calculator/conversion mode)
- 11. SHIFT (for capital letters and for secondary functions) (\*)
- 12. CAPS lock : Locks capital letters
- 13. NUM lock: Locks the numbers (only for telephone, schedule and memo mode)
- 14. Symbols and special characters
- 15. Space
- Press twice to lock SHIFT.
- \*\* The cursor blinks after each character or under each character.
	- **RESET**

Reset the unit before using the device for the first time:

- 1. Press the reset button on the back of the unit with a small and sharp object (e.g. the end of a paper clip). "**RE- SET?**" will be displayed on the screen.
- 
- 2. Press ENTER to confirm.
- 3. Press any other key to skip the reset procedure, and enter home time mode.

*Note:* If a function key is pressed, the reset procedure will be cancelled and the corresponding function will be activated.

# **SYSTEM SETTINGS**

Press  $\bullet$  to modify the system settings. Use  $\blacktriangle$  or  $\blacktriangledown$  to scroll through the following settings:

- 1. AUTO OFF: Press ENTER for auto off time settings. The default auto off time is 5 minutes. Press **1** or T to scroll through the following selection: 3 MINUTES, 5 MINUTES and 7 MINUTES. Press ENTER to confirm.
- **2. PASSWORD:** Press ENTER to access this function. For more details, please refer to the SECRET MEMORY section.
- **3. CONTRAST:** Press ENTER for contrast settings. The default contrast is 6. Press  $\triangle$  or  $\Gamma$  to scroll from 1 to 8. Press ENTER to confirm.
- **4. LANGUAGE:** Press ENTER to select the language of the prompts. The default language is ENGLISH. Press - or T o scroll as follows: ENGLISH, FRANÇAIS, DEUTSCH, ESPANOL, ITALIANO,<br>PORTUGUÊS, POLSKI, NEDERLANDS, SUOMI, NORSK, DANSK, SVENSKA, EΛΛΗΝΙΚΑ, MAGYAR and **TÜRKÇE**. Press ENTER to confirm.
- **5. HOME CITY:** Press ENTER for home city name settings. You can input your city's name to edit the city displayed on the home time screen. Press ENTER to confirm.
- **6. MEMORY:** Press ENTER to display the available memory.

#### **CHANGING CAPITALS AND LOWER CASE**

Press  $\blacksquare$  to switch the keyboard between capital and lower case letters.

# **CHANGING CHARACTERS AND NUMBER INPUT**

In TELEPHONE, MEMO and SCHEDULE modes, press  $\Omega$  once to switch to number input. Press  $\Omega$  again to return to character input.

# **SETTING HOME TIME**

- 
- 1. Press  $\blacksquare$  +  $\heartsuit$  to select HOME TIME (Tilf symbol displayed), then press EDIT.<br>2. Press  $\blacksquare$  or  $\blacksquare$  until the city of your time zone appears, then press  $\blacksquare$  to move the cursor to the second line.<br>3. Press
- 
- 
- 
- 

Press **T** + DST to switch the daylight saving time on or off.<br>*Note:* The home time format is 24-hour, and the date format is YYYY/MM/DD.

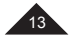

# **SEARCHING WORLD TIME**

1. Press  $\bigoplus$  +  $\bigoplus$  to enter world time mode ( $\bigoplus$  symbol displayed).

2. Press  $\overline{\longrightarrow}$  or  $\overline{\longleftarrow}$  to browse the time in 42 major world cities.

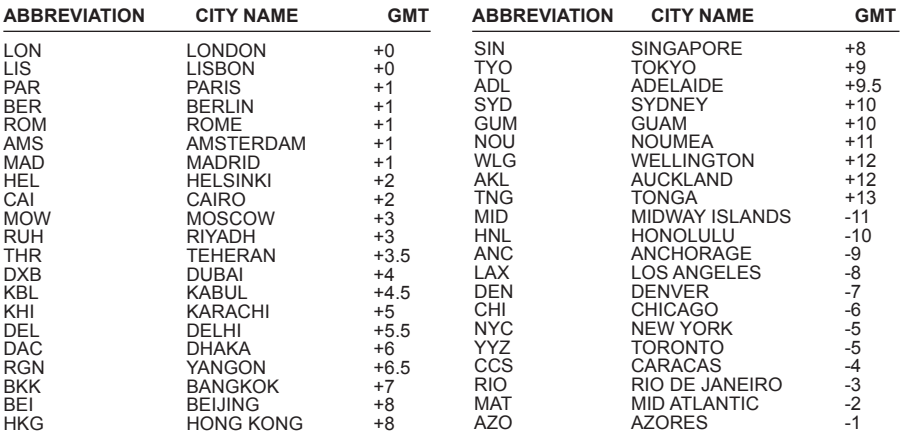

# **TRANSLATOR MODE**

For each language, 5000 words are available. Press  $\blacksquare$  to enter translator mode. The prompt display language will be displayed as source language. To select another source language, press one of the 5 language function keys.

*Example:* To select German, press **L1** three times.

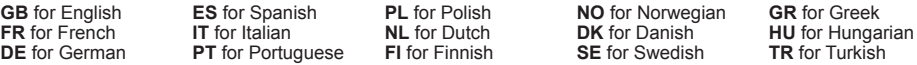

Once the source language is selected, input a word to translate. Index words will be displayed simultaneously. You can continue to key in letters or use  $\blacktriangledown \blacktriangle$  to select an index word. A word is selected when it is underlined in black. Then, press ENTER to perform the translation.

If the word is found, its translation will be displayed in French (if the source language is not English, the translation will be displayed in English first). To translate the word into another language, press the corresponding language key. Press  $\blacklozenge$  to view the translation of the previous/next word or input another word to translate.

*Note:* The NTL1570 remembers the source and target languages and keeps them even if the unit is powered off.

*Example:* Perform a translation (source language = English).

- 1. Press **to** enter translator mode.
- 2. Input "beg". As soon as you start typing letters, the system finds matches. The index words are displayed simultaneously.
- 3. Continue to type the word, and then choose the desired word using  $\blacktriangledown$ . For example, choose "begin" and press ENTER.
- 4. The translation in French is displayed.
- 5. For the translation in Spanish, press **L2** once.
- 6. For German, press **L1** three times.
- 7. Press  $\blacktriangleleft$  to see the previous word.

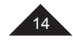

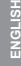

# **PHRASES**

There are 150 phrases and expressions classified into 10 categories:

- 1. BUSINESS
- 2. RESTAURANT
- 3. HOTEL/ACCOMMODATION
- 4. IN TOWN
- 5. TRAVELLING AROUND
- 6. HOSPITAL/DENTIST/DOCTOR/POLICE
- 7. ENTERTAINMENT
- 8. BANK/POST OFFICE/TELEPHONE 9. AIRPORT/PASSPORT DESK
- 10. GENERAL PHRASES

It is possible to translate a phrase in any of the 15 languages available.

## **Using the phrases mode**

- 1. Press  $\bigoplus$  +  $\bigoplus$  to select the phrases mode.
- 2. The screen briefly shows the language set in the system settings, and then it displays the first option of the phrases mode.
- 3. The first category is displayed. Press ENTER to confirm.
- 4. Or press ▼ to view the next category. Press ENTER to confirm. The first phrase of the category will be shown.
- 5. Press  $\blacktriangle$  to see the next phrase in the list. Press  $\blacktriangledown$  to see the previous phrase in the list.
- 6. Press a language key to view the translation in the target language.
- 7. If a phrase is long, you can scroll down using  $\nabla$  and  $\blacktriangle$
- 8. To scroll through the phrases within a category, press  $\blacktriangle$  or  $\blacktriangledown$ .
- 9. To return to the phrase list, press  $\bigoplus$  + ESC.

### **TELEPHONE MODE**

There are two types of telephone directory: BUSINESS and PERSONAL.

- 1. Press  $\bigoplus$  +  $\bigtriangleup$  once for PERSONAL and twice for BUSINESS. A maximum of 11 lines can be input per field.
- 2. Enter **JOHN SMITH** and press ENTER.
- 3. Enter **NEW YORK** and press ENTER.
- 4. Press  $\blacksquare$  to input numbers, then key in a phone number and press ENTER.
- 5. On the FAX# line, input a number and press ENTER.
- 6. Press  $\blacksquare$  to enter characters. Input "FRIEND" on the NOTE line and press ENTER.

It is possible to skip a field entry by pressing  $\nabla$  or  $\blacktriangle$  and ENTER (for example if your contact does not have a fax number).

**Note:** The following symbols can be entered by pressing  $\omega$  repeatedly:

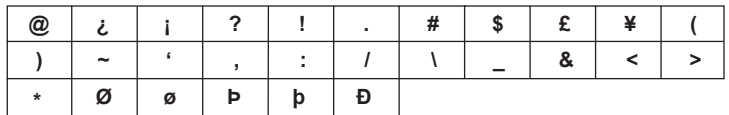

To type an accented letter, type the letter and then press a equipmentedly until the correct accent is displayed.

15

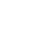

To type an accented letter, type the letter and then press  $a \cdot a \cdot b$  is repeatedly until the correct accent is displayed.

# **PERSONAL MODE AND BUSINESS MODE**

## **A. SEARCHING DATA**

- 1. Press  $\blacksquare$  +  $\blacktriangle$  to enter the PERSONAL or BUSINESS mode.
- 2. Use  $\blacktriangleleft$  or  $\blacktriangledown$  to search alphabetically. You can also input the first letters of the contact's name, and press  $\triangle$  or  $\blacktriangledown$  to find the desired data.

#### **B. VIEWING DATA**

Once you find the data you were looking for, press  $\nabla$  and  $\blacktriangle$  to scroll through the information of the selected data.

#### **C. EDITING DATA**

- 1. Retrieve the data to be edited. Press EDIT.
- 2. Use  $\nabla \triangle \blacktriangle$  to move the cursor to the desired position.
- 3. Press  $\leftarrow$  to delete a character or number, and press INS to toggle between insert and overwrite mode.
- 4. Input the new data and press ENTER.
- 5. Or press  $\bigoplus$  + ESC to quit the edit mode.

# **D. DELETING DATA**

- 1. Find the data to be deleted.
- 2. Press **+ DEL.** "DELETE?" appears on the screen.
- 3. Press ENTER. "**DELETED!**" is displayed and the data is deleted.

**Note:** If  $\mathbf{\hat{}}$  + DEL has been pressed by mistake, press any key except ENTER to avoid deletion.

## **SCHEDULE MODE**

An appointment's date (the default date is the same as the Home Time date), time and description can be saved. A maximum of 11 lines can be input per field.

- 1. Press  $\triangleq + \frac{dH}{dt}$  to select the schedule mode.
- 2. Input a description and press  $\triangle$  several times to move the cursor to the date line.
- 3. Input the date (year, month, and day) and time (hour, minute).
- 4. Press ENTER to validate the entry.

#### **A. DATA SEARCH**

- 1. SEQUENTIAL SEARCH press  $\blacktriangle$  or  $\blacktriangledown$ .
- 2. DIRECT SEARCH input the initial characters of the data, then press  $\triangle$  or  $\blacktriangledown$ .

# **B. EDITING/DELETING DATA**

Same procedure as in the telephone mode (section D).

#### **MEMO MODE**

#### *Example:* Save your passport number: HK32145

- 1. Press  $\bigoplus$  +  $\emptyset$  to enter the memo mode.
- 2. Input the memo description: PASSPORT HK32145.
- 3. Press ENTER to validate the entry.

#### **A. DATA SEARCH**

- 1. SEQUENTIAL SEARCH press  $\blacktriangle$  or  $\blacktriangledown$ .
- 2. DIRECT SEARCH input the initial characters of the data, then press  $\triangle$  or  $\blacktriangledown$ .

#### **B. EDITING/DELETING DATA**

Same procedure as in the telephone mode (section D).

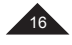

**ENGLISH**

#### **SECRET MEMORY**

A separate list of data can be secured by using the secret mode, which is available in telephone, schedule, and memo modes. The password can only be 6 characters maximum (capital or lower case).

*Example:* Set "ABCD" as password.

- 1. Press  $\boldsymbol{\mathcal{Q}}$  to access the system settings. Select PASSWORD and press ENTER.
- 2. Input "ABCD" and press ENTER.
- 3. Re-enter the password. Press ENTER to validate the password.
- 4. 2 seconds later, the  $\mathbf{O}\mathbf{m}$  icon is displayed and the screen returns to the original display. The  $\mathbf{O}\mathbf{m}$  icon will not disappear until the password has been re-entered.

*Note:* To disable the password, do not input any characters and press ENTER in the "**NEW PASSWD?**" and

" $RE-ENTER$ ?" columns. You can press  $\bigoplus$  + ESC to exit the edit mode.

# **CALCULATOR MODE**

#### **Tip/Discount calculation:**

The default tip value is 10% and the default discount value is 5%. Use  $\triangle$  for discount calculator and  $\blacktriangledown$  for tip calculator.

*Example:* Calculate a tip.

- 1. Press  $\text{H}_1$  to select calculator mode.
- 2. Input 100, for example.
- $\overline{3}$ . Press  $\overline{\bullet}$  for Tip.
- 4. Press **T** for Total.
- 5. Press ENTER to record the result of the calculation.

*Note:* Same procedure for discount, but use **instead.** 

## **Set Tip/Discount Value:**

- 
- 
- 1. Press ⊠≣ to select calculator mode.<br>2. Press ▼ for Tip. (Press ▲ for Discount).<br>3. Press EDIT: the amount of the tip is displayed on the screen. The cursor flashes.
- 4. Input "20" for example if you want to change the tip percentage.
- 5. Press ENTER: Tip is set. (Or Discount is set)

**ENGLISH**

# **CONVERSION MODE**

Press **H** twice for currency conversion, three times for Euro conversion and four times for metric conversion.

#### **1. Currency conversion**

- 1. Press  $\frac{1}{\sqrt{2}}$  twice to select the currency conversion mode.
- 2. Press  $\blacktriangle$  or  $\blacktriangledown$  to select the desired currency conversion.
- For example:  $JPY \rightarrow USD$
- 3. Press EDIT to enter the setting mode; the 1st character will flash and the RATE becomes "**0**".
- 4. Input HKD, press and enter NTD.
- 5. Press  $\blacktriangledown$  . Input the rate amount 4.2 and press ENTER to save the setting.
- 6. Press ◄ or ► to change the source currency.
- 7. For example, enter 508.2 to see the conversion.
- 8. Press  $\bigcap$  + ESC to return to the previous screen.

## **2. Euro conversion**

- 1. Press  $\frac{1}{2}$  three times to select the Euro conversion.
- 2. Press  $\triangle$  or  $\blacktriangledown$  to select the desired Euro conversion.
- 3. For example, enter 500 to see the conversion.

#### **3. Metric conversion**

- 1. Press  $\stackrel{\leftarrow}{\leq}$  four times to select the metric conversion.
- 2. Press  $\triangle$  or  $\blacktriangledown$  to search the desired conversion set.
- 3. Press ◄ or ► to change the source currency.
- 4. For example, enter 100 to see the conversion.

## **GAME MODE**

There are three games available: 777, Snake and Hangman.

#### *Note:*

 $\cdot$  Press  $\uparrow$  + ESC to exit the game.

#### **1. 777**

- Press  $\mathbf{\hat{T}}$  +  $\mathbf{\hat{G}}$  once to select 777.
- "20" is the default bet; press  $\blacktriangle \blacktriangledown$  to select one of the following bets "5/10/15/20".
- Press ENTER to start the game. The 3 display boxes will spin for a while, and then show the result.
- If the user gets a combination as shown, this indicates that he has won the bet. Money is paid according to the relevant loss ratio and is added to the total money.
- If you lose, the amount of the bet will be removed from your total money.

#### **2. Snake**

- Press  $\bigoplus$  +  $\bigoplus$  twice to select Snake.
	- 1. "**S0L0**" indicates the initial speed and level:
	- S0= Speed 0, L0= Level 0
	- 2. The second line indicates the remaining lives.
	- 3. The third line indicates the score.
- Press  $\nabla$   $\blacktriangle$   $\blacktriangle$  to move the snake.
- If the snake hits a wall or itself, one life is lost.
- The snake has to collect as many "apples" as possible to go to the next level.

#### **3. Hangman**

- Press  $\mathbf{\hat{T}}$  +  $\mathbf{CD}$  three times to select Hangman. The default number of tries is 5; it can be adjusted from 4 to 9.
- Press  $\blacktriangle$  to increase the number of tries, or press  $\nabla$  to decrease it. Then, press ENTER.
- Guess the hidden word by keying in letters. Repeating a letter does not reduce the number of tries.

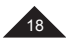

#### **PRECAUTIONS**

Avoid extreme temperatures, direct exposure to sunlight, water, moisture and dust. Do not drop the unit. Do not use detergents, cleaning products or solvents to clean the unit. Wipe with a soft, dry cloth only. Do not use the unit near a powerful magnetic field (e.g. loudspeakers) or a static source of electricity. Do not try and disassemble the unit – this will invalidate your warranty.

## **WARRANTY**

This product is covered by our 2-year warranty. To make use of the warranty or after-sales service, please contact your retailer and supply proof of purchase.

*Note:* Warranty does not cover broken LCD displays.

It is the nature of products utilising electronic memory that on rare occasions the information stored in the memory of the unit may be lost. Lexibook cannot accept any responsibility for the loss of data caused by misuse, attempts to repair the unit, an error, replacement of batteries, use of batteries after their use-by-date has expired, or any other circumstance. Similarly we cannot accept any direct or indirect responsibility for financial losses or complaints of third parties, which could result from the use of this product. Our warranty covers material or installation-related defects attributable to the manufacturer; with the exception of wear caused by failure to respect the instructions for use or any unauthorised work on the equipment (such as dismantling, exposure to heat or damp, etc.). It is recommended to keep the packaging for any further reference.

*Note:* Please keep this instruction manual, it contains important information.

Disclaimer: In our constant concern for improvement, the colours and details of the product may differ slightly from those shown on the packaging.

© Lexibook®

Designed and developed in Europe – Made in China

#### United Kingdom & Ireland

For after-sales service, please contact us at customerservice@support.lexibook.com or +33 1 84 88 58 59.

www.lexibook.com

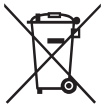

#### **Correct disposal of batteries in this product**

(Applicable in countries with separate collection systems)

This symbol means that the product contains a battery covered by European Directive 2013/56/ EU which cannot be disposed of with normal household waste. All batteries should be disposed separately from the municipal waste stream via designated collection facilities appointed by the government or the local authorities. The correct disposal of your old batteries will help to prevent

potential negative consequences for the environment, animal and human health. Inform yourself about the local separate collection system for electrical and electronic products and batteries. Follow local rules and never dispose of the product and batteries with normal household waste. For more detailed information about disposal of your old batteries, please contact your city office or waste disposal service center.

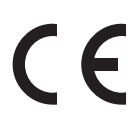

#### **Environmental Protection**

Unwanted electrical appliances can be recycled and should not be discarded along with regular household waste! Please actively support the conservation of resources and help protect the environment by returning this appliance to a collection centre (if available).

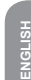

19

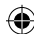

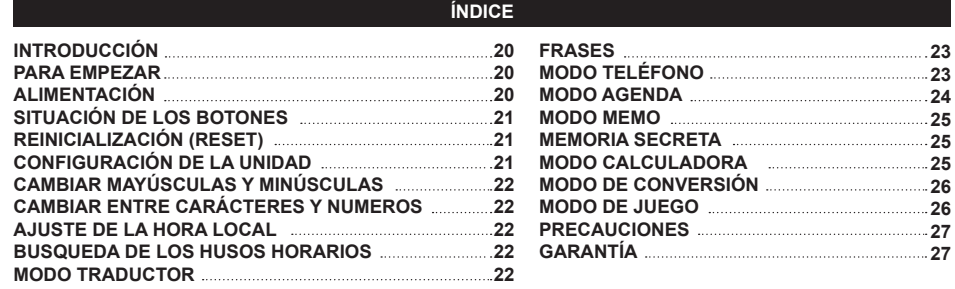

## **INTRODUCCIÓN**

Gracias por su confianza al adquirir el Traductor de 15 Idiomas NTL1570. Este producto se ha diseñado para ayudarle a traducir palabras en Inglés, Francés, Alemán, Español, Italiano, Portugués, Polaco, Holandés, Finlan-<br>dés, Noruego, Danés, Sueco, Griego, Húngaro y Turco.

La base de datos incluye 5.000 palabras para cada idioma, así como 150 frases de uso habitual para cada idioma, que se han agrupado en 10 categorías diferentes para facilitar el acceso y el uso. El NTL1570 está diseñado para proporcionar muchos años de servicio en condiciones normales de uso. Lea con atención este manual de instrucciones para aprovechar al máximo su producto.

#### **PARA EMPEZAR**

Cuando desembale el equipo, asegúrese de que están incluidos los siguientes elementos:

1 tradutor de 15 línguas

1 bateria CR2032

**ESPAÑOL**

1 manual de instrucciones

*Nota:* Antes de encender la unidad, asegúrese de retirar la etiqueta protectora transparente de la pantalla LCD, tirando de ella por la lengüeta.

**¡ADVERTENCIA!** Todos los elementos utilizados para el embalaje, como por ejemplo cintas, recubrimientos plásti- cos, ataduras metálicas y etiquetas no forman parte de este equipo y, por lo tanto, deberán desecharse.

## **ALIMENTACION**

El NTL1570 funciona con 1 pila de  $\frac{m}{n+1}$  de tipo CR2032 (incluida). Para sustituir la pila siga este procedimiento:

1. Apague la unidad.

2. Desatornille y retire la tapa del compartimento de las pilas situada en la parte trasera de la unidad.

3. Retire la pila y coloque una nueva.

4. Vuelva a colocar la tapa de las pilas y el tornillo.

5. Presione cualquier botón, excepto ENTER para saltarse el reinicio (si desea mantener en la memoria todos los datos guardados).

• Asegúrese de sustituir la pila en un minuto como máximo.

- Si no se pulsa ninguna tecla, se activará al apagado automático cuando se alcance el tiempo establecido. Para encender la unidad pulse de nuevo la tecla .
- Cuando el sonido sea débil o la unidad no responda, deberá sustituir la pila.

• La operación de reinicio (reset) borrará de la memoria todos los datos y ajustes.

No intente nunca recargar pilas no recargables. Para cargar las pilas recargables, antes retírelas del producto. Las pilas recar-<br>gables deben recargarse siempre bajo la supervisión de un adulto. No mezcle pilas de distint retire las pilas. Cuando el sonido se hace débil o el producto no responde adecuadamente es señal de que debe sustituir las pilas. Deberá evitarse exponer las baterías a temperaturas excesivamente elevadas tales como las generadas por la acción de los rayos del sol o de las llamas.

**¡ADVERTENCIA!** Interferencias fuertes de señales de radio o descargas electrostáticas pueden provocar un mal funcionamiento de la unidad o que se pierda el contenido de la memoria. En caso de que se produzca un funcionamiento anormal, retire y vuelva a colocar la pila.

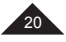

## **SITUACIÓN DE LOS BOTONES**

Véase la ilustración de la página 3.

- Nota: Para acceder a las funciones secundarias, presione CAMBIO (11) y luego presione la tecla deseada. Por ejemplo, presione CAMBIO (11) y TRADUCTOR (2) para acceder a FRASES.
- 1. Encendido/apagado<br>2. Traductor I Frases
- 2. Traductor | Frases
- 3. Inglés/Francés/Alemán | Teléfono<br>4. Español/Italiano/Portugués | Agen
- 4. Español/Italiano/Portugués | Agenda
- 5. Polaco/Holandés/Finés | Memo
- 6. Noruego/Danés/Sueco | Juego
- 7. Griego/Húngaro/Turco | Hora local
- 8. Calculadora/Conversión | Hora mundial
- 
- 9. Configuración<br>10. Letras (también números y operaciones matemáticas para calculadora/modo de conversión)
- 11. CAMBIO (para letras mayúsculas y funciones secundarias) (\*)
- 12. Bloqueo de MAYÚSCULAS: Bloquea las<br>mayúsculas
- 13. Bloqueo de NÚMEROS: Bloquea los números (solo para los modos de teléfono, agenda y memo)
- Pulse duas veces para bloquear la tecla CAMBIO.
- \*\* El cursor parpadea después de cada carácter o debajo de cada carácter.

16. Acentos

15. Espacio

- 17. Cambia el método de inserción de caracteres (\*\*) | Activar/desactivar DST (Horario de verano)
- 18. Flechas de dirección
- 19. Función ascender/descender

14. Símbolos y caracteres especiales

- 20. Confirma la selección
- 21. Función editar | Función salir
- 22. Eliminar uno | Eliminar todo
- 23. Rueda de desplazamiento: Asciende o desciende ciones (igual que la flecha de función ascender y descender), presionar para confirmar la selección (igual que la tecla INTRO)

## **REINICIALIZACIÓN (RESET)**

Reinicialice la unidad antes de utilizarla por primera vez:

- 1. Pulse el botón de reset situado en la parte trasera de la unidad, utilizando un pequeño objeto puntiagudo, como por ejemplo el extremo de un clip para papeles. En la pantalla se mostrará el mensaje "RESET?".
- 2. Pulse ENTER para confirmar.
- 3. Pulsa cualquier otra tecla para salir del modo reset y acceder al modo de hora local.

#### *Nota:*

Si se pulsa una tecla de función, la reinicialización se cancelará y se activará la función.

## **CONFIGURACIÓN DE LA UNIDAD**

Pulse  $\bigoplus$  +  $\bigcirc$  para acceder al modo de configuración. Utilice  $\bigcup$  y  $\bigcap$  para desplazarse a través de los siguientes aiustes:

- **1. AUTO-APAG:** Pulse ENTER para ajustar el tiempo de apagado automático de la unidad. De manera predeterminada, el tiempo de apagado automático es de 5 minutos. Pulse  $\blacktriangle$  ó  $\blacktriangledown$  para desplazarse por la siguientes opciones: 3 MINUTOS, 5 MINUTOS y 7 MINUTOS. Pulse ENTER para confir mar.
- **2. CONTRASEÑA:** Pulse ENTER para acceder a esta función. Consulte la sección MEMORIA SECRETA para más detalles.
- **3. CONTRASTE:** Pulse ENTER para ajustar el contraste de la pantalla. El valor predeterminado para el contraste es 6. Pulse  $\triangle$  ó  $\blacktriangledown$  para desplazarse por los valores de 1 a 8. Pulse luego ENTER para confirmar.
- **4. IDIOMA:** Pulse ENTER para seleccionar el idioma de los mensajes de la pantalla. El idioma predeterminado es INGLÉS. Pulse  $\blacktriangle$  ó  $\blacktriangledown$  para desplazarse por los distintos idiomas con la siguiente secuencia: **ENGLISH, FRAN-ÇAIS, DEUTSCH, ESPAÑOL, ITALIANO, PORTUGUÊS, POLSKI, NEDERLANDS, SUOMI, NORSK, DANSK, SVENSKA, Eλληνικά, MAGYAR** y **TÜRKÇE**. Pulse ENTER para confirmar.
- **5. CD. LOCAL:** Pulse ENTER para establecer el nombre de la ciudad local. Puede introducir el nombre de su ciudad para que se muestre en la pantalla de la hora local. Pulse ENTER para confirmar.
- **6. MEMORIA:** Pulse ENTER para visualizar la memoria disponible.

**ESPAÑOL**

# **CAMBIAR MAYÚSCULAS Y MINÚSCULAS**

Pulse  $\blacksquare$  para cambiar el teclado de modo minúsculas a modo mayúsculas y viceversa.

# **CAMBIAR ENTRE CARÁCTERES Y NUMEROS**

En los modos TELÉFONO, MEMO y AGENDA pulse una vez la tecla  $\blacksquare$  para pasar al modo de teclado numérico. Pulse de nuevo **n** para volver al modo de teclado alfabético.

# **AJUSTE DE LA HORA LOCAL**

- 1. Pulse  $\blacktriangle$  +  $\odot$  para seleccionar el modo de HORA LOCAL (se mostrará el icono 1, y pulse luego EDIT.
- 2. Pulse  $\triangle$  6  $\blacktriangleright$  hasta que se muestre en la pantalla su zona horaria, pulse luego  $\blacktriangleright$  para mover el cursor a la 2<sup>ª</sup> línea.
- 3. Pulse  $\triangleq$  6  $\blacktriangledown$  para seleccionar el año correcto y pulse luego  $\nabla$  para seleccionar el mes y el día. Pulse  $\nabla$  para mover el cursor a la 3ª línea.
- 4. Utilice el mismo procedimiento para ajustar la hora.
- 5. Pulse ENTER para guardar los ajustes.

Pulse  $\bigoplus$  + DST para activar o desactivar el cambio automático de horario en verano. *Nota:* el formato de la hora local es de 24 horas y el formato de la fecha es YYYY/MM/DD.

# **BUSQUEDA DE LOS HUSOS HORARIOS**

- 1. Pulse  $\uparrow$  +  $\oplus$  para acceder al modo de hora internacional (se mostrará el símbolo  $\oplus$ ).
- 2. Pulse  $\triangle$  6  $\Gamma$  para para desplazarse por la hora en 42 ciudades principales del mundo.

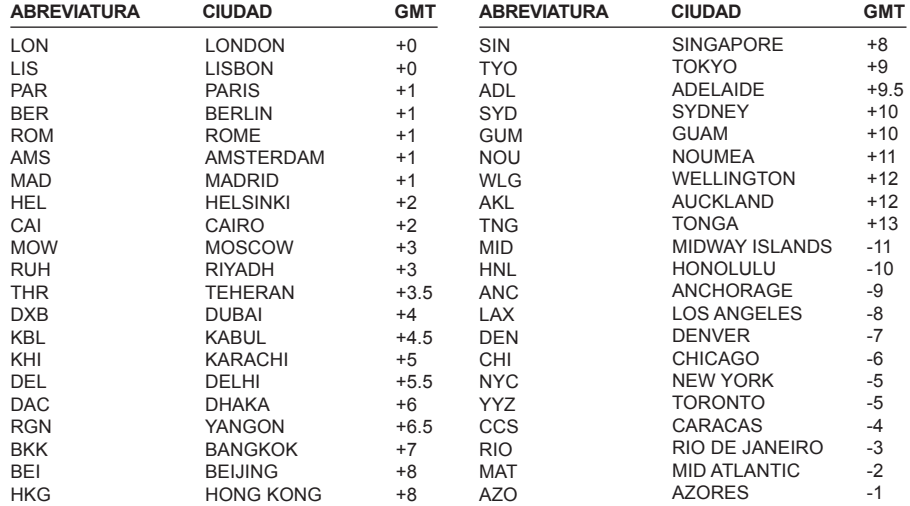

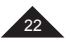

## **MODO TRADUCTOR**

Hay 5.000 palabras disponibles para cada idioma. Para acceder al modo de traducción pulse la tecla  $\mathbb{E}^{\Omega}$ . Se mostrará el idioma para mensajes de la pantalla como idioma origen. Para seleccionar otro idioma origen pulse una de las 5 teclas de función de idioma:

Ejemplo: Por ejemplo para seleccionar Alemán, pulse **L1** tres veces.

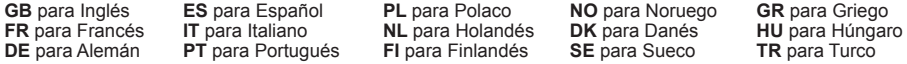

Una vez seleccionado el idioma origen, introduzca una palabra para traducir. Las palabras índices se mostrarán simultáneamente. Puede continuar tecleando letras o utilizar las teclas  $\nabla$  para seleccionar una palabra índice. Una palabra está seleccionada cuando está subrayada en negro. Pulse a continuación ENTER para obtener la traducción.

Si se encuentra la palabra, su traducción se mostrará en Francés (si el idioma origen no es Inglés, la traducción se mostrará primero en Inglés). Para obtener la traducción de la palabra en otro idioma, pulse la tecla correspondiente a ese idioma. Pulse  $\blacktriangle$  para ver la traducción de la anterior o de la siguiente palabra, respectivamente, o introduzca otra palabra para traducir.

*Nota:* El NTL1570 recuerda el ajuste de los idiomas origen y destino y lo conserva en memoria incluso cuando se apaga la unidad.

*Ejemplo:* Realizar una traducción (idioma origen = Inglés).

- 1. Para acceder al modo de traducción pulse la tecla  $\mathbb{E}^{\mathbb{Q}}$ .
- 2. Teclee "beg". Tan pronto como empieza a teclear la palabra, la unidad encuentra palabras que coinciden con el texto introducido.Las palabras índice se muestran simultáneamente.
- 3. Continúe tecleando la palabra y luego seleccione la palabra deseada utilizando la tecla ▼. Por ejemplo, selec cione "begin", y pulse luego ENTER.
- 4. Se muestra la traducción en Francés.
- 5. Para ver la traducción en Español pulse **L2** una vez.
- 6. O pulse **L1** tres veces para Alemán.
- 7. Pulse **p**ara ver la palabra anterior.

#### **FRASES**

Hay 150 frases y expresiones clasificadas en 10 categorías:

- 1. NEGOCIOS
- 2. RESTAURANTE
- 3. HOTELES
- 4. EN CIUDAD
- 5. VIAJAR
- 6. URGENCIAS
- 7. OCIO
- 8. BANCO/CORREOS/TELÉFONO
- 9. AEROPUERTO/PASAPORTE
- 10. GENERALIDADES

Es posible traducir una frase en cualquiera de los 150 idiomas disponibles.

## **Uso del modo de frases**

- 1. Pulse  $\bigoplus$  +  $\bigoplus$  para seleccionar el modo frases.
- 2. La pantalla muestra brevemente el "idioma" establecido previamente al configurar la unidad, e.g. Inglés (predeterminado) y luego muestra la primera opción del modo frases.
- 3. Se muestra la categoría. Pulse ENTER para confirmar.
- 4. O pulse v para ver la siguiente categoría. Pulse ENTER para confirmar. Se mostrará en la pantalla la primera frase de esa categoría.
- 5. Pulse  $\triangle$  para ver la siguiente frase de la lista. Pulse  $\blacktriangledown$  para ver la frase anterior de la lista.
- 6. Pulse una tecla de idioma para ver la traducción en el idioma destino.
- 7. Si una frase es larga, puede desplazarla hacia arriba y hacia abajo por la pantalla utilizando  $\nabla y \triangle$ .
- 8. Para desplazarse por las distintas frases de una categoría, pulse  $\blacktriangle$  ó  $\blacktriangledown$ .
- 9. Para volver a la lista de frases pulse repetidamente  $\mathbf{\hat{T}}$  + ESC.

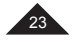

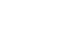

# **MODO TELÉFONO**

Hay dos tipos de directorios telefónicos: NEGOCIOS Y PERSONAL.

- 1. Pulse  $\bigoplus$  +  $\blacktriangle$  una vez para seleccionar el PERSONAL, y dos veces para seleccionar el de NEGOCIOS. Se pueden introducir un máximo de 11 líneas en cada campo.
- Teclee JOHN SMITH y pulse ENTER.
- 3. Teclee **NEW YORK** y pulse ENTER.
- 4. Pulse **de** para introducir los números. Teclee luego un número de teléfono y pulse ENTER.
- 5. Introduzca un número en la línea FAX# y pulse ENTER.
- 6. Pulse **para volver al modo alfabético. Teclee "AMIGO" en la línea NOTA y pulse ENTER.**

Es posible saltarse un campo de entrada pulsando  $\blacktriangledown$  ó  $\blacktriangle$  y ENTER (por ejemplo, si su contacto no tiene número de fax).

*Nota:* se pueden obtener los siguientes símbolos pulsando repetidamente  $\omega$ :

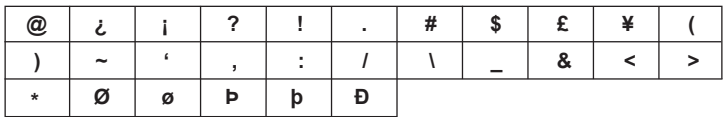

Para introducir una letra acentuada, pulse primero la letra. Luego, coloque el cursor debajo de esa letra y pulse a è 6 u repetidamente hasta que se muestre el acento correcto.

#### **MODO PERSONAL Y MODO NEGOCIOS**

## **A. BÚSQUEDA DE DATOS**

1. Pulse  $\mathbf{\hat{T}}$  +  $\mathbf{\hat{A}}$  para acceder al directorio PERSONAL o al de NEGOCIOS.

2. Utilice las teclas  $\blacktriangle$  ó  $\blacktriangledown$  para buscar alfabéticamente. También puede introducir las primeras letras del nombre del contacto y pulsar luego  $\triangle$  ó  $\Gamma$  para encontrar los datos deseados.

#### **B. VISUALIZACIÓN DE DATOS**

Una vez que ha encontrado el registro deseado, pulse  $\blacktriangledown$   $\blacktriangle$  para desplazarse a través de la información del registro seleccionado.

### **C. EDICIÓN DE LOS DATOS**

- 1. Recupere los datos que desea editar. Pulse **EDIT**.
- 2. Utilice las teclas  $\blacktriangledown \blacktriangle \blacktriangle \blacktriangleright$  para mover el cursor a la posición deseada.
- 3. Pulse « para borrar un carácter o número, y pulse INS para cambiar entre el modo de inserción y el modo de sobrescritura.
- 4. Introduzca los nuevos datos y pulse ENTER..
- 5. O pulse  $\bigoplus$  + ESC para salir del modo de edición.

# **D. BORRADO DE DATOS**

- 1. Encuentre los datos que desea borrar.
- 2. Pulse + DEL. En la pantalla se mostrará "**¿ELIMINAR?**".
- 3. Pulse ENTER. En la pantalla se mostrará "¡**ELIMINADO!**" y los datos se habrán borrado.

*Nota:* si ha pulsado  $\bigoplus$  + DEL por error, pulse cualquier tecla a excepción de ENTER para evitar el borrado de los datos.

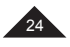

## **MODO AGENDA**

Puede almacenarse una fecha para una cita (la fecha predeterminada es la misma que la fecha de hora local), la hora y la descripción. Pueden introducirse un máximo de 11 líneas.

#### 1. Pulse  $\uparrow$  +  $\dddot{=}$  para seleccionar el modo agenda.

- 2. Introduzca una descripción y pulse  $\blacktriangle$  varias veces para mover el cursor a la nea de fecha.
- 3. Introduzca la fecha (año, mes, y día) y la hora (hora, minutos).
- 4. Pulse ENTER para validar los datos.

#### **A. BÚSQUEDA DE DATOS**

1. BÚSQUEDA SECUENCIAL – pulsando  $\blacktriangle$  ó  $\blacktriangledown$ .

2. BÚSQUEDA DIRECTA – introduzca los primeros caracteres de los datos y pulse luego  $\triangle$  ó  $\blacktriangledown$  para buscar directamente.

#### **B. EDICIÓN/BORRADO DE LOS DATOS**

Siga el mismo procedimiento que en el modo de directorio telefónico (párrafo D).

#### **MODO MEMO**

*Ejemplo:* guarde el número de su pasaporte: HK32145

- 1. Pulse  $\bigoplus$  +  $\emptyset$  para acceder al modo memo.
- 2. Introduzca la descripción del dato: PASAPORTE HK32145. 3. Pulse la tecla ENTER para validar los datos.
- 

#### **A. BÚSQUEDA DE DATOS**

1. BÚSQUEDA SECUENCIAL – pulsando la tecla  $\triangle$  ó  $\blacktriangledown$ .

2. BÚSQUEDA DIRECTA – – introduzca los primeros caracteres de los datos y pulse luego  $\triangle$  o  $\Gamma$  para buscar directamente.

#### **B. EDICIÓN/BORRADO DE LOS DATOS**

Siga el mismo procedimiento que en el modo de directorio telefónico (párrafo D).

#### **MEMORIA SECRETA**

Puede protegerse una lista de datos separada utilizando el modo secreto, que está disponible para los modos teléfono, agenda y memo. La contraseña solo puede tener 6 caracteres como máximo (mayúsculas o minúsculas).

*Ejemplo:* Establece la contraseña "ABCD"

- 1. Pulse  $\bullet$  para acceder al modo de configuración. Seleccione CONTRASEÑA y pulse ENTER.
- 2. Teclee ABCD y pulse ENTER.
- 3. Vuelva a introducir la contraseña. Pulse ENTER para validar la contraseña.

4. Dos segundos más tarde, se mostrará en la pantalla el icono Om y la pantalla volverá al modo de vista ante-<br>rior. El icono Om no desaparecerá hasta que se haya confirmado la contraseña tecleándola por segunda vez.

#### *Nota:*

- Para desactivar la contraseña, no introduzca ningún carácter y pulse ENTER en las columnas "NVO.PASSWD" y "¿RE-INTRO?".
- $\cdot$  Puede pulsar  $\uparrow$  + ESC para salir del modo de edición.

#### **MODO CALCULADORA**

## **Cálculo del descuento/propina:**

El valor predeterminado de la propina es 10% y el del descuento 5%. Utilice  $\triangle$  para el cálculo del descuento y  $\blacktriangledown$  para el cálculo de la propina.

#### **Calcular una propina**

- 1. Pulse la tecla **ED** para seleccionar el modo calculadora.
- 2. Introduzca por ejemplo, 100.
- 3. Pulse  $\Gamma$  para la propina.<br>4. Pulse  $\Gamma$  fpara el total.
- 
- 5. Pulse ENTER para registrar el resultado del cálculo.

*Nota:* El mismo procedimiento para el descuento pero utilizando **4** esta vez.

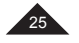

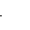

## **Calcular el valor del descuento/propina:**

- 
- 1. Pulse la tecla ⊠∋ para seleccionar el modo calculadora.<br>2. Pulse T para la propina. (Pulse → para descuento).
- 3. Pulse EDIT: se mostrará en la pantalla el porcentaje para la propina. El cursor parpadea.
- 4. Introduzca 20 por ejemplo si quiere cambiar el porcentaje de propina. O el valor del descuento en su caso.

# **MODO DE CONVERSIÓN**

Pulse dos veces la tecla  $\frac{11}{20}$ , para la conversión de moneda, tres veces para la conversión de Euro y cuatro veces para conversiones de unidades métricas.

### **1. Conversión de divisas**

**ESPAÑOL**

- 1. Pulse la tecla  $\mathbb{E}$  dos veces para seleccionar el modo de conversión de moneda.
- 2. Pulse  $\triangle$  ó  $\blacktriangledown$  para seleccionar la conversión de moneda deseada.
- Por ejemplo: JPY  $\rightarrow$  USD
- 3. Pulse EDIT para acceder al modo de ajuste; el primer carácter parpadeará y el CAMBIO se pondrá a "0".
- 4. Introduzca HKD, pulse ▶ e introduzca NTD.
- 5. Pulse ▼. Introduzca el valor de cambio, 4.2 y pulse la tecla ENTER para almacenar el ajuste.
- 6. Pulse ◄ o ► para cambiar la divisa de origen.
- 7. Por ejemplo, introduzca 508.2 para ver la conversión.
- 8. Pulse  $\hat{\mathbf{T}}$  + ESC para volver a la pantalla anterior.

### **2. Conversión de euros**

- 1. Pulse la tecla **齿** tres veces para seleccionar el modo de conversión de euros.
- 2. Pulse la tecla  $\triangle$  ó  $\blacktriangledown$  para seleccionar la conversión de euros deseada.
- 3. Introduzca por ejemplo, 500 para obtener la conversión.

#### **3. Conversión de unidades métricas**

- 1. Pulse la tecla  $\frac{1}{2}$  cuatro veces para seleccionar el modo de conversión de unidades.
- 2. Pulse la tecla  $\triangle$  ó  $\blacktriangledown$  para buscar el par de conversión deseado.
- 3. Pulse ◄ o ► para cambiar la unidad de origen.
- 4. Introduzca por ejemplo, 100 para ver la conversión.

## **MODO DE JUEGO**

Hay tres juegos disponibles: 777, la Serpiente y el Ahorcado.

*Nota:*

 $\cdot$  Pulse  $\uparrow$  + ESC para salir del juego.

# **1. 777:**

- Pulse  $\uparrow$  +  $\leftrightarrow$  una vez para seleccionar 777. La apuesta predeterminada es "20"; pulse las teclas  $\clubsuit$  o  $\uparrow$ para seleccionar una de las siguientes apuestas "**5/10/15/20**".
- Pulse ENTER para comenzar el juego. Los tres rodillos de la pantalla girarán durante un tiempo y luego mostrarán una combinación.
- Si se obtiene una combinación como la que se muestra, indica que el usuario ha ganado la apuesta. El dinero se paga de acuerdo con la tasa de pérdida relevante y se añade al dinero total.
- Si el usuario pierde, la cantidad de la apuesta se retirará de su dinero total.

#### **2. La Serpiente**

- Pulse  $\bigoplus$  +  $\bigoplus$  dos veces para seleccionar la Serpiente.
	- 1. "S0L0" indica la velocidad y nivel iniciales:
	- S0=Velocidad 0, L0= Nivel 0
	- 2. La segunda línea indica las vidas remanentes.
	- 3. La tercera línea indica la puntuación.
- Pulse  $\nabla$   $\blacktriangle$   $\blacktriangle$  para mover la serpiente.
- Si la serpiente golpea una pared o a sí misma, pierde una vida.
- La serpiente tiene que atrapar tantas "manzanas" como pueda para acceder al nivel siguiente.

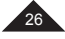

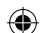

## **3. Juego del Ahorcado**

- 1. Pulse s  $\blacktriangle$  +  $\blacktriangle$  tres veces para seleccionar el Juego del Ahorcado. El número predeterminado de intentos es 5; puede seleccionarse entre 4 y 9.
- 2. Pulse la tecla ▲ para aumentar el número de intentos, o la tecla ▼ para disminuirlo. Pulse ENTER a continuación.
- 3. Advine la palabra oculta tecleando letras. Repetir una letra no disminuye el número de intentos.

#### **PRECAUCIONES**

Evite la exposición directa a la luz del sol, las temperaturas extremas, la humedad y el polvo. No deje caer la unidad. No utilice detergentes, productos de limpieza o disolventes para limpiar la unidad. Límpielo únicamente con un paño suave y seco. No utilice la unidad cerca de un campo magnético fuerte (p.e: altavoces), o de una fuente de electricidad estática. No intente desmontar la unidad – eso anularía la garantía.

# **GARANTÍA**

Este producto tiene una garantía de 2 años.

Para hacer uso de la garantía o del servicio posventa, contacte con el vendedor y suministre el comprobante de la compra, o devuelva la unidad a la dirección que se proporciona más abajo, completa y con el comprobante de compra.

## *Nota:* La garantía no cubre la rotura de la pantalla LCD.

Es natural en los productos con memoria electrónica que, en raras ocasiones, se pierda la información almacenada en la unidad. Lexibook no puede aceptar ninguna responsabilidad por la perdida de datos causada por mal uso, intento de reparar la unidad, un error, sustitución de la pila, uso de pilas caducadas o cualquier otra circunstancia. De manera similar, no podemos aceptar ninguna responsabilidad directa ni indirecta por pérdidas económicas o reclamaciones de terceras partes que pudieran resultar de la utilización de este producto. Nuestra garantía cubre defectos relativos al material o al montaje atribuibles al fabricante; con excepción del desgaste causado por no seguir las instrucciones de uso o cualquier manipulación no autorizada del equipo (como desensamblado, exposición al calor o a la humedad, etc.). Se recomienda conservar el embalaje para poder utilizarlo como referencia futura.

**NOTA:** guardar el manual de instrucciones porque contiene información importante.

#### Descargo de responsabilidad

Como resultado de nuestro empeño constante para mejorar nuestros productos, puede suceder que los colores y detalles del producto varíen respecto a las imágenes mostradas en el embalaje.

#### © Lexibook®

Diseñado y desarrollado en Europa – Fabricado en China

#### España

Para servicio postventa, entre en contacto con nuestros equipos: soportetecnico@support.lexibook.com

#### http://www.lexibook.com

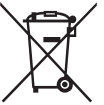

## **Eliminación apropiada de las baterías de este producto**

(aplicable en países con sistemas de recogida selectiva) Este símbolo significa que el producto contiene una batería recargable y sustituible incorporada cubierta por la Directiva europea 2013/56/UE que no puede desecharse conjuntamente con la basura doméstica normal. Las baterías no podrán eliminarse en los vertederos municipales sino que deberán depositarse en las instalaciones de recogida designadas por las autoridades guberna-

mentales o locales. La eliminación correcta de sus baterías ayudará a evitar posibles consecuencias negativas para el medio ambiente, los animales y la salud humana. Le aconsejamos encarecidamente que lleve su producto a un punto de recogida oficial o a un centro de servicio para que un profesional retire la batería recargable. Infórmese acerca del sistema de recogida selectiva local para productos eléctricos y electrónicos y baterías recargables. Respete la normativa local y nunca deseche el producto ni las baterías recargables conjuntamente con los residuos domésticos normales.Para obtener una información detallada sobre el desecho de sus baterías gastadas, póngase en contacto con la oficina o el centro de servicio de eliminación de residuos municipales.

#### **Protección medioambiental**

¡Los aparatos eléctricos pueden ser reciclados y no deben ser desechados junto con la basura doméstica habitual! Apoye activamente el aprovechamiento racional de los recursos y ayude a proteger el medio ambiente enviando este producto a un centro de recolección para reciclaje (en caso de estar disponible).

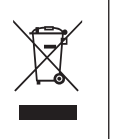

 $\epsilon$ 

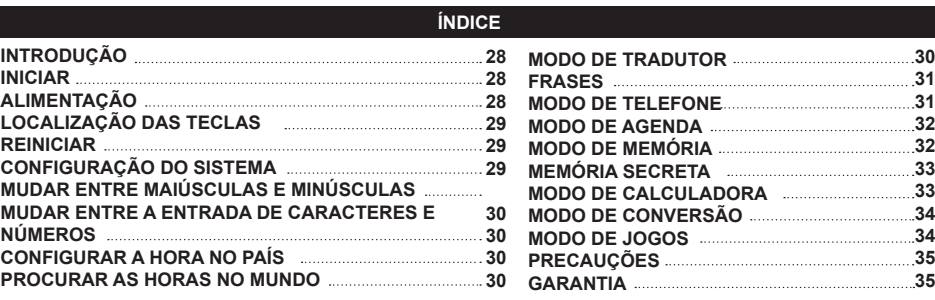

# **INTRODUÇÃO**

Agradecemos a sua preferência pelo tradutor de 15 línguas NTL1570. Este produto foi criado para o ajudar a traduzir palavras em inglês, francês, alemão, espanhol, italiano, português, polaco, holandês, finlandês, norueguês, dinamarquês, sueco, grego, húngaro e turco.

A base de dados inclui 5000 palavras para cada língua, bem como 150 frases de conversas por língua, que foram agrupadas em 10 categorias diferentes para um fácil acesso e utilização. Sob uma utilização normal o NTL1570 foi criado para lhe oferecer muitos anos de utilização. Por favor, leia com atenção este manual de instruções, de modo a desbloquear todo o potencial do seu produto.

#### **INICIAR**

Quando retirar o aparelho da caixa, certifique-se de que os seguintes elementos se encontram incluídos:

1 tradutor de 15 línguas

1 pilha CR2032

1 manual de instruções

*Nota:* Antes de usar o produto, remove o filme plástico do ecrã.

**ATENÇÃO:** As peças da embalagem, como os revestimentos de plástico, elásticos, etiquetas e fios de fixação de metal não fazem parte do brinquedo e devem ser deitados fora.

## **ALIMENTAÇÃO**

O NTL1570 funciona com 1 pilha de 3V  $\frac{m}{2}$ CR2032 (incluída). Para substituir a pilha:

- 1. Desligue a unidade.
- 2. Desaperte e retire a tampa do compartimento da pilha, na parte traseira da unidade.
- 3. Retire a pilha e coloque uma nova.
- 4. Volte a colocar a tampa do compartimento da pilha e o parafuso.
- 5. Prima qualquer tecla, excepto ENTER, para guardar todos os dados.
- Certifique-se de que muda a pilha no espaço de um minuto.
- Se não premir qualquer tecla, o desligar automático é activado quando o tempo predefinido para o desligar automático for atingido. Prima novamente a tecla @ para ligar a unidade.
- Quando o som enfraquecer, ou a unidade deixar de responder, poderá ter de mudar a pilha.
- A opção de reiniciar apaga todos os dados e configurações da memória.

As pilhas recarregáveis deverão ser retiradas do produto antes de serem recarregadas e só deverão ser recarregadas sob a supervisão de um adulto. Não misture diferentes tipos de pilhas ou pilhas novas com pilhas usadas. Só deverá utilizar pilhas do mesmo tipo ou de um tipo equivalente às recomendadas. As pilhas deverão ser colocadas com a polaridade correcta. Deverá retirar as pilhas gastas do produto. Não coloque os terminais em curto-circuito. Não atire as pilhas para o fogo. Retire as pilhas caso não utilize a unidade durante um longo período de tempo. Quando o som ficar fraco ou o produto não responder, pense em substituir as pilhas. As pilhas não deverão ser expostas a calor em excesso, como luz directa do sol, fogo ou algo parecido.

**ATENÇÃO:** Uma descarga electrostática ou frequências fortes podem dar origem a um mau funcionamento ou perda de memória. Caso ocorra algum funcionamento anormal, desligue o adaptador AC/DC da tomada e volte a ligá-la."

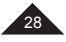

# **LOCALIZAÇÃO DAS TECLAS**

Consulte a imagem na página 3.

**Nota:** Para aceder às funções secundárias, prima SHIFT (11) e depois prima a tecla desejada. Por exemplo, prima SHIFT (11) e TRANSLATÓR (2) para aceder às FRASES.

- 1. Ligar/desligar
- 2. Tradutor | Frases
- 3. Inglês/Francês/Alemão | Telefone
- 4. Espanhol/Italiano/Português | Agenda
- 5. Polaco/Holandês/Finlandês | Memorando
- 6. Norueguês/Dinamarquês/Sueco | Jogo
- 7. Grego/Húngaro/Turco | Hora no país de origem
- 8. Calculadora/conversão | Horas no mundo
- 9. Definições
- 10. Letras (também números e operações matemáticas para o modo de calculadora/conversão)
- 11. SHIFT (para maiúsculas e funções secundárias) (\*)
- 12. CAPS lock: Bloqueia as maiusculas
- 13. NUM lock: Bloqueia os números (apenas para os modos de telefone, agenda e memorando)
- Prima duas vezes para bloquear a tecla SHIFT.
- \*\* O cursor pisca após cada carácter ou por baixo de cada carácter.
- 14. Símbolos e caracteres especiais
- 15. Espaço 16. Acentos
- 
- 17. Alterar o método de inserção do caracter (\*\*) | Ativar/desativar DST (hora de verão)
- 18. Setas direcionais
- 19. Função para cima/para baixo
- 20. Confirmar seleção
- 21. Editar função | Sair da função
- 22. Apagar um | Apagar tudo
- 23. Roda: Mova para cima e para baixo para correr o texto ou alterar as partes realçadas (o mesmo que as setas para subir/descer na função), prima para confirmar a seleção (o mesmo que a tecla ENTER)
- **PORTUGUÊS**

# **REINICIAR**

Reinicie a unidade antes de a usar pela primeira vez:

- Prima o botão de reiniciar, existente na parte traseira da unidade, com um objecto pequeno e fino, como a
- extremidade de um clipe para papéis. Aparecerá a mensagem "RESET?" no ecrã.
- Prima ENTER para confirmar.

#### *Notas:*

- Se premir uma tecla de função, o reiniciar será cancelado e a função será activada.
- Prima qualquer outra tecla para sair do modo de reiniciar e entrar no modo das Horas no País.

## **CONFIGURAÇÃO DO SISTEMA**

Prima  $\bm{\nabla}$  para entrar no modo de configuração do sistema. Use as teclas  $\blacktriangle$  e  $\bm{\nabla}$  para correr as seguintes configurações:

- **1. DESL. AUTOMÁTICO:** Prima ENTER para o desligar automático das configurações das horas. O tempo de desligar automático predefinido é 5 minutos, prima  $\blacktriangle$  ou  $\blacktriangledown$  para correr a seguinte selecção: 3 MINUTOS, 5 MINUTOS e 7 MINUTOS. Prima ENTER para confirmar.
- **2. PALAVRA-PASSE:** Prima ENTER para aceder a esta função. Para mais detalhes, por favor consulte a secção MEMÓRIA SECRETA.
- **3. CONTRASTE:** Prima ENTER para a configuração do contraste. O contraste predefinido é 6. Prima  $\triangle$  ou  $\blacktriangledown$ para correr de 1 a 8. Prima ENTER para confirmar.
- **4. LÍNGUA:** Prima ENTER para escolher a língua de apresentação. A língua predefinida é o INGLÊS. Prima ou para correr as línguas do seguinte modo: **INGLÊS, FRANCÊS, ALEMÃO, ESPANHOL, ITALIANO, PORTUGUÊS, POLACO, HOLANDÊS, FINLANDÊS, NORUEGUÊS, DINAMARQUÊS, SUECO, GREGO, HÚNGARO** e **TURCO**. Escolha a língua e prima ENTER para confirmar.
- **5. CIDADE LOCAL:** Prima ENTER para a configuração do nome da cidade local. Pode inserir o nome da sua cidade para editar a cidade apresentada no ecrã das horas locais. Prima ENTER para confirmar.
- **6. MEMÓRIA:** Prima ENTER para ver a memória disponível.

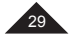

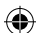

# **MUDAR ENTRE MAIÚSCULAS E MINÚSCULAS**

Prima **na** para mudar o teclado entre as letras maiúsculas e as letras minúsculas.

# **MUDAR ENTRE A ENTRADA DE CARACTERES E NÚMEROS**

Nos modos de TELEFONE, MEMÓRIA e AGENDA, prima uma vez a tecla  $\blacksquare$  para passar para a inserção de números. Prima novamente a tecla para voltar à inserção de caracteres.

# **CONFIGURAR A HORA LOCAL**

- 1. Prima  $\bigoplus$  +  $\odot$  para escolher HORAS LOCAIS (aparece o símbolo  $\Pi$ ) e prima EDIT.
- 2. Prima **→** ou  $\Gamma$ até que a cidade do seu fuso horário apareça. De seguida, prima ▼ para mover o cursor para a 2ª linha.
- 3. Prima  $\triangle$  ou  $\blacktriangledown$  para escolher o ano desejado. De seguida, prima  $\nabla$  para escolher o mês e o dia. Prima  $\nabla$ para mover o cursor para a 3ª linha.
- 4. Use o mesmo processo apresentado acima para acertar a hora.
- 5. Prima ENTER para guardar as suas configurações.

Prima  $\bigcap$  + DST para ligar ou desligar as horas de Verão. *Nota:* O formato das Horas Locais é de 24 horas e o formato da data é AAAA/MM/DD.

## **PROCURAR AS HORAS NO MUNDO**

- 1. Prima ↑ + ∰) para entrar no modo das horas no mundo (aparece o símbolo <del>I. I</del>I).<br>2. Prima ▲ ou 下 para correr as horas nas 42 grandes cidades do mundo.
- 

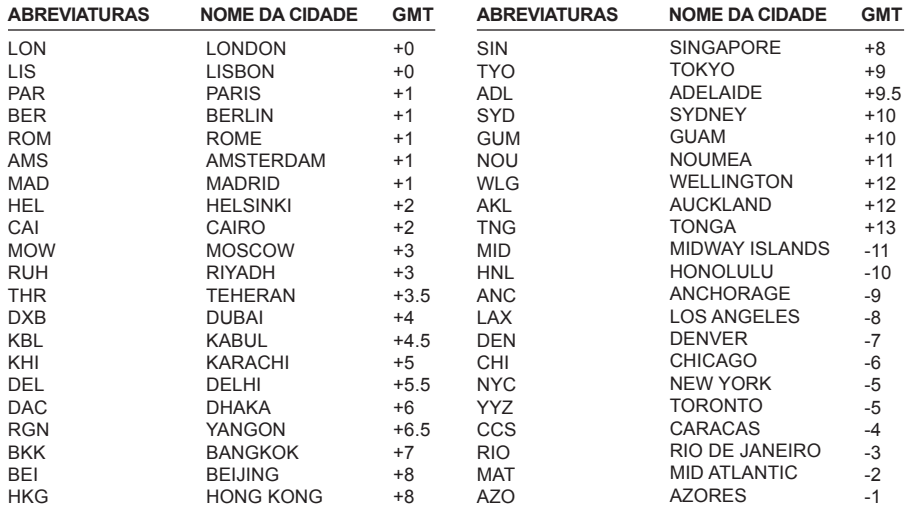

## **MODO TRADUTOR**

Existem 5.000 palavras para cada língua. Prima a tecla **Ba** para entrar no modo do tradutor. A língua de apresentação no ecrã é apresentada como a língua de origem. Para escolher outra língua, basta premir uma das 5 teclas de funções da língua:

*Por exemplo:* Carregue tres vezes na tecla **L2** para selecionar o português.

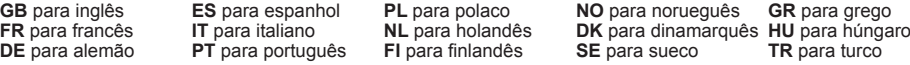

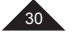

Quando seleccionar a língua de origem, insira uma palavra a ser traduzida. As palavras são apresentadas em simultâneo enquanto vai premindo. Pode continuar a digitar letras, ou usar as teclas  $\nabla$  para escolher uma palavra. Uma palavra é seleccionada quando está sublinhada a preto. De seguida, prima ENTER para efectuar a tradução.

Por exemplo: Carregue tres vezes na tecla L1 para selecionar o alemão. Se a palavra for encontrada, a sua tradução será apresentada em francês (caso a língua de origem não seja o inglês, a tradução será apresentada primeiro em inglês). Para traduzir a palavra noutra língua, prima a tecla da língua correspondente. Prima para ver a tradução da palavra anterior ou seguinte, ou insira outra palavra para traduzir.

*Nota:* O NTL1570 lembra as línguas de origem e de chegada e guarda-as, mesmo se a unidade for desligada.

*Exemplo:* Efectuar uma tradução (língua de origem = inglês)

- 1. Prima a tecla para entrar no modo de tradução. Prima na tecla **L1** para selecionar o inglês como língua de origem.
- 2. Escreva "beg". Mal começa a escrever as letras, o sistema vai encontrando palavras. As palavras relativas são apresentadas em simultâneo.
- 3. Continue a escrever a palavra e escolha a palavra desejada, usando a tecla ▼. Por exemplo, "begin" e prima ENTER
- 4. É apresentada a tradução em francês.
- 5. Para ver a tradução português, prima **L2** três vezes.
- 6. Ou prima **L1** tres vezes para alemão.
- 7. Prima **I** para ver a palavra anterior.

## **FRASES**

Existem 150 frases e expressões classificadas em 10 categorias:

- 1. NEGOCIOS 2. RESTAURANTE
- 3. HOTÉIS
- 
- 4. NA CIDADE
- 5. VIAJAR

6. URGENCIAS

- 7. LAZER
- 8. BANCO/CORREIOS/TELEFONE
- 9. AEROPORTO/PASSAPORTE
- 10. GENERALIDADES

É possível traduzir uma frase em qualquer uma das 15 línguas disponíveis.

## **Usar o modo de Frase**

- 1. Prima  $\bigoplus$  +  $\odot$  para escolher o modo frase.
- 2. O ecrã mostra resumidamente a "língua" definida anteriormente nas configurações do sistema, por exemplo inglês (predefinido) e apresenta a primeira opção do modo FRASE.
- 3. A primeira categoria é apresentada. Prima ENTER para confirmar.
- 4. Ou prima ▼ para ver a categoria seguinte. Quando aparecer a categoria desejada, prima ENTER para confirmar. A primeira frase da categoria é apresentada.
- 5. Prima  $\blacktriangle$  para ver a frase seguinte na lista. Prima  $\blacktriangledown$  para ver a frase anterior na lista.
- 6. Prima uma tecla da língua para ver a tradução na língua de chegada.
- 7. Se uma frase for comprida, pode corrê-la toda, usando as teclas  $\nabla e \triangle$ .
- 8. Para correr a frase dentro de uma categoria, prima  $\blacktriangle$  ou  $\blacktriangledown$ .
- 9. Para voltar à lista de frases, prima repetidamente  $\mathbf{T}$  + ESC.

#### **MODO DE TELEFONE**

Existem dois tipos de agenda telefónica: NEGÓCIOS e PESSOAL.

- 1. Prima  $\uparrow$  +  $\uparrow$  uma vez para o modo PESSOAL e duas vezes para NEGÓCIOS. Pode inserir um máximo de 11 linhas por campo.
- 2. Escreva **JOHN SMITH** e prima ENTER.
- 3. Escreva **NOVA IORQUE** e prima ENTER.
- 4. Prima **ba** para inserir números. De seguida, escreva um número de telefone e prima ENTER.
- 5. Na linha do FAX#, insira um número e prima ENTER.
- 6. Prima **b** para inserir caracteres. Escreva "AMIGO" na linha NOTA e prima ENTER.

É possível saltar uma entrada de um campo, premindo  $\nabla$  ou  $\blacktriangle$  e ENTER (por exemplo, se o seu contacto não tem um número de fax).

*Nota:* Os símbolos seguintes podem ser obtidos, premindo repetidamente  $\omega$ :

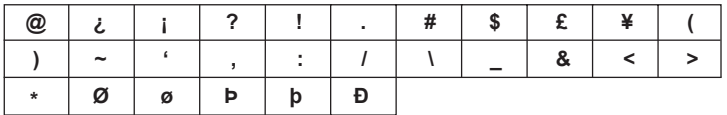

Para escrever uma letra com acento, primeiro prima a letra. De seguida, mova o cursor para baixo dessa letra e prima repetidamente à e 6 ti , até que o acento correcto seja apresentado.

#### **MODO PESSOAL E MODO DE NEGÓCIOS**

# **A. PROCURAR DADOS**

- 1. Prima  $\bigoplus_i A_i$  para entrar no modo PESSOAL ou NEGÓCIOS.
- 2. Use as teclas  $\blacktriangle$  ou  $\blacktriangledown$  para fazer uma busca alfabética. Também pode inserir as primeiras letras do nome do contacto e premir  $\triangle$  ou  $\Gamma$  para encontrar os dados desejados.

#### **B. VER OS DADOS**

Quando encontrar os dados que procurava, prima  $\nabla e \triangle$  para correr a informação dos dados seleccionados.

#### **C. EDITAR DADOS**

- 1. Recupere os dados a serem editados. Prima EDIT.
- 2. Use as teclas  $\nabla$  A <  $\blacktriangleright$  para mover o cursor para a posição desejada.
- 3. Prima  $\leftarrow$  para apagar um carácter ou número e prima INS para alternar entre o estado de inserir e sobrescrever.
- 4. Insira os novos dados e prima ENTER.
- 5. Ou prima  $\mathbf{\hat{T}}$  + ESC para sair do modo de editar.

#### **D. APAGAR DADOS**

- 1. Encontre os dados a serem apagados.
- 2. Prima + DEL. "APAGAR?" aparece no ecrã.
- 3. Prima ENTER, "**APAGADO!**" é apresentado e os dados são apagados.

**Nota:** Se premir por engano  $\blacksquare$  + DEL, basta premir qualquer outra tecla, excepto ENTER para evitar apagar os dados.

# **MODO DE AGENDA**

Pode guardar a data de uma reunião (a data predefinida é a mesma que a data das horas locais), horas e a descrição. Pode inserir um máximo de 11 linhas.

- 1. Prima  $\triangle$  +  $\Box$  para escolher o modo de agenda.
- 2. Insira uma descrição e prima ▲ várias vezes para mover o cursor para a linha da data.
- 3. Insira a data (ano, mês e dia) e as horas (hora, minutos).
- 4. Prima ENTER para validar a entrada.

#### **A. PROCURA DE DADOS**

- 1. BUSCA SEQUENCIAL premindo  $\blacktriangle$  ou  $\blacktriangledown$ .
- 2. BUSCA DIRECTA insira os caracteres iniciais dos dados e prima  $\triangle$  ou  $\Gamma$  para procurar directamente.

#### **B. EDITAR/APAGAR DADOS**

O mesmo procedimento que no modo do telefone (parágrafo D).

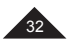

# **MODO DE MEMÓRIA**

*Exemplo:* Guardar o seu número do passaporte: HK32145

- 1. Prima  $\bigoplus$  +  $\emptyset$  para entrar no modo de memória (memo).
- 2. Insira a descrição da memória: PASSAPORTE HK32145.
- 3. Prima a tecla ENTER para validar a entrada.

## **A. BUSCA DE DADOS**

- 1. BUSCA SEQUENCIAL premindo  $\blacktriangle$  ou  $\blacktriangledown$ .
- 2. BUSCA DIRECTA insira os caracteres iniciais dos dados e prima  $\triangle$  ou  $\blacktriangledown$  para procurar directamente.

#### **B. EDITAR/APAGAR DADOS**

O mesmo procedimento que no modo do telefone (parágrafo D).

# **MEMÓRIA SECRETA**

Pode manter segura uma lista de dados em separado, usando o modo secreto, que está disponível nos modos de telefone, agenda e memo. A palavra-passe só pode ter no máximo 6 caracteres (letra maiúscula ou minúscula).

*Exemplo:* Configurar a palavra-passe "ABCD".

- 1. Prima  $\bullet$  para entrar no modo de configuração do sistema. Escolha PALAVRA-PASSE e prima ENTER.
- 2. Insira "ABCD" e prima ENTER.
- 3. Volte a inserir a palavra-passe. Prima ENTER para validar a palavra-passe.
- 4. 2 segundos mais tarde, o ícone  $\mathbf{Q}_{\mathbf{T}}$  é apresentado e o ecrã volta à apresentação normal. O ícone  $\mathbf{Q}_{\mathbf{T}}$  não desaparece até que volte a inserir a palavra-passe.

#### *Nota:*

- Para desactivar a palavra-passe, não insira qualquer caracter e prima ENTER nas colunas "NOVA PALAVRA" e "CONFIRME".
- Pode premir  $\bigcap$  + ESC para sair do modo de edição.

## **MODO DE CALCULADORA**

#### **Cálculo da Gorjeta/Desconto:**

O valor predefinido para a gorjeta é 10% e o valor predefinido para o desconto é 5%. Use a tecla  $\triangle$  para o cálculo do desconto e  $\triangledown$  para o cálculo da gorieta.

*Exemplo:* Calcular uma gorjeta.

- 1. Prima a tecla  $\boxplus$  para escolher o modo calculadora.
- 2. Insira 100, por exemplo.
- 3. Prima  $\blacktriangledown$  para a gorjeta.
- 4. Prima  $\blacksquare$  para o Total.
- 5. Prima ENTER para registar o resultado do cálculo.

**Nota:** O mesmo para calcular o desconto, mas a tecla a premir é a  $\blacktriangle$ .

## **Definir o Valor da Gorjeta/Desconto:**

- 1. Prima a tecla  $\frac{1}{2}$  para escolher o modo calculadora.
- 2. Prima  $\blacktriangledown$  para a Gorjeta. (Prima  $\blacktriangle$  para o Desconto).
- 3. Prima EDIT: A quantia da gorjeta é apresentada no ecrã. O cursor começa a piscar.
- 4. Insira "20", por exemplo, se quiser alterar a quantia da gorjeta.

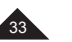

# **MODO DE CONVERSÃO**

Prima duas vezes a tecla  $\frac{d}{d}$ , uma a seguir à outra, para a conversão cambial, três vezes para a conversão em Euros e quatro vezes para a conversão métrica.

## **1. Conversão de taxa cambial**

- 1. Prima duas vezes a tecla  $\boxplus$  para escolher o modo de conversão cambial.
- 2. Prima  $\triangle$  ou  $\nabla$  para escolher a conversão cambial desejada.
- $Ex: JPY \rightarrow USD$
- 3. Prima EDIT para entrar no modo de configuração. O 1º caracter começa a piscar e a TAXA torna-se "0".
- 4. Insira HKD, prima e insira NTD.
- 5. Prima ▼. Insira a quantia da taxa 4.2 e prima a tecla ENTER para guardar a configuração.
- 6. Prima ◄ ou ► para inverter a conversão.
- 7. Por exemplo, insira 508.2 para ver a conversão.
- 8. Prima  $\uparrow$  + ESC para voltar ao ecrã anterior.
- **2. Conversão de euros**
- 1. Prima três vezes a tecla **E** para escolher a conversão em euros.
- 2. Prima a tecla  $\triangle$  ou  $\blacktriangledown$  para escolher a conversão desejada dos euros.
- 3. Insira 500, por exemplo, para obter a conversão.

#### **3. Conversão métrica**

- 
- 1. Prima a tecla ⊠∋ 4 vezes para escolher a conversão métrica.<br>2. Prima → ou ▼ para mudar a direcção da conversão.<br>3. Prima ou ► para inverter a conversão.<br>4. Insira "100", por exemplo, para obter a conversão.
- 
- 

## **MODO DE JOGOS**

Existem três jogos disponíveis: 777, Cobra e Enforcado.

#### *Nota:*

**PORTUGUÊS**

 $\cdot$  Prima  $\uparrow$  + ESC para sair do jogo.

## **1. 777**

- Prima  $\mathbf{\hat{T}}$  +  $\mathbf{\Box}\mathbf{\hat{D}}$  uma vez para escolher o 777. "20" é a aposta predefinida. Prima as teclas  $\blacktriangle$  ou  $\blacktriangledown$  para escolher uma das seguintes apostas "**5/10/15/20**".
- Prima ENTER para começar o jogo. As 3 caixas rodam durante um momento e apresentam o resultado.
- Se o jogador conseguir uma combinação, conforme apresentado, isto indica que ganhou a aposta. É paga a soma relevante à taxa da aposta e adicionada ao seu total.
- Se perder, a quantia da aposta é retirada do seu total.

# **2. Cobra**

- Prima  $\uparrow$  +  $\bullet$  duas vezes para escolher o jogo da Cobra.
	- 1. "S0L0" indica a velocidade e o nível iniciais:
	- S0= Velocidade 0, L0= Nível 0
	- 2. A segunda linha indica as vidas salvas.
	- 3. A terceira linha indica a pontuação.
- Prima  $\nabla$   $\blacktriangle$  <  $\blacktriangleright$  para mover a cobra.
- Se a cobra bater numa parede ou na própria cauda, perde uma vida.
- A cobra tem de comer o máximo de "maçãs" que conseguir, para passar para o nível seguinte.
- **3. O Enforcado**
- Prima  $\mathbf{f}$  +  $\mathbf{f}$  +  $\mathbf{f}$  três vezes para escolher o jogo do enforcado. O número predefinido de tentati vas é 5. Pode escolher de 4 a 9.
- Prima a tecla ▲ para aumentar o número de tentativas, ou prima ▼ para diminuir. De seguida, prima ENTER.
- Adivinhe a palavra escondida, digitando as letras. Repetir uma letra não reduz o número de tentativas.

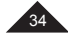

# **PRECAUÇÕES**

Evite temperaturas extremas, a exposição directa à luz do sol, água, humidade e pó. Não deixe cair a unidade. Não use detergentes, produtos de limpeza ou solventes para limpar a unidade. Limpe-a apenas com um pano suave e seco. Não use a unidade perto de um campo magnético forte (por ex: colunas de som), ou uma fonte estática de electricidade. Não tente desmontar a unidade. Isso pode invalidar a sua garantia.

# **GARANTIA**

Este produto é abrangido pela nossa garantia de 2 anos.

Para utilizar a garantia ou o serviço pós-venda, por favor contacte o seu revendedor, com uma prova de compra, ou devolva a unidade no endereço apresentado abaixo, juntamente com uma prova de compra.

## Nota: A garantia não abrange ecrãs LCD partidos.

É próprio dos produtos que utilizam memória electrónica que, em raras ocasiões, a informação guardada na memória da unidade possa ser perdida. A Lexibook não se responsabiliza pela perda de dados causados pela má utilização, tentativas de reparar a unidade, erros, substituição de pilhas, utilização de pilhas após a sua data de validade ter expirado ou qualquer outra circunstância. Do mesmo modo, não aceitamos responsabilidades directas ou indirectas por perdas financeiras ou queixas por parte de terceiros, devido à utilização deste produto. A nossa garantia abrange defeitos de material ou de instalação atribuídos ao fabricante, com a excepção do desgaste causado pela falha em respeitar as instruções de utilização, ou de qualquer trabalho sem autorização no equipamento (como desmontar, expor ao calor ou humidade, etc.). Recomendamos que guarde a caixa para futuras referências.

**Nota:** Recomendamos que guarde todas as caixas para futuras referências. Guarde este manual de instruções num local seguro, pois contém informação importante.

#### Desresponsabilização

Na nossa procura constante por melhorias, as cores e pormenores do produto podem ser ligeiramente diferentes dos apresentados na caixa.

#### © Lexibook®

Desenhado e desenvolvido na Europa – Fabricado na China

#### Portugal

Para qualquer serviço pós-venda, por favor, contacte as nossas equipas: www.lexibook.com

#### http://www.lexibook.com

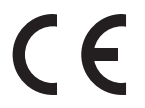

**PORTUGUÊS**

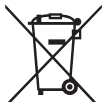

## **Eliminação correta das baterias neste produto**

(Aplicável em países com sistemas de recolha em separado) Este símbolo significa que o produto contém uma bateria recarregável incorporada e descartável abrangida pela Diretiva Europeia 2013/56/EU que não pode ser eliminada juntamente com o lixo doméstico comum.

Todas as baterias deverão ser eliminadas em separado do lixo doméstico comum através de instalações de recolha nomeadas pelo governo ou pelas autoridades locais.

A eliminação correta das suas baterias antigas ajuda a evitar consequências potencialmente negativas para o ambiente, animais e saúde humana.

Recomendamos fortemente que entregue o seu produto num ponto de recolha oficial ou centro de reparação, para que um profissional retire a bateria recarregável.

Informe-se sobre o sistema de recolha em separado para produtos elétricos e eletrónicos e baterias recarregáveis. Siga as regras locais e nunca elimine o produto nem as baterias recarregáveis juntamente com o lixo doméstico comum. Para informações mais detalhadas acerca da eliminação de baterias antigas, contacte as autoridades locais ou o centro de eliminação de resíduos.

Os aparelhos eléctricos indesejados podem ser reciclados e não deverão ser eliminados juntamente com o lixo doméstico comum! Por favor, suporte activamente a conservação de recursos e ajude a

proteger o ambiente, devolvendo esta unidade num centro de recolha (se disponível).

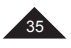

**Protecção Ambiental**

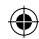

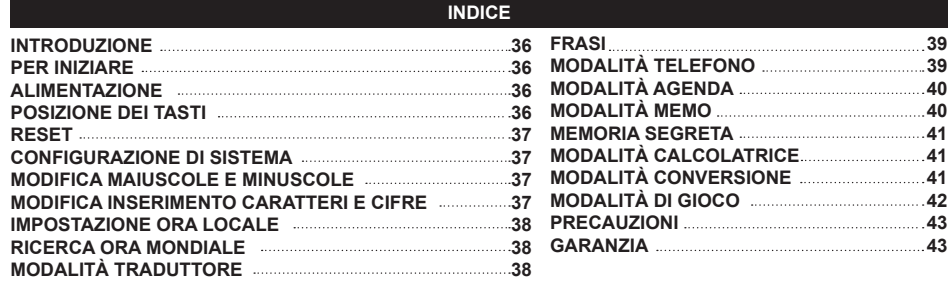

# **INTRODUZIONE**

Grazie per aver acquistato il traduttore in 15 lingue NTL1570. Questo prodotto è stato ideato per aiutarvi a tradurre parole in inglese, francese, tedesco, spagnolo, italiano, portoghese, polacco, olandese, finlandese, norvegese,

danese, svedese, greco, ungherese e turco. Il database comprende 5000 parole per ogni lingua, oltre a 150 frasi da conversazione raggruppate in 10 categorie diverse per maggiore facilità di accesso e di utilizzo. Con un uso normale, l'NTL1570 sarà al vostro fianco per molti anni. Si prega di leggere attentamente questo manuale di istruzioni per sfruttare il massimo potenziale del prodotto.

## **PER INIZIARE**

Quando si apre la confezione, controllare che contenga i seguenti elementi:

1 x Traduttore in 15 lingue

1 x bateria CR2032

1 x manuale di istruzioni

*Nota:* prima di usare il prodotto, rimuovere la pellicola trasparente dallo schermo.

**ATTENZIONE:** I componenti dell'imballo, quali pellicole in plastica, nastro adesivo, nastri di fissaggio metallici non fanno parte del giocattolo e devono essere eliminati.

## **ALIMENTAZIONE**

L'NTL1570 funziona con 1 batteria 3V = CR2032 (inclusa). Per sostituire la batteria:

- 1. Spegnere l'apparecchio.
- 2. Svitare e rimuovere il coperchio dello scomparto batterie posto sul retro dell'apparecchio.
- 3. Rimuovere la batteria e inserirne una nuova.
- 4. Riposizionare il coperchio della batteria e la vite.
- 5. Premere qualsiasi pulsante tranne ENTER per saltare il ripristino (se si desidera mantenere tutti i dati memorizzati).
- Assicurarsi di portare a termine la sostituzione delle batterie entro un minuto.
- Se non vengono premuti tasti, lo spegnimento automatico verrà attivato al raggiungimento del relativo tempo impostato. Premere nuovamente il tasto **O** per accendere l'apparecchio.
- Quando il suono si affievolisce o l'apparecchio non risponde più, può rendersi necessario sostituire le batterie. • Il reset azzererà la memoria cancellando tutti i dati e le impostazioni.
- 

Le batterie ricaricabili devono essere tolte dal prodotto prima di essere ricaricate; le batterie ricaricabili devono essere caricate unicamente con la supervisione di un adulto; non mischiare differenti tipi di batterie o batterie nuove e usate; utilizzare unicamente batterie del tipo raccomandato o equivalenti; inserire le batterie rispettando le polarità; rimuovere le batterie esaurite dal giocattolo; non cortocircuitare i terminali di alimentazione. Non buttare le batterie nel fuoco. Rimuovere le batterie se non si usa il prodotto per molto tempo. Sostituire le batterie quando il suono diventa debole o il prodotto non funziona. Non esporre le batterie a un calore eccessivo, ad esempio la luce del sole o un fuoco.

**ATTENZIONE:** Una forte interferenza di frequenza o scariche elettrostatiche possono causare malfunzionamenti o perdite di memoria. Se si dovessero verificare funzionamenti anormali, togliere e reinserire le batteria.

#### **POSIZIONE DEI TASTI**

Vedere figura a pagina 3.

**Nota:** per accedere alle funzioni secondarie premere SHIFT (11), quindi premere il tasto desiderato. Ad esempio, premere SHIFT (11) e TRADUTTORE (2) per accedere alle ESPRESSIONI.

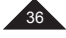

**ITALIANO**

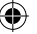

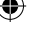

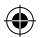

- 1. Accensione/Spegnimento<br>2. Traduttore I Espressioni
- 2. Traduttore | Espressioni<br>3. Inglese/Francese/Tedes
- 3. Inglese/Francese/Tedesco | Rubrica
- 
- 4. Spagnolo/Italiano/Portoghese | Calendario 5. Polacco/Olandese/Finlandese | Promemoria 6. Norvegese/Danese/Svedese | Giochi
- 
- 7. Greco/Ungherese/Turco | Ora domestica
- Calcolatrice/Convertitore | Orologio mondiale
- 9. Impostazioni
- 10. Lettere (con numeri e operatori matematici per la modalità calcolatrice e convertitore)
- 11. SHIFT (per lettere maiuscole e funzioni second- arie) (\*)
- 12. Blocco MAIUSCOLE: blocca le maiuscole
- 13. Blocco NUMERI: blocca i numeri (solo per la modalità rubrica, calendario e promemoria)
- \* Premere due volte per bloccare il tasto SHIFT.
- \*\* Il cursore lampeggia dopo ogni carattere o sotto ogni carattere.
- 14. Simboli e caratteri speciali
- 15. Spazio 16. Accenti
- 
- 17. Modifica il metodo di inserimento dei caratteri (\*\*) | Abilita/disabilita DST (ora legale)
- 18. Frecce direzionali
- 19. Funzione su/giù
- 20. Conferma selezione
- 21. Funzione Modifica | Funzione Esci
- 22. Elimina uno| Elimina tutti
- 23. Rotella di scorrimento: ruotarla verso l'alto o verso il basso per scorrere il testo o evidenziare diverse voci (come funzione su/giù), premerla per confermare la selezione (come il tasto ENTER)
- **RESET**

Azzerare l'apparecchio prima di utilizzarlo la prima volta:

- 1. Premere il tasto reset posto sul retro dell'apparecchio servendosi di un oggetto appuntito e sottile, ad esempio una graffetta. Sullo schermo comparirà "RESET?".
- 2. Premere ENTER per confermare.
- 3. Premere qualsiasi altro tasto per uscire dalla modalità di reset ed entrare in modalità ora locale (Home Time).

#### *Nota:*

Se viene premuto un tasto funzione, il reset verrà annullato e la funzione verrà attivata.

## **CONFIGURAZIONE DI SISTEMA**

Premere  $\bm{\mathcal{Q}}$  per entrare nella modalità di configurazione di sistema. Servirsi di  $\bm{\bot}$ e  $\bm{\Gamma}$  per scorrere lungo le seguenti impostazioni:

- **1. AUTO OFF:** premere ENTER per l'impostazione del tempo di spegnimento automatico (auto off). Il tempo auto off predefinito è di 5 minuti **d**o  $\Gamma$  per scorrere lungo le seguenti opzioni: 3 MINUTI, 5 MINUTI e 7 MINUTI. Premere ENTER per confermare.
- **2. PASSWORD:** premere ENTER per accedere a questa funzione. Per maggiori dettagli, fare riferimento al paragrafo SECRET MEMORY.
- **3. CONTRASTO:** premere ENTER per la configurazione del contrasto. Il livello di contrasto predefinito è 6. Premere  $\triangle$  o  $\blacktriangleright$  per scorrere da 1 a 8. Premere ENTER per confermare.
- **4. LINGUA:** premere ENTER per selezionare la lingua dei comandi. La lingua predefinita è l'INGLESE. Premere  $\blacktriangle$  **o 下** per scorrere come seque: **ENGLISH, FRANÇAIS, DEUTSCH, ESPAÑOL, ITALIANO, PORTUGUÊS, POLSKI, NEDERLANDS, SUOMI, NORSK, DANSK, SVENSKA, ΕΛΛΗΝΙΚΑ, MAGYAR** e **TÜRKÇE**. Selezion are la lingua e premere ENTER per confermare.
- **5. CITTÀ:** premere ENTER per l'impostazione del nome della città. È possibile inserire il nome della propria città per modificare la città visualizzata sulla schermata dell'ora locale. Premere ENTER per confermare.
- **6. MEMORIA:** premere ENTER per visualizzare la memoria disponibile.

## **MODIFICA MAIUSCOLE E MINUSCOLE**

Premere  $\bigcap$  per far passare la tastiera dalle lettere maiuscole alle minuscole.

# **MODIFICA INSERIMENTO CARATTERI E CIFRE**

In modalità TELEFONO, MEMO e AGENDA, premere una volta **P**er passare all'inserimento di cifre. Premere nuovamente  $\Omega$  per tornare all'inserimento dei caratteri.

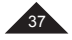

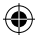

**ITALIANO**

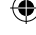

# **IMPOSTAZIONE ORA LOCALE**

1. Premere  $\bigoplus$  +  $\odot$  per selezionare HOME TIME (a display appare il simbolo  $\mathbb{I}$ ), quindi premere EDIT.

2. Premere  $\triangle$  o  $\blacktriangledown$  fino a quando non compare la città del proprio fuso orario, quindi premere  $\blacktriangledown$  per far spostare il cursore sulla 2ª linea.

3. Premere  $\Box$  o  $\blacktriangledown$  per selezionare l'anno desiderato, quindi servirsi di  $\ntriangledown$  per selezionare il mese e il giorno. Premere ▼ per spostare il cursore sulla 3<sup>a</sup> linea.

4. Servirsi della stessa procedura di cui sopra per impostare l'ora, i minuti e i secundi. 5. Premere ENTER per salvare le impostazioni.

Premere **+ DST** per attivare e disattivare l'ora legale.

*Nota:* il formato dell'ora locale è di 24 ore e il formato della data è AAAA/MM/GG.

# **RICERCA ORA MONDIALE**

1. Premere  $\bigoplus$  +  $\bigoplus$  per entrare in modalità ora mondiale (a display appare il simbolo  $\bigoplus$ ).

2. Premere  $\Box$  o per navigare tra i fusi orari di 42 delle principali città del mondo.

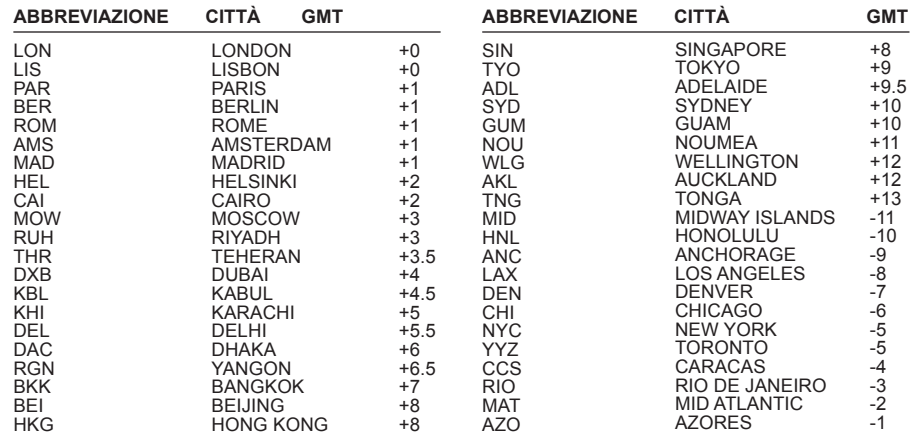

## **MODALITÀ TRADUTTORE**

Per ciascuna lingua sono disponibili 5000 parole. Premere **BC** per entrare in modalità traduttore. Quando si preme DICT, la lingua dei comandi a display sarà visualizzata come lingua sorgente. Per selezionare un'altra lingua sorgente, premere uno dei 5 tasti funzione lingua:

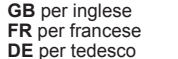

**PT** per portoghese

**ES** per spagnolo **PL** per polacco **NO** per norvegese **GR** per Greco **IT** per italiano **NL** per ungher **FR** per francese **IT** per italiano **NL** per olandese **DK** per danese **HU** per ungherese

Una volta selezionata la lingua sorgente, inserire una parola da tradurre. Le parole verranno visualizzate simultaneamente a display. Potete continuare a digitare lettere oppure servirvi dei tasti  $\blacktriangledown\blacktriangle$  per selezionare una parola dell'indice. Una parola è selezionata quando è sottolineata in nero. Quindi, premere ENTER per effettuare la traduzione.

Se la parola viene trovata, la sua traduzione verrà visualizzata in francese (se la lingua sorgente non è l'inglese, la traduzione apparirà per prima in inglese). Per tradurre la parola in un'altra lingua, premere il tasto lingua corrispondente. Premere  $\blacklozenge$  per visualizzare la traduzione della parola precedente o successiva o per inserire un'altra parola da tradurre.

*Nota:* l'NTL1570 memorizza l'impostazione delle lingue sorgente e di arrivo e le mantiene anche se l'apparecchio viene spento.

*Esempio:* esequire una traduzione (lingua sorgente = inglese).

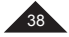

- 1. Premere il tasto **per entrare in modalità traduttore.**
- 2. Inserire "beg". Non appena si inizia a digitare lettere, il sistema trova corrispondenze. Le parole dell'indice vengono visualizzate a display simultaneamente.
- 3. Continuare a digitare la parola, quindi scegliere quella desiderata servendosi del tasto V. Ad esempio "begin" e premere ENTER.
- 4. Appare a display la traduzione in francese.
- 5. Per la traduzione in spagnolo, premere **L2**.
- 6. Oppure premere **L1** per il tedesco.
- 7. Premere < per vedere la parola precedente.

# **FRASI**

Vi sono 150 frasi ed espressioni classificate in 10 categorie:

- 1. AFFARI
- 2. RISTORANTE
- 3. HOTEL
- 4. IN CITTÀ
- 5. VIAGGIARE
- 

6. URGENZE

- 7. SVAGHI
- 8. BANCA/POSTA/TELEFONO
- 9. AEROPORTO/PASSAPORTO
- 10. GENERALITÀ

Si può tradurre una frase in una qualsiasi delle 15 lingue disponibili.

## **Uso della modalità Frase**

- 1. Premere  $\uparrow$  +  $\heartsuit$  per selezionare la modalità FRASE.
- 2. Sullo schermo apparirà brevemente la lingua impostata nelle impostazioni di sistema, quindi apparirà la prima opzione della modalità FRASI.
- 3. A display appare la prima categoria, AFFARI. Premere ENTER per confermare.
- 4. Oppure premere  $\nabla$  per visualizzare la categoria successiva. Premere ENTER per confermare. Verrà mostrata la prima frase della categoria.
- 5. Premere  $\triangle$  per visualizzare la frase successiva nell'elenco. Premere  $\blacktriangledown$  per visualizzare la frase precedente nell'elenco.
- 6. Premere un tasto lingua per visualizzare la traduzione nella lingua di arrivo.
- 7. Se una frase è lunga, potete scorrere lungo il testo servendovi di  $\nabla e \triangle$ .
- 8. Per scorrere lungo le frasi della categoria, premere  $\blacktriangle$  or  $\blacktriangledown$ .
- 9. Per tornare all'elenco delle frasi, premere  $\uparrow$  + ESC.

#### **MODALITÀ TELEFONO**

Vi sono due tipi di rubrica telefonica: AFFARI e PERSONALE.

- 1. Premere  $\bigoplus$  +  $\bigtriangleup$  una volta per la modalità PERSONALE e due volte per la modalità AFFARI. Per ogni campo è possibile inserire un massimo di 11 righe.
- 2. Inserire **JOHN SMITH** e premere ENTER.
- 3. Inserire **NEW YORK** e premere ENTER.
- 4. Premere **n**e per inserire cifre. Digitare quindi un numero di telefono e premere ENTER.
- 5. Sulla linea FAX#, inserire un numero e premere ENTER.
- 6. Premere **n**er inserire caratteri. Inserire "AMICO" sulla linea NOTA e premere ENTER.

Si può saltare un campo premendo  $\nabla \circ \blacktriangle$  ed ENTER (ad esempio nel caso in cui il contatto non avesse un numero di fax).

*Nota:* è possibile ottenere i seguenti simboli premendo più volte  $\omega$ :

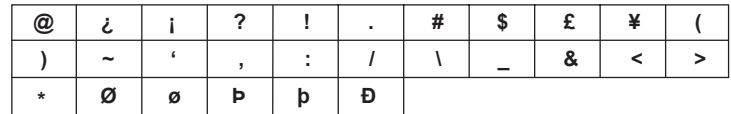

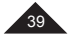

**ITALIANO**

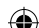

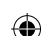

Per digitare una lettera accentata, premere la lettera quindi premere à e o il più volte, fino a visualizzare il giusto accento.

# **MODALITÀ PRIVATA E AFFARI**

# **A. RICERCA DATI**

1. Premere  $\bigoplus_i A_i$  per entrare in modalità PRIVATA o AFFARI.

2. Servirsi dei tasti  $\triangle$  or  $\blacktriangledown$  per effettuare la ricerca in ordine alfabetico. Si possono anche inserire le prime lettere del nome del contatto e premere  $\blacktriangle$  or  $\blacktriangledown$  per trovare i dati desiderati.

#### **B. VISUALIZZAZIONE DATI**

Una volta trovati i dati che si stavano cercando, premere  $\blacktriangledown$  e ▲ per scorrere lungo le informazioni dei dati selezionati.

## **C. MODIFICA DATI**

- 1. Trovare i dati da modificare. Premere EDIT.
- 2. Servirsi dei tasti  $\nabla \blacktriangle \blacktriangle$  per spostare il cursore fino alla posizione desiderata.
- 3. Premere  $\leftarrow$  per cancellare un carattere o una cifra e premere INS per passare dallo stato inserimento allo stato
- di sovrascrittura.

**ITALIANO**

- 4. Inserire i nuovi dati e premere ENTER.
- 6. Oppure premere  $\bigoplus$  + ESC per lasciare la modalità di modifica (edit).

#### **D. CANCELLAZIONE DATI**

- 1. Trovare i dati da cancellare.
- 2. Premere  $\bigoplus$  + DEL. A display appare "**CANCELLA?**".
- 3. Premere ENTER. "**CANCELLATO!**" appare a display e i dati vengono cancellati.

*Nota:* se sono stati premuti per errore  $\triangle$  + DEL, per evitare la cancellazione basterà premere un qualsiasi altro tasto, tranne ENTER.

# **MODALITÀ AGENDA**

È possibile salvare la data di un appuntamento (la data predefinita è la stessa della data dell'ora locale), nonché la relativa ora e descrizione. È possibile inserire fino a 11 linee per campo.

- 1. Premere  $\triangle + \overline{w}$  per selezionare la modalità agenda.
- 2. Inserire una descrizione e premere  $\triangle$  più volte per spostare il cursore alla linea della data.
- 3. Inserire la data (anno, mese e giorno) e l'ora (ora, minuti).
- 4. Premere ENTER per convalidare la voce.

#### **A. RICERCA DATI**

- 1. RICERCA SEQUENZIALE: premendo  $\Box$  o  $\Gamma$ .
- 2. RICERCA DIRETTA: inserendo i caratteri iniziali dei dati da cercare, quindi premendo il tasto  $\triangle$  o  $\blacktriangledown$ .

#### **B. MODIFICA/CANCELLAZIONE DATI**

La procedura è la stessa della modalità telefono (paragrafo D).

## **MODALITÀ MEMO**

# *Esempio:* salvare il numero del passaporto: HK32145

- 1. Premere  $\bigoplus$  +  $\emptyset$  per entrare in modalità memo.
- 2. Inserire la descrizione del memo: PASSAPORTO HK32145.
- 3. Premere ENTER per convalidare la voce.

## **A. RICERCA DATI**

- 1. RICERCA SEQUENZIALE: premendo il tasto  $\blacktriangle$  o  $\blacktriangledown$ .
- 2. RICERCA DIRETTA: inserendo i caratteri iniziali dei dati, quindi premendo il tasto  $\triangle$  o  $\blacktriangledown$  per cercare direttamente.

## **B. MODIFICA/CANCELLAZIONE DATI**

La procedura è la stessa della modalità telefono (paragrafo D).

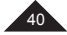

# **MEMORIA SEGRETA**

Un elenco distinto di dati può essere memorizzato servendosi della modalità segreta, disponibile in modalità telefono, agenda e memo. La password può avere una lunghezza massima di 6 caratteri (lettere maiuscole o minuscole).

*Esempio:* impostare la password "ABCD"

- 1. Premere  $\Omega$  per entrare nella modalità di configurazione di sistema. Selezionare PASSWORD e premere ENTER.
- 2. Inserire "ABCD", quindi premere ENTER.
- 3. Inserire nuovamente la password. Premere ENTER per convalidare la password.
- 4. 2 secondi più tardi, a display appare l'icona  $\mathbf{Q}_{\mathbf{T}}$  e lo schermo torna al display originale. L'icona  $\mathbf{Q}_{\mathbf{T}}$  non scomparirà fino a quando la password non viene inserita nuovamente.

#### *Note:*

- Per disattivare la password non inserire alcun carattere e premere ENTER nelle colonne "**NUOVA PASSWD?**" e "**RE-INS?**"
- $\cdot$  Si può premere  $\uparrow$  + ESC per uscire dalla modalità di modifica.

#### **MODALITÀ CALCOLATRICE**

#### **Calcolo mancia/sconto:**

Il valore predefinito della mancia è 10% e il valore predefinito dello sconto è 5%. Servirsi di  $\triangle$  per il calcolo dello sconto e di  $\blacktriangledown$  per il calcolo della mancia.

*Esempio:* Calcolare una mancia.

- 1. Premere il tasto  $\frac{|\cdot|}{\infty}$  per selezionare la modalità calcolatrice.
- 2. Inserire 100, ad esempio,
- 3. Premere  $\Gamma$  per la mancia.
- 4. Premere  $\blacksquare$  per il totale.
- 5. Premere ENTER per memorizzare il risultato del calcolo.

*Nota:* lo stesso vale per lo sconto, solo va utilizzato il tasto  $\triangle$ .

#### **Imposta valore mancia/sconto**

- 1. Premere il tasto  $\frac{1}{2}$  per selezionare la modalità calcoltarice.<br>2. Premere  $\Gamma$  per la mancia. (Premere  $\blacksquare$  per lo sconto).
- 
- 3. Premere EDIT: la cifra relativa alla mancia appare a display.<br>Il cursore lampeggia.
- 
- Il cursore lampeggia. 4. Inserire, ad esempio, "20" se si desidera cambiare la quantità della mancia.
- 5. Quindi premere ENTER: la mancia è stata impostata. (Oppure lo sconto è stato impostato.)

# **MODALITÀ CONVERSIONE**

Premere  $\frac{d}{d}$  due volte per la conversione della valuta, tre volte per la conversione in EURO e quattro volte per la conversione metrica.

#### **1. Conversione di valuta**

- 1. Premere due volte il tasto  $\Box$  per selezionare la modalità di conversione valuta.
- 2. Premere  $\triangle$  o  $\blacktriangledown$  per selezionare la conversione di valuta desiderata. ES.: JPY  $\rightarrow$  USD
- 3. Premere EDIT per entrare in modalità di configurazione; il primo carattere lampeggerà e il CAMBIO diventa "0".
- 4. Inserire HKD, premere **b** e inserire NTD.
- 5. Premere ▼. Inserire il valore del cambio pari a 4.2 e premere il tasto ENTER per memorizzare l'impostazione.
- 6. Premere ◄ o ► per modificare la valuta sorgente.
- 7. Ad esempio, inserire 508.2 per visualizzare la conversione.

8.Premere  $\bigoplus$  + ESC per tornare alla schermata precedente.

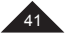

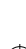

#### **2. Convertitore Euro**

- 
- 1. Premere tre volte il tasto ⊠∋ per selezionare la conversione EURO.<br>2. Premere il tasto → o ▼ per selezionare la conversione EURO desiderata.<br>3. Ad esempio, inserire 500 per visualizzare la conversione.
- 

#### **3. Conversione metrica**

- 1. Premere 4 volte il tasto **E** per selezionare la conversione metrica.
- 
- 2. Premere ◄ o ► per selezionare la combinazione di conversione desiderata. 3. Premere ◄ o ► per modificare la direzione della conversione.
- 4. Ad esempio, inserire 100 per visualizzare la conversione.

#### **MODALITÀ DI GIOCO**

Sono disponibili tre giochi: 777, Snake e l'Impiccato.

#### *Nota :*

**ITALIANO**

 $\cdot$  Premere  $\uparrow$  + ESC per uscire dal gioco.

## **1. 777**

- Premere  $\uparrow$  +  $\Box$  una volta per selezionare il gioco 777. "20" è la SCOMMESSA predefinita; premere il tasto o per selezionare una delle scommesse seguenti: "**5/10/15/20**".
- Premere ENTER per avviare il gioco. Le 3 caselle a display gireranno per un po', quindi mostreranno il risultato.
- Se l'utente ottiene una combinazione come quella illustrata, significa che ha vinto la scommessa. Il denaro viene pagato in base al relativo coefficiente di perdita e viene aggiunto al denaro totale.
- Se si perde, la somma relativa alla scommessa verrà rimossa dal denaro totale a disposizione.

#### **2. Snake (serpente)**

- $\cdot$  Premere  $\bigoplus$  +  $\bigoplus$  due volte per selezionare Snake.
- 1. "S0L0" indica la velocità e il livello iniziali:
- S0= Velocità 0, L0= Livello 0
- 2. La seconda linea indica le vite rimanenti.
- 3. La terza linea indica il punteggio.
- Premere  $\negblacktriangle \blacktriangle$  per dirigere il serpente.
- Se il serpente colpisce un muro o se stesso, viene persa una vita.
- Il serpente deve raccogliere quante più "mele" possibile per poter passare al livello successivo.

#### **3. L'Impiccato**

- Premere  $\blacktriangle$  +  $\blacktriangle$  tre volte per selezionare l'Impiccato. Il numero predefinito di tentativi è 5: può essere impostato da 4 a 9.
- Premere il tasto ▲ per aumentare il numero di tentativi, oppure il tasto ▼ per diminuirlo. Quindi, premere ENTER.
- Indovinare la parola nascosta inserendo lettere. Ripetere più volte la stessa lettera non riduce il numero di tentativi.

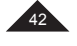

# **PRECAUZIONI**

Evitare le temperature estreme, l'esposizione alla luce diretta del sole, all'acqua, all'umidità e alla polvere. Non lasciar cadere l'apparecchio. Non servirsi di detergenti, prodotti per la pulizia o solventi per pulire l'apparecchio. Passarlo unicamente con un panno morbido e asciutto. Non servirsi dell'apparecchio nei pressi di un potente campo magnetico (ad es. le casse) o di una sorgente di elettricità statica. Non provare a smontare l'apparecchio: questo renderà nulla la garanzia.

## **GARANZIA**

Questo prodotto è coperto dalla nostra garanzia di 2 anni.

Per servirsi della garanzia o del servizio di assistenza post vendita, si prega di contattare il rivenditore presentando la prova di acquisto, oppure restituire il prodotto all'indirizzo indicato di seguito, completo di prova di acquisto.

*Nota:* la garanzia non copre display LCD rotti.

È nella natura dei prodotti che fanno uso di una memoria elettronica che in rare occasioni le informazioni contenute nella memoria dell'apparecchio possano andare perse. Lexibook non si assume responsabilità alcuna per la perdita di dati causata da uso improprio, tentativi di riparare l'apparecchio, errori, sostituzione della batteria, uso della batteria dopo la data di scadenza o qualsiasi altra circostanza. Allo stesso modo non si assume alcuna responsabilità diretta o indiretta per perdite finanziarie o lamentele di terzi che possano derivare dall'uso di questo prodotto. La nostra garanzia copre difetti di materiale o di installazione attribuibili al produttore, ad eccezione dell'usura causata dal mancato rispetto delle istruzioni per l'uso o da interventi non autorizzati sull'apparecchio (quali smantellamento, esposizione al calore o all'umidità, ecc.). Si raccomanda di conservare la confezione per eventuali necessità future.

**Nota:** si raccomanda di conservare la confezione per eventuali riferimenti futuri. Conservare il manuale di istruzioni in un luogo sicuro, in quanto contiene informazioni importanti.

Per via del nostro costante impegno volto al miglioramento, i colori e i dettagli del prodotto possono differire leggermente da quanto illustrato sulla confezione.

© Lexibook® Progettato e sviluppato in Europa – Fabbricato in Cina

Per i servizi di assistenza post-vendita, contattare i nostri team: http://www.lexibook.com

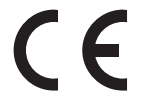

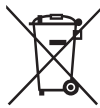

# **Smaltimento corretto delle batterie di questo prodotto**

(Applicabile nei Paesi con sistemi di raccolta differenziata) Questo simbolo indica che il prodotto contiene una batteria ricaricabile e sostituibile integrata coperta dalla direttiva europea 2013/56/EU che non può essere smaltita insieme ai rifiuti domestici indifferenziati.

Tutte le batterie devono essere raccolte separatamente dai rifiuti domestici tramite gli appositi punti di raccolta messi a disposizione dalle autorità nazionali o locali.

Lo smaltimento corretto delle batterie contribuisce a evitare potenziali conseguenze negative per l'ambiente, gli animali e la salute umana.

Si raccomanda fortemente di portare il prodotto presso un punto di raccolta o un centro di assistenza affinché la batteria ricaricabile venga rimossa da un professionista.

Informarsi sui sistemi di raccolta differenziata locali per prodotti elettrici ed elettronici e batterie ricaricabili. Rispettare le normative locali e non smaltire il prodotto e le batterie ricaricabili insieme ai rifiuti domestici indifferenziati. Per informazioni dettagliate sullo smaltimento delle batterie, contattare le autorità locali o un centro di smaltimento dei rifiuti.

## **Protezione ambientale**

I dispositivi elettrici indesiderati possono essere riciclati e non vanno gettati con i rifiuti domestici! Vi preghiamo di dare un contributo attivo alla conservazione delle risorse e di aiutare a proteggere l'ambiente portando questo apparecchio ad un centro di raccolta (se disponibile).

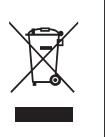

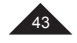

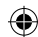

# **INHALTSANGABE**

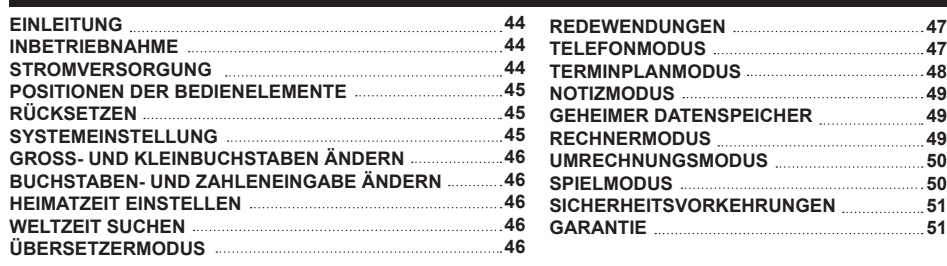

# **EINLEITUNG**

Vielen Dank, dass Sie den NTL1570 15-Sprachen-Übersetzer erworben haben. Dieses Produkt wurde dazu entwickelt, Ihnen zu helfen, Wörter in Englisch, Französisch, Deutsch, Spanisch, Italienisch, Portugiesisch, Polnisch, Holländisch, Finnisch, Norwegisch, Dänisch, Schwedisch, Griechisch, Ungarisch und Türkisch zu übersetzen.

Die Datenbank enthält 5000 Wörter in jeder Sprache sowie 150 Redewendungen pro Sprache, die für einen unkomplizierten Zugriff und einfache Benutzung in zehn verschiedene Kategorien sortiert sind. Der NTL1570 wird Ihnen bei sachgemäßer Anwendung viele Jahre gute Dienste leisten. Bitte lesen Sie aufmerksam diese Bedienungsanleitung, um das Potenzial Ihres Produktes voll ausschöpfen zu können.

# **INBETRIEBNAHME**

Bevor Sie das Gerät einschalten, entfernen Sie bitte den transparenten Folienaufkleber von dem LC-Display, indem Sie an dem Streifen ziehen.

Wenn Sie das Gerät auspacken, stellen Sie sicher, dass die folgenden Teile enthalten sind:

- 1 x 15-sprachiger Übersetzer
- 1 x CR2032 batterie
- 1 x Bedienungsanleitung

**Hinweis:** Bevor Sie das Gerät einschalten, entfernen Sie bitte den transparenten Folienaufkleber von dem LC-Display, indem Sie an dem Streifen ziehen.

**WARNUNG:** Das gesamte Verpackungsmaterial wie Klebeband, Plastikfolie, Drähte und Etiketten ist nicht Teil dieses Produktes und sollten entsorgt werden.

## **STROMVERSORGUNG**

Der NTL1570 benötigt zum Betrieb 1 x 3V = CR2032 Batterie (enthalten). Zum Auswechseln der Batterie:

- 1. Schalten Sie das Gerät aus.
- 2. Schrauben Sie die Batteriefachabdeckung auf der Rückseite des Gerätes auf und entfernen Sie sie.
- 3. Entfernen Sie die Batterie und legen Sie eine neue ein.
- 4. Befestigen Sie die Batteriefachabdeckung und Schraube wieder.

5. Drücken Sie eine beliebige Taste, mit Ausnahme von ENTER, um das Zurücksetzen zu überspringen (wenn Sie alle gespeicherten Daten behalten wollen).

- Achten Sie darauf, dass Sie die Batterie innerhalb einer Minute auswechseln.
- Wenn keine Taste gedrückt wird, aktiviert sich die Abschaltautomatik, sobald die eingestellte Zeit erreicht wird. Drücken Sie noch einmal die **10** Taste, um das Gerät einzuschalten.
- Wenn der Ton schwächer wird oder das Gerät nicht mehr reagiert, müssen Sie wahrscheinlich die Batterie auswechseln.
- Das Rücksetzen löscht alle gespeicherten Daten und Einstellungen.

Nicht wieder aufladbare Batterien können nicht aufgeladen werden. Aufladbare Batterien müssen vor der Aufladung aus dem Spielzeug genommen werden. Batterien dürfen nur unter Aufsicht eines Erwachsenen aufgeladen werden. Unterschiedliche Batterietypen bzw. alte und neue Batterien dürfen nicht gemischt werden. Es dürfen nur solche Batterien verwendet werden,<br>die gleichwertig zum empfohlenen Batterietyp sind. Die Batterien müssen korrekt entsprechend der Pol

geschlossen werden.<br>Batterien niemals ins Feuer werfen. Entfernen Sie die Batterien, wenn Sie das Spielzeug für längere Zeit nicht benutzen. Wenn<br>der Sound schwächer wird oder das Spielzeug anfängt, nicht mehr direkt zu re dass es Zeit wird, neue Batterien einzusetzen. Die Batterien dürfen keinen übermäßigen Hitzequellen ausgesetzt werden,zum Beispiel Sonnenschein oder Feuer.

**WARNUNG :** Funktionsstörungen oder Speicherverlust können möglicherweise durch starke Frequenzstörungen oder elektrostatische Entladung verursacht werden. Sollte es zu unnormalen Funktionen kommen, entfernen Sie die Batterien und legen Sie die Batterie wieder ein.

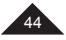

# **POSITIONEN DER BEDIENELEMENTE**

Siehe Abbildung auf Seite 3.

Hinweis: Um auf die zweite Funktion zuzugreifen, drücken Sie die Umschalt-Taste (11) und dann die gewünschte<br>Taste. Zum Beispiel, drücken Sie die Umschalt-Taste (11) und ÜBERSETZER (2), um die Funktion SÄTZE zu aktivieren.

- 1. Ein/Aus
- 2. Übersetzer|Sätze<br>3. Englisch/Französi
- 3. Englisch/Französisch/Deutsch|Telefon<br>4. Spanisch/Italienisch/Portugiesisch|Terr
- 4. Spanisch/Italienisch/Portugiesisch|Terminplan<br>5. Polnisch/Holländisch/Finnisch|Memo
- 5. Polnisch/Holländisch/Finnisch|Memo
- 
- 6. Norwegisch/Dänisch/Schwedisch|Spiel<br>7. Griechisch/Ungarisch/Türkisch|Heimet 7. Griechisch/Ungarisch/Türkisch|Heimatzeit
- 8. Taschenrechner/Umrechnung|Weltzeit
- Einstellungen
- 10. Buchstaben (auch Zahlen und mathematische Funktionen für den Taschenrechner-/Umrechnungsmodus)
- 11. Umschalt-Taste (für Großbuchstaben und die sekundären Funktionen) (\*)
- 12. Feststell-Taste: arretiert die Großbuchstaben
- 13. NUM ↓: arretiert die Zahlen (nur für den Telefon-, Terminplan- und Memo-Modus)
- \* Zweimal drücken, um SHIFT zu arretieren.
- \*\* Der Cursor blinkt nach jedem Zeichen oder unter jedem Zeichen.
- 14. Symbole und Sonderzeichen
- 15. Leertaste
- 16. Akzente 17. Ändern der Einfügemethode für Zeichen (\*\*) |
- Sommerzeit aktivieren/deaktivieren
- 18. Richtungspfeile
- 19. Funktion aufwärts/abwärts
- 20. Auswahl bestätigen
- 21. Funktion bearbeiten|Funktion beenden
- 22. Eine löschen|Alle löschen
- 23. Scrollrad: nach oben oder unten bewegen, um Text zu scrollen oder Markierungen zu ändern (gleiche wie Funktion aufwärts/abwärts), zur Bestätigung der Markierung drücken (gleiche Funktion wie die EINGABE-Taste)
- **RÜCKSETZEN**

Setzen Sie das Gerät zurück, bevor Sie es zum ersten Mal benutzen:

- Drücken Sie den Reset-Knopf auf der Rückseite des Gerätes mit einem schmalen, dünnen Gegenstand, z.B. dem Ende einer Büroklammer. Auf dem Display erscheint "RESET?".
- Drücken Sie ENTER zur Bestätigung.

#### *Hinweise:*

- Das Rücksetzen wird abgebrochen, wenn eine Funktionstaste betätigt wurde und die Funktion wird aktiviert.
- Drücken Sie eine beliebige Taste, um den Rücksetzenmodus zu verlassen und in den Heimatzeitmodus zu gelangen.

#### **SYSTEMEINSTELLUNG**

Drücken Sie  $\bm{\nabla}$ , um in den Systemeinstellungmodus zu gelangen. Scrollen Sie mit  $\blacktriangle$  und  $\bm{\nabla}$  durch die folgenden Einstellungen:

- **1. AUTO.AUS:** Drücken Sie ENTER, um die Zeit für die Abschaltautomatik einzustellen. Die voreingestellte Zeit für die Abschaltautomatik ist fünf Minuten; drücken Sie **J**oder T, um durch die folgende Auswahl zu scrollen: 3 MINUTEN, 5 MINUTEN und 7 MINUTEN. Drücken Sie ENTER zur Bestätigung.
- **2. PASSWT.:** Drücken Sie ENTER, um die Passwort-Funktion aufzurufen. Für weitere Informationen lesen Sie bitte den Abschnitt: GEHEIMER DATENSPEICHER
- **3. KONTR.:** Drücken Sie ENTER, um den Kontrast einzustellen. Der voreingestellte Kontrast ist 6. Drücken Sie  $\triangle$  oder  $\blacktriangledown$ , um von 1 bis 8 zu scrollen. Drücken Sie ENTER zur Bestätigung.
- **4. SPRACHE:** Drücken Sie ENTER, um die Sprache auszuwählen, in der die Eingabeaufforderungen angezeigt werden sollen. Die voreingestellte Sprache ist ENGLISH. Drücken Sie Ander T, um durch folgende. Optionen zu scrollen: **ENGLISH, FRANÇAIS, DEUTSCH, ESPAÑOL, ITALIANO, PORTUGUÊS, POLSKI, NEDERLANDS, SUOMI, NORSK, DANSK, SVENSKA, ΕΛΛΗΝΙΚΑ, MAGYAR** and **TÜRKÇE**. Wählen Sie eine Sprache aus und drücken Sie zur Bestätigung ENTER.
- **5. HEIMATORT:** Drücken Sie ENTER, um den Namen Ihres Heimatortes einzustellen. Sie können den Namen Ihres Heimatortes eingeben, um die Stadt, die auf der Heimatzeit-Anzeige angezeigt wird, zu ändern. Drücken Sie ENTER zur Bestätigung.
- **6. SPEICHER:** Drücken Sie ENTER, um den verfügbaren Speicher anzuzeigen.

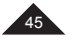

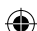

# **BUCHSTABEN- UND KLEINBUCHSTABEN ÄNDERN**

Drücken Sie  $\bigcirc$ , um die Tastatur von Groß- auf Kleinbuchstaben und umgekehrt umzuschalten.

# **BUCHSTABEN- UND ZAHLENEINGABE ÄNDERN**

Drücken Sie die NUM-Taste, wenn Sie im Modus TELEFON, NOTIZ oder TERMINPLAN sind, um zur Zahleneingabe zu wechseln. Drücken Sie die **noch einmal, um zur Buchstabeneingabe zurückzukehren.** 

## **HEIMATZEIT EINSTELLEN**

- 1. Drücken Sie ▼ + Ѿ, um HEIMATZEIT auszuwählen ( 'lil' Symbol erscheint), und drücken Sie dann EDIT.<br>2. Drücken Sie ▲ oder ▼ , bis die Stadt Ihrer Zeitzone erscheint. Drücken Sie dann ▼, um den Cursor in die zweite Reihe zu bewegen.
- 3. Drücken Sie- oder T, um das gewünschte Jahr auszuwählen und wählen Sie dann mit ▼ den Monat und Tag aus. Drücken Sie , um den Cursor in die dritte Reihe zu bewegen.
- 4. Stellen Sie mit der oben beschriebenen Methode die Stunden, Minuten und Sekunden ein.
- 5. Drücken Sie ENTER, um Ihre Einstellungen zu speichern.

Drücken Sie die 1 + DST, um die Sommerzeit ein- oder auszuschalten. **Hinweis:** Das Format der Heimatzeit ist 24-stündig und das Format des Datums ist JJJJ/MM/TT.

## **WELTZEIT SUCHEN**

1. Drücken Sie ┳ + ∰.), um in den Weltzeitmodus zu gelangen (das <del>L.)</del> Symbol erscheint).<br>2. Drücken Sie ▲ oder ▼ , um die Zeit in 42 wichtigen Weltstädten zu sehen.

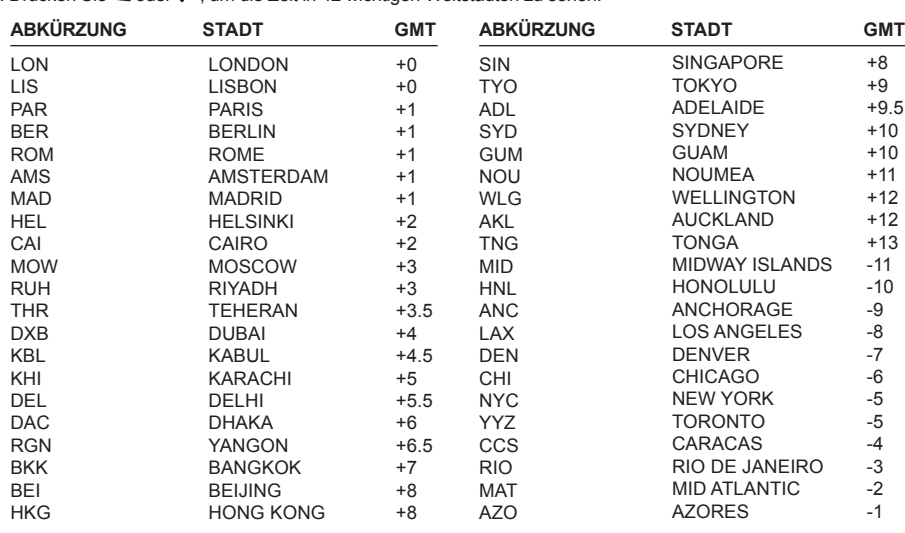

## **ÜBERSETZERMODUS**

Für jede Sprache stehen 5000 Wörter zur Verfügung. Drücken Sie die EC, um in den Übersetzermodus zu gehen. Ist die Sprache der Eingabeaufforderungen auf dem Display die Ausgangssprache. Um eine andere Ausgangssprache zu wählen, drücken Sie bitte eine der fünf Sprachfunktionstasten:

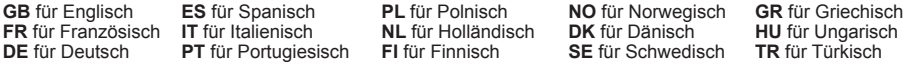

Sobald die Ausgangssprache ausgewählt ist, können Sie ein Wort zum Übersetzen eingeben. Die Wörter aus dem Verzeichnis werden simultan angezeigt. Sie können fortfahren Buchstaben einzugeben oder Sie können mit Hilfe V▲ ein Wort markieren. Ein Wort ist markiert, wenn es schwarz unterstrichen ist. Drücken Sie anschließend ENTER, um das Wort zu übersetzen.

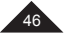

DEUTSCH

NTL1570IM1058\_101\_V16.indb 46 31/1/18 12:02 pm

Wenn das Wort gefunden ist, wird seine Übersetzung auf Französisch angezeigt (wenn die Ausgangssprache nicht Englisch ist, wird es zuerst auf Englisch angezeigt). Drücken Sie die entsprechende Sprachentaste, um das Wort in eine andere Sprache zu übersetzen. Drücken Sie  $\blacklozenge$  um die Übersetzung des vorherigen/nächsten Wortes zu sehen oder um ein anderes Wort zum Übersetzen einzugeben.

*Hinweis:* Der NTL1570 erinnert die Einstellungen der Ausgangs- und Zielsprache und behält sie bei, auch wenn das Gerät ausgeschaltet wird.

*Beispiel:* Eine Übersetzung ausführen (Ausgangssprache = Englisch).

- 1. Drücken Sie  $\blacksquare$ , um in den Übersetzermodus zu gehen.
- Geben Sie "beg" ein. Sobald Sie anfangen, Buchstaben zu tippen, findet das System Übereinstimmungen. 2. Die Wörter aus dem Verzeichnis werden simultan angezeigt.
- 3. Fahren Sie fort, das Wort einzugeben und wählen Sie dann das gewünschte Wort mit ▼ aus. Zum Beispiel "begin" und drücken Sie ENTER.
- 4. Die Übersetzung wird auf Französisch angezeigt.
- 5. Für die Übersetzung ins Spanische, drücken Sie bitte **L2**.
- 6. Oder drücken Sie **L1** für Deutsch.
- 7. Drücken Sie <, um das vorherige Wort zu sehen.

#### **REDEWENDUNGEN**

Es gibt 150 Redewendungen und Redensarten, die in zehn Kategorien eingeordnet sind:

- 1. GESCHÄFTLICHES
- 2. IM RESTAURANT
- 3. IM HOTEL
- 4. BEIM EINKAUFSBUMMEL
- 5. UNTERWEGS
- 
- 6. NOTFÄLLE
- 7. FREIZEIT
- 8. BANK/POST/TELEFON
- 9. FLUGHAFEN/PASSKONTROLLE
- 10. ALLGEMEINES

Eine Redewendung kann in jede beliebige der 15 verfügbaren Sprachen übersetzt werden.

#### **Benutzung des Redewendungenmodus**

- 1. Drücken Sie  $\bigoplus$  +  $\mathfrak{D}$ , um den REDEWENDUNGEN Modus auszuwählen.
- 2. Das Display zeigt kurz die in den Systemeinstellungen eingestellte Sprache an. Dann zeigt es die erste Option des Redewendungenmodus an.
- 3. Die erste Kategorie wird angezeigt. Drücken Sie ENTER, um diese Kategorie aufzurufen.
- 4. Oder drücken Sie  $\nabla$ , um die nächste Kategorie zu sehen. Wenn die gewünschte Kategorie angezeigt wird, drücken Sie zur Bestätigung ENTER. Die erste Redewendung dieser Kategorie erscheint.
- 5. Drücken Sie  $\blacktriangle$ , um die nächste Redewendung in der Liste zu sehen. Drücken Sie  $\blacktriangledown$  um die vorherige. Redewendung in der Liste zu sehen.
- 6. Drücken Sie eine Sprachentaste, um die Übersetzung in die Zielsprache zu sehen.
- 7. Wenn eine Redewendung lang ist, können Sie mit V und ▲ den Text scrollen.
- 8. Drücken Sie  $\triangle$  oder  $\blacktriangledown$ , um durch die Redewendungen innerhalb einer Kategorie zu scrollen.
- 9. Um zu der Liste der Redewendungen zurückzukehren, drücken Sie bitte wiederholt  $\biguparrow$  + ESC.

#### **TELEFONMODUS**

Es gibt zwei Arten von Telefonregistern: GESCHÄFTLICH und PERSÖNLICH.

- 1. Drücken Sie  $\blacktriangle$  +  $\blacktriangle$  einmal für den Modus PERSÖNLICH und zweimal für GESCHÄFTLICH. Pro Feld könn maximal 11 Reihen eingegeben werden.
- 2. Geben Sie **JOHN SMITH** ein und drücken Sie ENTER.
- 3. Geben Sie **NEW YORK** ein und drücken Sie ENTER.
- 4. Drücken Sie  $\blacksquare$ , um die Zahlen einzugeben. Tippen Sie dann die. Telefonnummer ein und drücken Sie ENTER.
- 5. Geben Sie die Nummer in der Reihe FAX# ein und drücken Sie ENTER.
- 6. Drücken Sie  $\Box$  um Buchstaben einzugeben. Tippen Sie "FREUND" in die Reihe ANMERKUNG und drücken Sie ENTER.

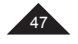

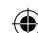

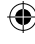

Mit Hilfe der Tasten ▼ oder ▲ und ENTER kann ein Feld übersprungen werden (wenn Ihr Kontakt z.B. keine Fax-Nummer hat).

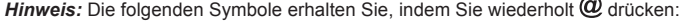

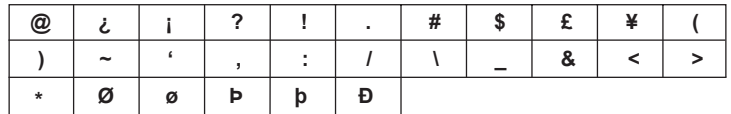

Um Buchstaben mit Akzentzeichen zu tippen, geben Sie bitte erst den Buchstaben ein. Bewegen Sie dann den Cursor unter diesen Buchstaben und drücken Sie wiederholt about , bis das korrekte Akzentzeichen angezeigt wird.

# **PRIVATMODUS UND GESCHÄFTSMODUS**

# **A. DATEN SUCHEN**

DEUTSCH

1. Drücken  $\blacklozenge + \blacktriangle$ , um in den Modus PRIVAT oder GESCHÄFTLICH zu gehen.

2. Benutzen Sie die  $\blacktriangle$  oder  $\blacktriangledown$ , um alphabetisch zu suchen. Sie können auch die ersten Buchstaben des. Kontaktnamens eingeben und  $\triangle$  oder  $\blacktriangledown$  drücken, um die gewünschten Daten zu finden.

#### **B. DATEN ANSEHEN**

Wenn Sie den gesuchten Datensatz gefunden haben, drücken Sie ▼und ▲, um durch die Informationen in dem gewählten Datensatz zu scrollen.

#### **C. DATEN BEARBEITEN**

- 1. Rufen Sie die zu bearbeitenden Daten auf. Drücken Sie EDIT.
- 2. Bewegen Sie den Cursor mit den ▼▲◆ Tasten auf die gewünschte Position.
- 3. Drücken Sie  $\leftarrow$ , um eine Zahl oder einen Buchstaben zu löschen und drücken Sie INS, um zwischen dem Einfügen und Überschreiben-Status hin- und herzuschalten.
- 4. Geben Sie die neuen Daten ein.
- 5. Oder drücken Sie  $\bigoplus$  + ESC, um den Modus Bearbeiten zu beenden.

#### **D. DATEN LÖSCHEN**

- 1. Finden Sie die Daten, die Sie löschen möchten.
- 2. Drücken Sie + DEL. **"LÖSCHEN?"** erscheint auf dem Display.
- 3. Drücken Sie ENTER. **"GELÖSCHT!"** wird angezeigt und die Daten sind gelöscht.

Hinweis: Wenn Sie aus Versehen  $\bigoplus$  + DEL gedrückt haben, drücken Sie einfach eine beliebige andere Taste, ausgenommen ENTER, um das Löschen der Daten zu vermeiden.

#### **TERMINPLANMODUS**

Das Datum (das voreingestellte Datum ist das Heimatzeit-Datum), Uhrzeit und Beschreibung eines Termins können gespeichert werden.

- 1. Drücken Sie  $\bigoplus$  +  $\vdots$ , um den Terminplanmodus auszuwählen.
- 2. Geben Sie eine Beschreibung ein und drücken Sie einige Male A, um den Cursor in die Datumsreihe zu bewegen.
- 3. Geben Sie das Datum (Jahr, Monat und Tag) und die Uhrzeit (Stunde, Minute) ein.
- 4. Drücken Sie ENTER, um die Eingabe zu bestätigen.

#### **A. DATENSUCHE**

- 1. DER REIHE NACH SUCHEN drücken Sie  $\triangle$  oder  $\blacktriangledown$ .
- 2. DIREKTE SUCHE geben Sie die Anfangsbuchstaben des Datensatzes ein und drücken Sie dann die<br>● oder ▼ , um direkt zu suchen.

#### **B. DATEN BEARBEITEN/LÖSCHEN**

Gleiche Vorgehensweise wie im Telefonmodus (Absatz D).

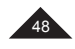

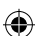

## **NOTIZMODUS**

## *Beispiel:* Speichern Sie Ihre Passnummer: HK32145

- 1. Drücken Sie  $\bigoplus$  +  $\emptyset$ , um in den Notizmodus zu gelangen.
- 2. Geben Sie die Beschreibung der Notiz ein: PASS HK32145.
- 3. Drücken Sie die ENTER-Taste, um die Eingabe zu bestätigen.

#### **A. DATENSUCHE**

1. DER REIHE NACH SUCHEN – drücken Sie  $\blacktriangle$  oder  $\blacktriangledown$ .

2. DIREKTE SUCHE – geben Sie die Anfangsbuchstaben des Datensatzes ein und drücken Sie dann die  $\blacktriangle$  oder  $\blacktriangledown$ , um direkt zu suchen.

#### **B. DATEN BEARBEITEN/LÖSCHEN**

Gleiche Vorgehensweise wie im Telefonmodus (Absatz D).

## **GEHEIMER DATENSPEICHER**

Eine gesonderte Datenliste kann im Geheimmodus gesichert werden. Der Modus ist im Telefon-, Terminplan- und Notizmodus verfügbar. Das Passwort kann maximal sechs Buchstaben lang sein (Groß- oder Kleinbuchstaben).

*Beispiel:* das Passwort "ABCD" einrichten

- 1. Drücken Sie  $\boldsymbol{\nabla}$ , um in den Modus Systemeinstellung zu gelangen. Wählen Sie PASSWT. und drücken Sie ENTER.
- 2. Geben Sie "ABCD" ein und drücken Sie ENTER.
- 3. Geben Sie das Passwort noch einmal ein. Drücken Sie ENTER, um das Passwort zu bestätigen.
- 4. Nach zwei Sekunden wird des Symbol angezeigt und das Display kehrt zu seiner ursprünglichen Anzeige zurück. Das Symbol wird solange angezeigt, bis das Passwort wieder eingegeben wird.

#### *Hinweis:*

- Um das Passwort zu deaktivieren, geben Sie bitte keine Buchstaben ein und drücken Sie unter "PASSWT NEU?" und "BESTÄTIGEN?" ENTER.
- $\cdot$  Sie können  $\bigcap$  + ESC drücken, um den Modus Bearbeiten zu verlassen.

#### **RECHNERMODUS**

#### **Trinkgeld/Rabatt-Berechnung:**

Der voreingestellte Trinkgeldwert ist 10% und der voreingestellte Rabattwert ist 5%.<br>Berechnen Sie den Rabatt mit der Taste ➡ und für die Berechnung des Trinkgeldes die Taste ▼.

#### **Berechnen eines Trinkgeldes**

- 1. Drücken Sie die Homen den Rechnermodus auszuwählen.
- 2. Geben Sie z.B. 100 ein.
- 3. Drücken Sie T für Trinkgeld.
- 4. Drücken Sie T für den Gesamtbetrag.
- 5. Drücken Sie ENTER, um das Ergebnis der Berechnung aufzuzeichnen.

*Hinweis:* Für die Berechnung des Rabatts gilt die gleiche Vorgehensweise, nur benutzen Sie stattdessen die Taste  $\blacktriangle$ .

#### **Einstellen des Trinkgeld/Rabattwertes:**

- 1. Drücken Sie die  $\frac{1}{2}$ , um den Rechnermodus auszuwählen.
- 2. Drücken Sie  $\blacktriangledown$  ür Trinkgeld. (oder  $\blacktriangle$  für Rabatt).
- 3. Drücken Sie EDIT: Der Trinkgeldwert wird auf dem Display angezeigt. Der Cursor blinkt auf.
- 4. Geben Sie z.B. "20" ein, wenn Sie den Trinkgeldwert ändern möchten.
- 5. Drücken Sie dann ENTER: Trinkgeld ist eingestellt (oder Rabatt ist eingestellt).

**DEUTSCH**

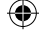

## **UMRECHNUNGSMODUS**

Drücken Sie zweimal die EJ, für Währungsumrechnungen, dreimal für Euro-Umrechnungen und viermal für metrische Umrechnungen.

#### **1. Währungsumrechnung**

- 1. Drücken Sie zweimal die ... um den Modus für die
- Währungsumrechnung auszuwählen.<br>Drücken Sie ▲ oder ▼, um die gewünschte Währungsumrechnung auszuwählen,  $z.B.: JPY\rightarrow USD$
- 2. Drücken Sie EDIT, um in den Einstellungsmodus zu gelangen. Der erste Buchstabe blinkt und RATE wird auf "0" gestellt.
- 3. Geben Sie **HKD** ein, drücken Sie und gehen Sie zu **NTD**.
- 4. Drücken Sie V. Geben Sie den Wert 4,2 ein und drücken Sie die ENTER-Taste, um die Einstellung zu speichern.
- 5. Drücken Sie◄ oder ►; der Kurs wird angezeigt.
- 6. Geben Sie z.B 508,2 ein, um die Währung umzurechnen.
- 7. Drücken Sie  $\biguparrow$  + ESC, um zur vorherigen Display-Anzeige zurückzukehren.

#### **2. EURO-Umrechnung**

- 1. Drücken Sie dreimal die ... um die Euro-Umrechnung auszuwählen.
- 2. Drücken Sie die  $\blacktriangle$  oder  $\blacktriangledown$ , um die gewünschte Euro-Umrechnung zu erhalten.
- 3. Geben Sie z.B. 500 ein, um eine Umrechnung zu erhalten.

## **3. Metrische Umrechnung**

- 
- 1. Drücken Sie viermal die ⊠≣, um die metrische Umrechnung auszuwählen.<br>2. Drücken Sie die oder Г , um das gewünschte Umrechnungspaar zu erhalten.
- 3. Ändern Sie mit Hilfe der ◄ oder ► Tasten die Umrechnungsrichtung.
- 4. Geben Sie z.B. "**100**" ein, um den Wert umzurechnen.

#### **SPIELMODUS**

Es stehen drei Spiele zur Verfügung: 777, Schlangen und Hangman.

#### *Hinweis:*

 $\cdot$  Drücken Sie  $\blacksquare$  + ESC, um das Spiel zu verlassen.

#### **1. 777**

- Drücken Sie einmal  $\bigoplus$  +  $\bigoplus$ , um das 777 auszuwählen. "20" ist der voreingestellte Wetteinsatz (bet). drücken Sie die **J**oder Taste, um einen der folgenden Wetteinsätze auszuwählen: "5/10/15/20".
- Drücken Sie ENTER, um das Spiel zu starten. Die drei Anzeige-Fenster drehen sich für einen Moment. Anschließend wird das Ergebnis angezeigt.
- Wenn Sie eine Kombination wie abgebildet erhalten, haben Sie die Wette gewonnen. Entsprechend der relevanten Gewinnrate wird Geld ausgezahlt und zu dem Gesamtbetrag addiert.
- Wenn Sie verlieren, wird der Wetteinsatz von Ihrer Gesamtgeldsumme abgezogen.

#### **2. Schlangen**

- $\cdot$  Drücken Sie zweimal  $\bigoplus$  +  $\bigoplus$ , um das Schlangen auszuwählen.
- 1. "S0L0" zeigt die Anfangsgeschwindigkeit und Spielstufe an:
- S0= Geschwindigkeit 0, L0= Spielstufe 0
- 2. Die zweite Reihe zeigt die restlichen Leben an.
- 3. Die dritte Reihe zeigt den Punktestand an.
- Drücken Sie  $\nabla$  4 $\nabla$ , um die Schlange zu bewegen.
- Wenn die Schlange die Wand oder sich selbst trifft, verlieren Sie ein Leben.
- Die Schlange muss so viele 'Äpfel' wie möglich sammeln, um die nächste Spielstufe zu erreichen.

#### **3. Hangman**

- Drücken Sie dreimal  $\bigoplus$  +  $\bigoplus$  , um das Hangman auszuwählen. Die voreingestellte Anzahl der Versuche ist 5; Sie können von 4 bis 9 auswählen.
- Drücken Sie A, um die Anzahl der Versuche zu erhöhen, oder drücken Sie  $\nabla$ , um die Anzahl zu verringern. Drücken Sie anschließend ENTER.
- Erraten Sie das versteckte Wort, indem Sie Buchstaben eingeben. Die Anzahl der Versuche wird nicht reduziert, wenn ein Buchstabe wiederholt wird.

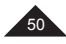

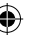

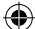

# **SICHERHEITSVORKEHRUNGEN**

Setzen Sie das Gerät nicht extremen Temperaturen, direktem Sonnenlicht, Wasser, Feuchtigkeit oder Staub aus. Lassen Sie das Gerät nicht fallen. Benutzen Sie zum Reinigen des Produktes keine Reinigungsprodukte, chemische Reinigungsmittel oder Lösungsmittel. Wischen Sie es nur mit einem weichen, trockenen Tuch ab. Benutzen Sie das Gerät nicht in der Nähe eines starken Magnetfeldes (z.B. Lautsprecher) oder einer elektrostatischen Stromquelle. Nehmen Sie das Gerät nicht auseinander – da dies Ihre Garantie entwertet.

# **DEUTSCH**

**GARANTIE**

Dieses Produkt ist mit einer 2-Jahres Garantie versehen. Um die Garantie zu nutzen oder den Kundendienst in Anspruch zu nehmen, setzen Sie sich bitte mit Ihrem Händler in Verbindung und halten Sie den Kaufbeleg bereit.

*Hinweis:* Die Garantie deckt keine beschädigten LC-Displays ab.

Naturgemäß kann es gelegentlich passieren, dass Produkte, die einen elektronischen Speicher benutzen, die gespeicherten Daten verlieren. Lexibook kann keinerlei Verantwortung für Datenverlust, der durch unsachgemäße Handhabung, Reparatur, Defekt, Batteriewechsel, Benutzung von Batterien nach ihrem Verfallsdatum oder durch andere Umstände verursacht wurde, übernehmen.

Gleichermaßen können wir keinerlei direkte oder indirekte Verantwortung für finanzielle Verluste oder Beschwerden vonseiten Dritter übernehmen, die aus der Benutzung dieses Produktes resultieren könnten. Unsere Garantie deckt Material – oder Herstellungsmängel ab. Davon ausgenommen ist Verschleiß, der aus der Nichtbeachtung der Bedienungsanleitungen oder jeglicher unbefugter Arbeit am Gerät (wie z.B. Demontieren, das Gerät Hitze oder Feuchtigkeit aussetzen, usw.) resultiert. Es wird empfohlen, die Verpackung für spätere Verwendung aufzubewahren.

**Hinweis:** Es wird empfohlen, das komplette Verpackungsmaterial für zukünftige Bezugnahmen aufzubewahren. Bewahren Sie diese Bedienungsanleitung an einem sicheren Ort auf, da sie wichtige Informationen enthält.

#### Haftungsausschluss

Farben und Details des Produktes können sich leicht von denen auf der Verpackung gezeigten unterscheiden, da wir uns stets bemühen, unsere Produkte weiter zu verbessern.

© Lexibook® Entworfen und entwickelt in Europa – Hergestellt in China

## Deutschland & Österreich

Für den Kundendienst wenden Sie sich bitte an unsere Teams: Tel: 01805 010931 (0,14 Euro/Minute) E-Mail: kundenservice@lexibook.com

www.lexibook.com

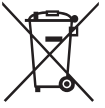

## **Umweltgerechte Entsorgung der Batterien in diesem Produkt**

(Gültig in Ländern mit separatem Sammelsystem) Dieses Symbol bedeutet, dass das Produkt eine integrierte wiederaufladbare und ersetzbare Batterie enthält, die unter die EU-Richtlinie 2013/56/EU fällt und demnach nicht mit dem normalen Haushaltsmüll entsorgt werden kann. Alle Batterien müssen getrennt vom Hausmüll entsorgt werden, indem sie an den dafür vorgesehenen Sammelstellen abgegeben werden. Die umweltgerechte

Entsorgung Ihrer Altbatterien trägt dazu bei, mögliche negative Auswirkungen auf die Umwelt oder die Gesundheit von Mensch und Tier zu verhindern. Wir raten Ihnen dringend, Ihr Produkt an einer öffentlichen Sammelstelle abzugeben oder zu einer Kundendienstzentrale zu bringen, um einen Fachmann die wiederaufladbare Batterie entnehmen zu lassen. Informieren Sie sich über Ihre örtlichen Sammelstellen für elektrische und elektronische Geräte und wiederaufladbare Batterien. Befolgen Sie die örtlichen Vorschriften und entsorgen Sie das Produkt und wiederaufladbare Batterien niemals mit dem normalen Hausmüll. Für weitere Informationen zur Entsorgung Ihrer Altbatterien wenden Sie sich bitte an Ihre Stadtverwaltung oder einen Wertstoffhof.

#### **Umweltschutz**

Nicht mehr benutzte elektrische Geräte können recycelt werden und sollten nicht in den normalen Hausmüll geworfen werden! Bitte unterstützen Sie aktiv die Erhaltung natürlicher Ressourcen und helfen Sie, unsere Umwelt zu schützen, indem Sie dieses Gerät bei einer Sammelstelle entsorgen (sofern vorhanden).

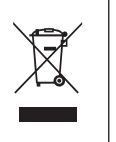

 $\epsilon$ 

51

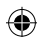

# **SAMENVATTING**

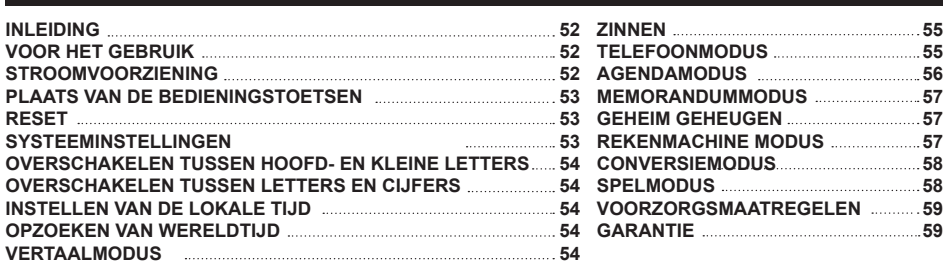

## **INLEIDING**

Hartelijk dank voor de aanschaf van deze NTL1570 15-talige vertaalcomputer. Dit product is ontworpen om u te helpen woorden in het Engels, Frans, Duits, Spaans, Italiaans, Portugees, Pools, Nederlands, Fins, Noors, Deens, Zweeds, Grieks, Hongaars en Turks te vertalen.

De database bevat 5000 woorden in iedere taal, evenals 150 zinnen voor gesprekken in elke taal, die in 10 verschillende categorieën gegroepeerd zijn voor eenvoudige toegang en gebruik. Mits normaal gebruikt zal de NTL1570 uur vele jaren gebruiksgemak verschaffen. Lees deze gebruiksaanwijzing zorgvuldig door om op de hoogte te zijn van alle functies van uw product.

## **VOOR HET GEBRUIK**

Bij het uitpakken, dient u na te gaan of de volgende elementen inbegrepen zijn:

- 1 x Vertaalmachine met 15 talen NTL1570
- 1 x CR2032 baterij

**NEDERLANDS**

1 x Gebruikershandleiding

*Opmerking:* Verwijder de beschermfolie onder het LCD-scherm alvorens het toestel te gebruiken.

**OPGELET:** Al het verpakkingsmateriaal zoals plakband, plastic vellen, draadklemmen en labels die niet deel uitmaken van dit apparaat dienen weggegooid te worden.

## **STROOMVOORZIENING**

De NTL1570 werkt op 1 x 3V  $\equiv$  CR2032 batterij (meegeleverd). Om de batterij te vervangen:

- 1. Zet het apparaat uit.
- 2. Schroef het batterijdeksel aan de achterkant van het apparaat los en verwijder het.
- 3. Verwijder de batterij en plaats een nieuwe.
- 4. Breng het batterijdeksel en de schroef opnieuw aan.
- 5. Druk op een willekeurige toets, uitgezonderd ENTER, om het resetten over te slaan (als u alle opgeslagen gegevens wilt behouden).
- Zorg dat u de nieuwe batterij binnen een minuut vervangt.
- Indien geen enkele knop ingedrukt wordt zal de stroom automatisch uitschakelen als de ingestelde auto-tijd bereikt wordt. Druk nogmaals op de @ toets om het apparaat aan te zetten.
- Als het geluid zwak wordt of als het apparaat niet langer werkt dient u wellicht te batterijen te vervangen.
- Resetten zal de instellingen en gegevens uit het geheugen wissen.

Niet-heroplaadbare batterijen kunnen niet worden heropgeladen; oplaadbare batterijen moeten uit het speelgoed worden verwijderd alvorens deze op te laden; heroplaadbare batterijen mogen alleen onder toezicht van een volwassene worden opgeladen; verschillende types batterijen of nieuwe en oude batterijen mogen niet onderling gebruikt worden; gebruik alleen batterijen van hetzelfde of equivalente type zoals aangeraden door de fabrikant; batterijen moeten volgens de juiste polariteit worden ingestoken; lege batterijen moeten<br>uit het speelgoed worden verwijderd; de toevoerterminals mogen geen kortsluiting ondervinden. Gelieve de verpakking te bewaren als referentie voor later daar het belangrijke informatie bevat. Gooi batterijen nooit in open vuur. Indien je het spel voor langere tijd niet zal gebruiken, neem de batterijen uit het spel. Wanneer het geluid verzwakt of het spel niet reageert, vervang dan de batterijen. Stel de batterijen nooit bloot aan een warmtebron, zoals zonlicht of vuur.

**OPGELET:** Een storing of geheugenverlies kan veroorzaakt worden door een sterke frequentie-interferentie of een elektrostatische ontlading. Indien er zich een abnormale functie voordoet, stel het toestel opnieuw in of verwijder en verbind opnieuw de batterij.

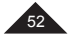

# **PLAATS VAN DE BEDIENINGSTOETSEN**

Raadpleeg de afbeelding op pagina 3.

*Opmerking:* Om toegang tot de secundaire functies te krijgen, druk op SHIFT (11) en vervolgens op de gewenste toets. Bijv. druk op SHIFT (11) en VERTALER (2) om toegang tot ZINNEN te krijgen.

- 1. Aan/uit
- 
- 2. Vertaler | Zinnen 3. Engels/Frans/Duits | Telefoon
- 4. Spaans/Italiaans/Portugees | Planning
- 5. Pools/Nederlands/Fins | Memo
- 6. Noors/Deens/Zweeds | Spel
- 7. Grieks/Hongaars/Turks | Plaatselijke tijd
- 8. Rekenmachine/omzetting | Wereldtijd
- 9. Instellingen
- 10. Letters (tevens cijfers en wiskundige bewerkingen voor rekenmachine/omzetting-modus)
- 11. SHIFT (voor hoofdletters en voor secundaire functies) (\*)
- 12. CAPS lock: Zet de hoofdletters vast
- 13. NUM lock: Zet de cijfers vast (alleen voor telefoon, planning en memo-modus)
- \* Druk tweemaal om SHIFT vast te zetten.
- \*\* De cursor knippert na elk teken of onder elk teken.
- 14. Symbolen en speciale tekens
- 15. Spatie 16. Accenten
	-
- 17. Tekeninvoermethode wijzigen (\*\*) | Zomertijd in-/ uitschakelen
- 18. Richtingspijlen
- 19. Functie omhoog/omlaag
- 20. Keuze bevestigen
- 21. Bewerken | Afsluiten
- 
- 22. Eén verwijderen | Alles verwijderen 23. Scrollwiel: Omhoog en omlaag gaan om tekst te doorlopen of markering te wijzigen (identiek aan functie omhoog/omlaag), druk om keuze te beves-tigen (identiek aan ENTER toets)
- **RESET**

Reset het apparaat voor dat u het de eerste keer gebruikt:

- 1. Druk op de reset-knop aan de achterkant van het apparaat met een klein scherp voorwerp, b.v. het uiteinde van een paperclip. Op het scherm zal "RESET?" getoond worden.
- 2. Druk op ENTER om te bevestigen.
- 3. Druk op een willekeurige toets om de reset-modus te verlaten en naar de Tijd-modus te gaan.

#### *Opmerking:*

Indien een functietoets ingedrukt wordt zal het resetten afgebroken en de functie geactiveerd worden.

#### **SYSTEEMINSTELLINGEN**

Druk op  $\bm{\nabla}$  om naar de systeeminstellingsmodus te gaan. Gebruik  $\bm{\blacktriangle}$  en  $\bm{\nabla}$ om door de volgende instellingen te bladeren:

- 1. **AUTO UIT:** Druk op ENTER voor de instellingen voor automatisch uitschakelen is 5 minuten, druk op **1** of  $\blacktriangledown$  om door de volgende selecties te bladeren: 3 MINUTEN, 5 MINUTEN en 7 MINUTEN. Druk op ENTER om te bevestigen.
- **2. WACHTWOORD:** Druk op ENTER om naar deze functie te gaan. Voor meer details, kijk in het gedeelte GEHEIM GEHEUGEN.
- **3. CONTRAST:** Druk op ENTER voor de instellingen van het contrast. Deze standaard contrastwaarde is 6. Druk op  $\blacktriangle$  of  $\blacktriangledown$  om de waarde te veranderen van 1 tot 8. Druk op ENTER om te bevestigen.
- **4. TAAL:** Druk op ENTER om de taal van de schermberichten te kiezen. De standaardtaal is ENGLISH. Druk op **△** of  $\Gamma$  op door de opties te bladeren: **ENGLISH, FRANÇAIS, DEUTSCH, ESPAÑOL, ITALIANO**, **PORTUGUÊS, POLSKI, NEDERLANDS, SUOMI, NORSK, DANSK, SVENSKA**, **ΕΛΛΗΝΙΚΑ, MAGYAR** en **TÜRKÇE**. Druk op ENTER om te bevestigen.
- **5. LOK. STAD:** Druk op ENTER voor de instelling van uw woonplaats. U kunt de naam van uw stad invoeren of de getoonde stad op het scherm met de lokale tijd wijzigen. Druk op ENTER om te bevestigen.
- **6. GEHEUGEN:** Druk op ENTER om het beschikbare geheugen weer te geven.

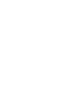

**NEDERLANDS**

53

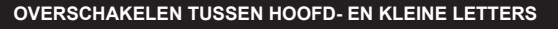

Druk op **om** om de toetsinvoer over te schakelen tussen hoofd- en kleine letters.

# **OVERSCHAKELEN TUSSEN LETTERS EN CIJFERS**

In de TELEFOON, MEMO en AGENDA modes, druk eenmaal op  $\bigcap$  om cijfers in te voeren. Druk nogmaals op  $\bigcap$  om terug te gaan naar letters.

# **INSTELLEN VAN DE LOKALE TIJD**

- 
- 1. Druk op T + Ѿ om de LOKALE TIJD te selecteren (symbool 1ir weergegeven), druk dan op EDIT.<br>2. Druk op  **o**f T tot de stad van je tijdszone weergegeven wordt. Druk dan op ▼ om de cursor naar de 2<sup>de</sup> regel te verplaatsen.
- 3. Druk op  $\triangle$  of  $\Gamma$ om het gewenste jaar te kiezen, kies vervolgens met  $\nabla$  de maand en de dag. Druk dan op  $\nabla$ om de cursor naar de 3de regel te verplaatsen.
- 4. Gebruik dezelfde procedure om de tijd in te stellen.
- 5. Druk op ENTER om uw instellingen op te slaan.

Druk op  $\uparrow$  + **DST** om de zomertijd aan en uit te schakelen.

*Opmerking:* De indeling van de Lokale Tijd is 24-uurs de indeling van de datum is JJJJ/MM/DD.

# **OPZOEKEN VAN WERELDTIJD**

1. Druk op  $\bigoplus$  +  $\bigoplus$  om naar de wereldtijd-modus te gaan (het symbool  $\bigoplus$  wordt getoond).

2. Druk op  $\overline{\phantom{a}}$  of  $\overline{\phantom{a}}$  of door de tijd in 42 grote wereldsteden te bladeren.

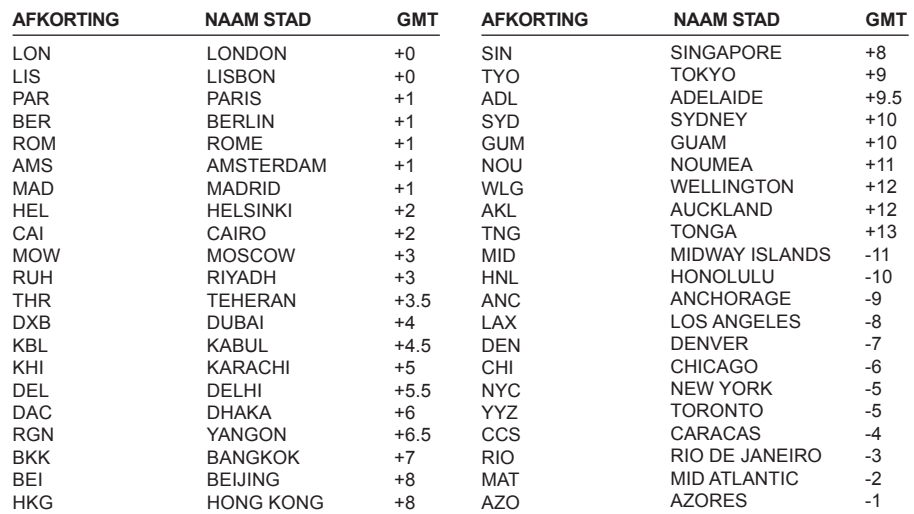

# **VERTAALMODUS**

Voor elke taal zijn er 5000 woorden beschikbaar.Druk op de EC om naar de vertaalmodus te gaan. Als u op DICT drukt zal de schermtaal als brontaal weergegeven worden. Om een andere brontaal te kiezen, drukt u op een van de 5 taalfunctietoetsen:

**PT** voor Portugees

**FR** voor Frans **IT** voor Italiaans **NL** voor Nederlands **DK** voor Deens **HU** voor Honga<br> **DE** voor Duits **PT** voor Portugees **FI** voor Fins **SE** voor Zweeds **TR** voor Turks

**GB** voor Engels **ES** voor Spaans **PL** voor Pools **NO** voor Noors **GR** voor Grieks

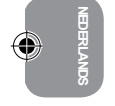

54

Als u een brontaal geselecteerd heeft, kunt u een te vertalen woord invoeren. De beschikbare woorden zullen tegelijkertijd weergegeven worden. U kunt meer letters invoeren of de  $\Psi\blacktriangle$  toetsen gebruiken om een woord uit de index te kiezen. Een woord wordt geselecteerd als het zwart onderstreept wordt. Druk vervolgens op ENTER om de vertaling uit te voeren.

Als het woord gevonden is zal de vertaling in het Frans getoond worden (indien de brontaal geen Engels is zal de vertaling eerst in het Engels getoond worden). Om het woord in een andere taal te vertalen, druk op de overeenkomstige taaltoets. Druk op  $\blacklozenge$  om de vertaling van het vorige of volgende woord te zien, of voer een nieuw te vertalen woord in.

*Opmerking:* De NTL1570 onthoudt de instellingen voor de bron- en doeltaal en bewaart deze zelfs als het apparaat uitgeschakeld wordt.

*Voorbeeld:* Vertaal een woord (brontaal = Engels).

- 1. Druk op de  $\blacksquare$  om naar de vertaalmodus te gaan.
- 2. Voer "beg" in. Zodra u begint met het typen van letters zou het systeem overeenkomsten zoeken. De woorden in de index worden tegelijkertijd weergegeven.
- 3. ga verder met het typen van het woord en kies het gewenste wordt met de ▼ toets. Ga naar "begin" en druk op ENTER.
- 4. De vertaling in het Frans wordt getoond.
- 5. Voor een vertaling naar het Spaans, druk op **L2**.
- 6. of druk op **L1** voor Duits.
- 7. Druk op  $\blacktriangleleft$  om het vorige woord te zien.

#### **ZINNEN**

Er zijn 150 zinnen en uitdrukkingen, verdeeld over 10 categorieën:

- 1. ZAKEN
- 2. RESTAURANT
- 3. HOTELS
- 4. IN DE STAD
- 5. REIZEN
- 6. NOODGEVALLEN
- 7. VRIJETIJDSBESTEDING
- 8. BANK / POST / TELEFOON
- 9. LUCHTHAVEN / PASPOORT
- 10. ALGEMEEN

Het is mogelijk om een zin een elk van de 15 beschikbare talen te vertalen.

## **Gebruiken van de "zin"-modus**

- 1. Druk op  $\bigoplus$  +  $\odot$  om een ZIN in te voeren.
- 2. Het scherm toont kort de ingestelde taal in de systeeminstellingen en geeft vervolgens de eerste optie van de modus ZINNEN weer.
- 3. De eerste categorie wordt getoond.. Druk op ENTER om te bevestigen.
- 4. Of druk op ▼ om de volgende categorie in te zien. Druk op ENTER om te bevestigen. Die eerste zin van de categorie zal getoond worden.
- 5. Druk op  $\triangle$  om de volgende zin in de lijst te zien. Druk op  $\blacktriangledown$  om de vorige zin in de lijst te zien.
- 6. Druk op de taaltoets om de vertaling in de doeltaal te zien.
- 7. Als een zin te lang is kunt u verder bladeren met de  $\nabla$  en  $\triangle$  toetsen.
- 8. Om door de zinnen binnen een categorie te bladeren, druk op  $\blacktriangle$  of  $\blacktriangledown$ .
- 9. Om terug te keren naar de lijst met zinnen, druk op  $\blacklozenge$  + ESC.

## **TELEFOONMODUS**

Er zijn twee telefoonlijsten: KANTOOR en PERSOONLIJK.

- 1. Druk éénmaal op  $\uparrow$  +  $\uparrow$  voor PERSOONLIJK en tweemaal voor KANTOOR. Per veld kunnen tot maximaal 11 regels ingevoerd worden.
- 2. Voer JAN SMIT in en druk op ENTER.
- 3. Voer GRONINGEN in en druk op ENTER.
- 4. Druk op  $\blacksquare$  om cijfers in te voeren. Voer een telefoonnummer in en druk op ENTER.
- 5. Op de regel FAX# voert u een nummer in en druk op ENTER.
- 6. Druk op **O**m letters in te voeren. Voer "COLLEGA" in op de OPMERKING-regel en druk op ENTER.

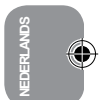

Het is mogelijk om een veld over te slaan door op  $\nabla$  of  $\blacktriangle$  te drukken en daarna op ENTER (als uw contract bijvoorbeeld geen faxnummer heeft).

**Opmerking:** De volgende symbolen kunnen verkregen worden door herhaaldelijk op @ te drukken:

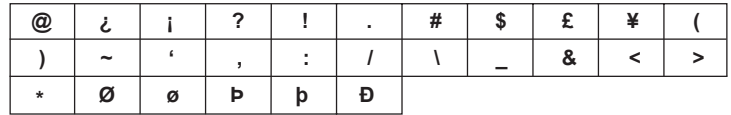

Om een letter met een accent in te voeren, drukt u eerst op de letter. Verplaats vervolgens de cursor onder die letter en druk herhaaldelijk op de à e ö ü -toets tot het juiste accent weergegeven wordt.

## **PRIVEMODUS EN KANTOORMODUS**

# **A. OPZOEKEN VAN GEGEVENS**

1. Druk op  $\bigoplus$  +  $\bigtriangleup$  om naar PRIVE of KANTOOR-modus te gaan.

2. Gebruik d  $\triangle$  of  $\blacktriangledown$  om alfabetisch te zoeken. U kunt ook de eerste letter van de naam van uw contract invoeren en vervolgens op  $\blacktriangle$  of  $\blacktriangledown$  drukken om de gewenste gegevens te vinden.

## **B. INZIEN VAN GEGEVENS**

Indien u eenmaal de gewenste gegevens gevonden heeft drukt u op  $\nabla$  en  $\blacktriangle$  om door de informatie te bladeren.

## **C. BEWERKEN VAN GEGEVENS**

- 1. Vindt de gegevens terug die u wilt bewerken. Druk op EDIT.
- 2. Gebruik de  $\blacktriangledown \blacktriangle \blacktriangle$  -toetsen om de cursor naar de gewenste positie te verplaatsen.
- 3. Druk op  $\leftarrow$  om een letter- of cijferteken te wissen en INS om te kiezen of u een letter wilt tussenvoegen of overschrijven.
- 4. Voer de nieuwe gegevens in en druk op ENTER.
- 5. Of druk op  $\uparrow$  + ESC om de bewerkingsmodus te verlaten.

#### **D. WISSEN VAN GEGEVENS**

- 1. Vindt de gegevens terug die u wilt wissen.
- 2. Druk op  $\mathbf{\hat{T}}$  + DEL. Op het scherm wordt "**ANNULEREN?**" getoond.
- 3. Druk op ENTER. "*GEANULLEERD*" wordt weergegeven en de gegevens zijn gewist.

**Opmerking:** als u de  $\uparrow$  + DEL per ongeluk ingedrukt heeft drukt u op een willekeurige toets (behalve ENTER) om het wissen ongedaan te maken.

## **AGENDAMODUS**

U kunt de datum, tijd en beschrijving van een afspraak opslaan (de standaard datum is hetzelfde als de lokale tijd). Er kunnen tot maximum 11 lijnen per veld ingevoerd worden.

- 1. Druk of  $\bigoplus$  +  $\Box$  om de agendamodus te selecteren.
- 2. Voer een beschrijving in en druk verschillende keren op  $\blacktriangle$  de cursor naar de datumregel te verplaatsen.
- 3. Voer de datum (jaar, maand en dag) en tijd (uur, minuut) in. Druk dan op ENTER om de invoer te bevestigen.

## **A. OPZOEKEN VAN GEGEVENS**

- 1. ACHTEREENVOLGENS ZOEKEN door op  $\blacktriangle$  of  $\blacktriangledown$  te drukken.
- 2. DIRECT ZOEKEN voer de beginletters van de gegevens in, druk vervolgens op  $\Box$  of  $\Box$  om direct te zoeken.

#### **B. BEWERKEN/WISSEN VAN GEGEVENS**

Dezelfde procedure als in de telefoonmodus.

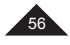

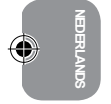

# **MEMORANDUMMODUS**

## *Voorbeeld:* sla uw paspoortnummer op: HK32145

- 1. Druk op  $\bigoplus$  +  $\emptyset$  om naar de memorandummodus te gaan.
- 2. Voer de beschrijving van de memo in: PASPOORT HK32145.
- 3. Druk op ENTER om de invoer te bevestigen.

#### **A. OPZOEKEN VAN GEGEVENS**

- 1. ACHTEREENVOLGENS ZOEKEN door op  $\blacktriangle$  of  $\blacktriangledown$  te drukken.
- 2. DIRECT ZOEKEN voer de beginletters van de gegevens in, druk vervolgens op  $\blacktriangle$  of  $\blacktriangledown$  om direct te zoeken.

#### **B. BEWERKEN/WISSEN VAN GEGEVENS**

Dezelfde procedure als in de telefoonmodus.

# **GEHEIM GEHEUGEN**

U kunt een aparte lijsten gegevens opslaan met behulp van een geheime stand, die beschikbaar is in de telefoon-, agenda- en memorandummodus. Het wachtwoord kan tot maximaal zes tekens langs zijn (hoofdletters of kleine letters).

*Voorbeeld:* Het wachtwoord "ABCD" instellen.

- 1. Druk op  $\clubsuit$  om naar de systeeminstellingsmodus te gaan. Kies WACHTWOORD en druk op ENTER.
- 2. Voer "ABCD" en vervolgens ENTER in.
- 3. Voer het wachtwoord opnieuw in. Druk op ENTER om het wachtwoord te bevestigen.
- 4. 2 seconden later wordt het  $\mathbf{O}_{\mathbf{T}}$  pictogram weergegeven en het scherm gaat naar de oorspronkelijke weer gave. Het  $\mathbf{O}_{\mathbf{m}}$  zal niet verdwijnen tot het wachtwoord opnieuw ingevoerd wordt.

#### *Opmerking:*

- Om het wachtwoord uit te schakelen voert u geen enkel teken in voordat u op ENTER drukt in de "NIEUW WACHTW?" en "BEVESTIGEN?" kolommen.
- $\cdot$  U kunt op  $\mathbf{\hat{T}}$  + ESC drukken om de bewerkingsmodus te verlaten.

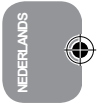

#### **REKENMACHINE MODUS**

# **Fooi/kortingberekening:**

De standaard instelling van de fooi is 10% en de standaard ingestelde korting is 5%. Gebruik  $\blacktriangle$  voor de berekening van korting en  $\blacktriangledown$  voor een fooi.

# *Voorbeeld:* Een fooi berekenen

- 1. Druk op de  $\frac{1}{2}$  om de rekenmachine modus te selecteren.
- 2. Voer bijvoorbeeld 100 in.
- 3. Druk op **v**oor de fooi.
- 4. Druk op  $\blacktriangledown$  voor het totaal.
- 5. Druk op ENTER om het resultaat van de berekening op te slaan.

**Opmerking:** De korting werkt hetzelfde, nu gebruikt u de  $\blacktriangle$ -toets.

#### **Instellen van het fooi/kortingspercentage:**

- 1. Druk op de  $\boxplus$  om de rekenmachine modus te selecteren.
- 2. Druk op  $\blacktriangledown$  voor de fooi. (Druk op  $\blacktriangle$  voor de korting).
- 3. Druk op EDIT: het percentage wordt op het scherm weergegeven. De cursor knippert.
- 4. Voer bijvoorbeeld "20" in voor een nieuw percentage.
- 5. Druk vervolgens op ENTER: het percentage is ingesteld. (of de korting)

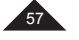

## **CONVERSIEMODUS**

Druk tweemaal achter elkaar op de  $\overline{\text{col}}$  voor omrekening van wisselkoersen, drie keer voor EURO-conversie en vier keer voor omrekenen van metrische waarden.

#### **1. Valutaomrekening**

- 1. Druk tweemaal op de  $\frac{1}{2}$  om de wisselkoers-modus te selecteren.
- 
- 2. Druk op  **of T**om de gewenste wisselkoersberekening uit te voeren. BV: JPY → USD<br>3. Druk op EDIT om naar de instellingsstand te gaan; het 1<sup>ste</sup> teken zal gaan knipperen en de wisselkoers wordt "0".
- 
- 4. Voer **HKD** in, druk op ▶ en voer vervolgens **NTD** in.<br>5. Druk op ▼. Voer de wisselkoers 4,2 in, en druk vervolgens op ENTER om de instellingen op te slaan.
- 6. Druk op ◄ of ► om de bronvaluta te wijzigen.
- 7. Druk op ◄ of ► om de bronvaluta te wijzigen.
- 8. Bijvoorbeeld, voer 508.2 in om de omrekening te zien.
- 9. Druk op  $\mathbf{\hat{T}}$  + ESC om terug te gaan naar het vorige scherm.

#### **2. EURO-conversie**

- 1. Druk drie maal op  $\frac{1}{2}$  om de EURO-conversie te selecteren.
- 2. Druk op -▲ of ▼ om de gewenste EURO-wisselkoersberekening uit te voeren.<br>3. Bijvoorbeeld, voer 500 in om de omrekening te zien.
- 

## **3. Metrieke berekening**

- 
- 
- 1. Druk vier maal op ⊠∋ om de metrieke berekening te selecteren.<br>2. Druk op ➡ of ▼ om de gewenste berekening uit te voeren.<br>3. Druk op ◀ of ▶ om de richting van de berekeningen om te draaien.
- 4. Bijvoorbeeld, voer 100 in om de omrekening te zien.

# **SPELMODUS**

Er zijn drie spelletjes: Fruitmachine, Snake en Galgje.

## *Opmerking:*

**NEDERLANDS**

 $\cdot$  Druk op  $\bigoplus$  + ESC om het spel te verlaten.

## **1. Fruitmachine**

- Druk op  $\uparrow$  +  $\Box$  eén keer om de fruitmachine te selecteren. "20" is standaard inzet, druk op  $\Box$  of  $\uparrow$  om één van de volgende inzetten te selecteren "**5/10/15/20**".
- Druk op ENTER om het spel te beginnen. De 3 vakjes zullen een tijdje draaien en tonen dan het resultaat. • Als de gebruiker een combinatie zoals getoond krijgt, betekent dit dat de inzet gewonnen is. De punten worden opgeteld naar gelang het winstpercentage en worden bij het totaal opgeteld.
- Als u verliest wordt de inzet van uw puntental afgetrokken.

# **2. Snake**

Druk twee keer op  $\mathbf{\hat{T}}$  +  $\mathbf{\hat{C}}$  om Snake te selecteren.

- 1. "S0L0" geeft de beginsnelheid en niveau aan:
	- S0= Snelheid 0, L0= Niveau 0
	- 2. DDe tweede lijn geeft het resterend aantal levens aan.
	- 3. De derde regel geeft de score aan.
- 2. Stuur de slang met de  $\nabla \triangle \blacktriangle \blacktriangleright$  knoppen.
- Als de slang tegen de muur of zichzelf botst verliest u een leven.
- De slang moet zo veel mogelijk "appels" verzamelen om naar het volgende niveau over te gaan.

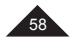

# **3. Galgje**

- Druk drie keer op  $\mathbf{f}$  +  $\mathbf{G}$  om Galgje te selecteren. Het standaardaantal pogingen is 5, deze kan gewijzigd worden van 4 tot 9.
- Druk op de ▲-toets om het aantal pogingen te verhogen of ▼ om ze te verlagen. Druk vervolgens op ENTER:<br>• Raad het verborgen woord door de letters in te typen. Het herhalen van een letter verkleint het aantal kansen
- niet.

## **VOORZORGSMAATREGELEN**

Niet blootstellen aan extreme temperaturen, direct zonlicht, water, vocht en stof. Laat het apparaat niet vallen. Gebruik geen schoonmaak-, schuur- of oplosmiddelen om het apparaat schoon te maken. Maak het schoon met een zachte, droge doek. Gebruik het apparaat niet in de buurt van een sterk magnetisch veld (b.v.: luidsprekers) of een bron van statische elektriciteit. Haal het apparaat niet uit elkaar. Dit zal uw garantie doen vervallen.

# **GARANTIE**

Dit product is gedekt door een tweejaarlijkse garantie.

Om gebruik te maken van deze garantie of reparatieservice, neem contact p met uw leverancier en overhandig het aankoopbewijs, of stuur het met de aankoopbon terug naar het onderstaande adres.

#### *Opmerking:* De garantie dekt geen schade aan het LCD-scherm.

Het ligt in de aard van producten met elektronische geheugens dat in enkele omstandigheden de opgeslagen informatie verloren kan gaan. Lexibook is niet aansprakelijk voor het verlies van gegevens door misbruik, pogingen tot reparatie, fouten, vervangen van batterijen, het gebruik van batterijen buitens de levensduur of in elke andere omstandigheid. We kunnen evenmin directe of indirecte aansprakelijkheid aannemen voor financieel verlies of klachten van derden als gevolg van het gebruik van dit product. Onze garantie dekt defecten aan materiaal of installatie toewijsbaar aan de fabrikant met uitzondering van slijtage als gevolg van het niet naleven van de gebruiksinstructies en ongeoorloofd gebruik van het apparaat (zoals uit elkaar halen, blootstelling aan hitte of vochtigheid enz.). Het is aanbevolen om de verpakking te bewaren voor toekomstige raadpleging. **Opmerking:** Het wordt aanbevolen dat u alle verpakkingsmateriaal voor latere naslag bewaart. Bewaar deze instructies op een veilige plaats, daar deze belangrijke informatie bevat.

#### Vrijwaarding

De continue verbetering van dit product kan tot gevolg hebben dat kleuren en details van het product enigszins van de afbeelding op de verpakking kunnen afwijken.

© Lexibook® Ontworpen en ontwikkeld in Europa - Gemaakt in China

Voor service na verkoop, neem contact op met onze teams: http://www.lexibook.com

#### **Juiste verwijdering van de batterijen in dit product**

(Van toepassing in landen met afzonderlijke inzamelsystemen)

Dit symbool geeft aan dat het product een geïntegreerde oplaadbare en vervangbare batterij bevat die onder de Europese Richtlijn 2013/56/EU valt en niet met het gewone huisvuil weggegooid mag worden.Alle batterijen mogen niet met het gemeentelijk huisvuil worden weggegooid en moeten naar een erkend inzamelpunt in uw gemeente worden gebracht. Door te zorgen voor een

juiste verwijdering van uw gebruikte batterijen helpt u om mogelijke negatieve gevolgen voor het milieu, en de gezondheid van mens en dier te voorkomen. We raden u sterk aan om uw product in een erkend inzamelpunt of servicecentrum in te leveren om de oplaadbare accu op een professionele wijze te verwijderen. Zoek naar informatie over het inzamelsysteem voor elektrische en elektronische producten, en oplaadbare batterijen die in uw gemeente van kracht is. Volg de geldende voorschriften in uw gemeente en gooi het product en de oplaadbare batterijen nooit weg met het gewone huisvuil. Voor meer informatie over het weggooien van uw gebruikte batterijen, neem contact op met uw gemeente of plaatselijk inzamelpunt.

#### **Milieubescherming**

Ongewenste elektrische apparaten kunnen gerecycleerd worden dienen niet met het normaal huishoudelijk afval weggegooid te worden. Help bij de bescherming van natuurlijke hulpbronnen en help bij de bescherming van het milieu door dit apparaat bij een inzamelcentrum in te leveren (indien beschikbaar).

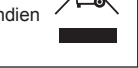

 $\overline{\phantom{a}}$ 

IM code: NTL1570IM1058

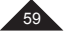

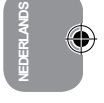